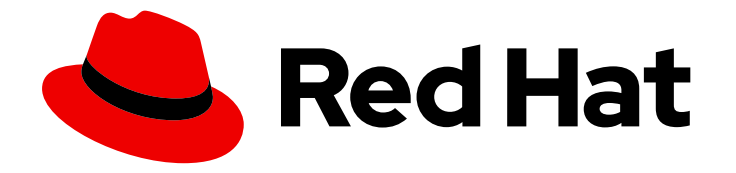

# Red Hat Advanced Cluster Management for Kubernetes 2.5

# Governance

Read more to learn about the governance policy framework, which helps harden cluster security by using policies.

Last Updated: 2023-07-13

Read more to learn about the governance policy framework, which helps harden cluster security by using policies.

# Legal Notice

Copyright © 2023 Red Hat, Inc.

The text of and illustrations in this document are licensed by Red Hat under a Creative Commons Attribution–Share Alike 3.0 Unported license ("CC-BY-SA"). An explanation of CC-BY-SA is available at

http://creativecommons.org/licenses/by-sa/3.0/

. In accordance with CC-BY-SA, if you distribute this document or an adaptation of it, you must provide the URL for the original version.

Red Hat, as the licensor of this document, waives the right to enforce, and agrees not to assert, Section 4d of CC-BY-SA to the fullest extent permitted by applicable law.

Red Hat, Red Hat Enterprise Linux, the Shadowman logo, the Red Hat logo, JBoss, OpenShift, Fedora, the Infinity logo, and RHCE are trademarks of Red Hat, Inc., registered in the United States and other countries.

Linux ® is the registered trademark of Linus Torvalds in the United States and other countries.

Java ® is a registered trademark of Oracle and/or its affiliates.

XFS ® is a trademark of Silicon Graphics International Corp. or its subsidiaries in the United States and/or other countries.

MySQL<sup>®</sup> is a registered trademark of MySQL AB in the United States, the European Union and other countries.

Node.js ® is an official trademark of Joyent. Red Hat is not formally related to or endorsed by the official Joyent Node.js open source or commercial project.

The OpenStack ® Word Mark and OpenStack logo are either registered trademarks/service marks or trademarks/service marks of the OpenStack Foundation, in the United States and other countries and are used with the OpenStack Foundation's permission. We are not affiliated with, endorsed or sponsored by the OpenStack Foundation, or the OpenStack community.

All other trademarks are the property of their respective owners.

# Abstract

Read more to learn about the governance policy framework, which helps harden cluster security by using policies.

# Table of Contents

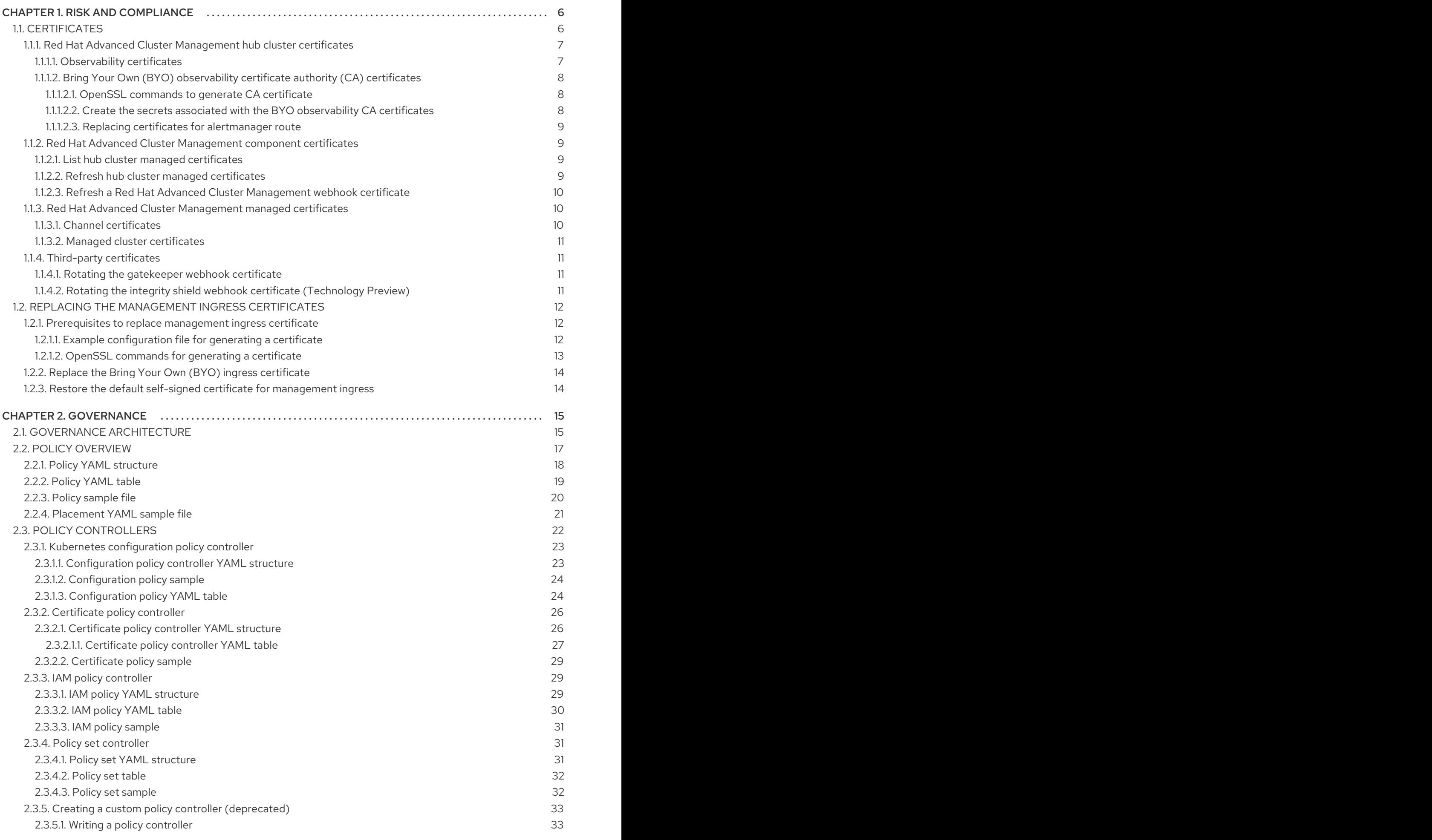

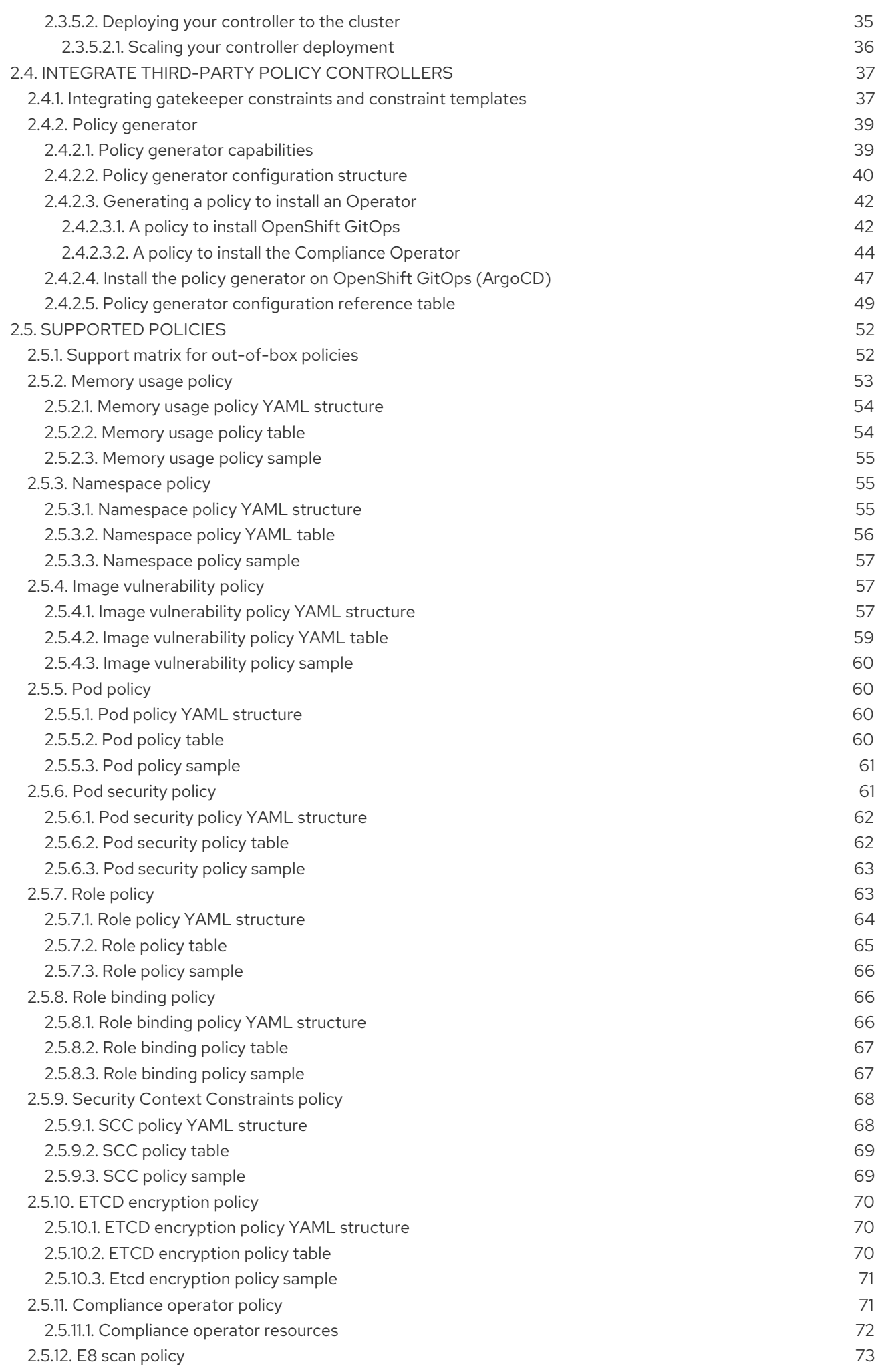

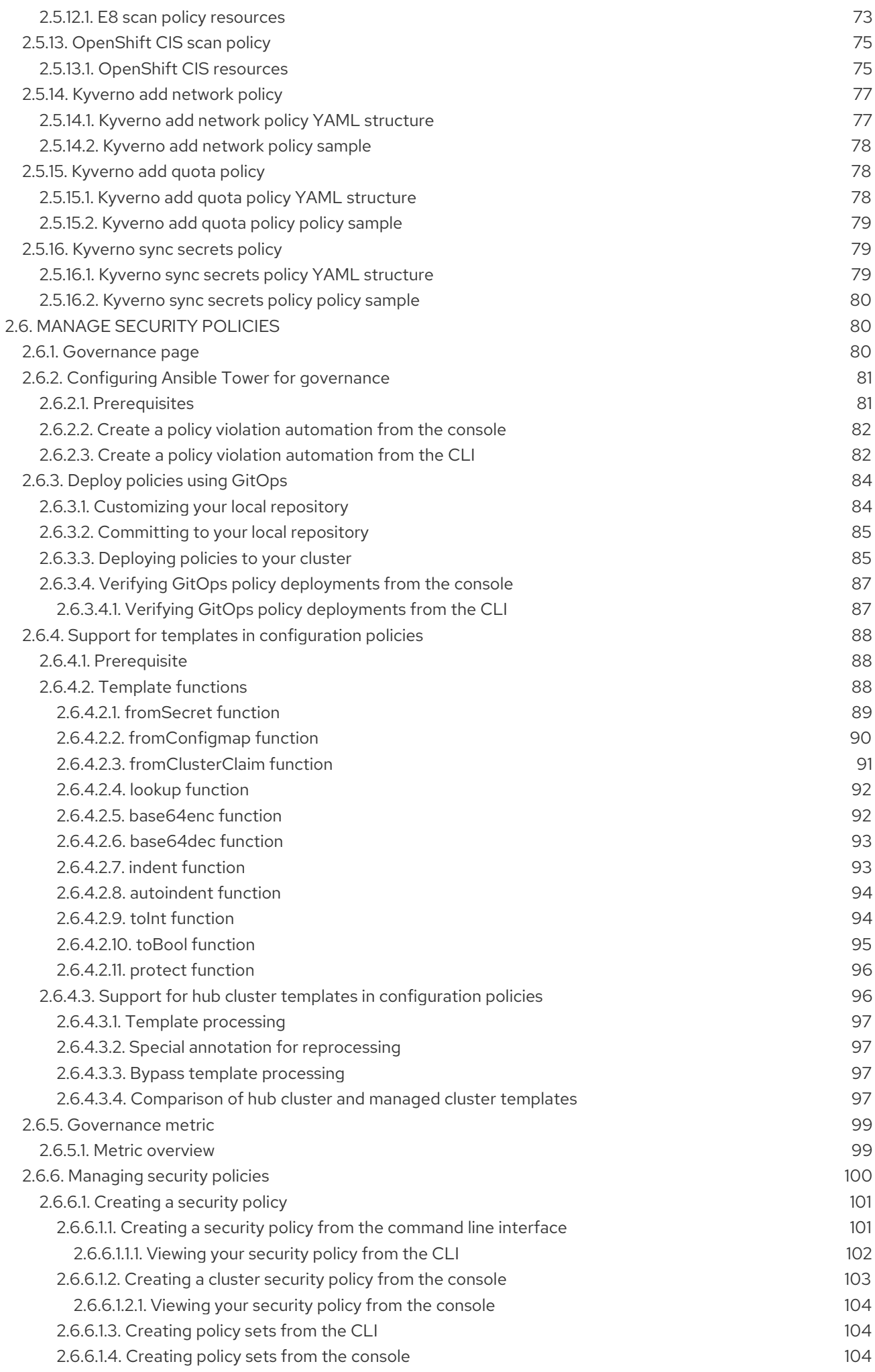

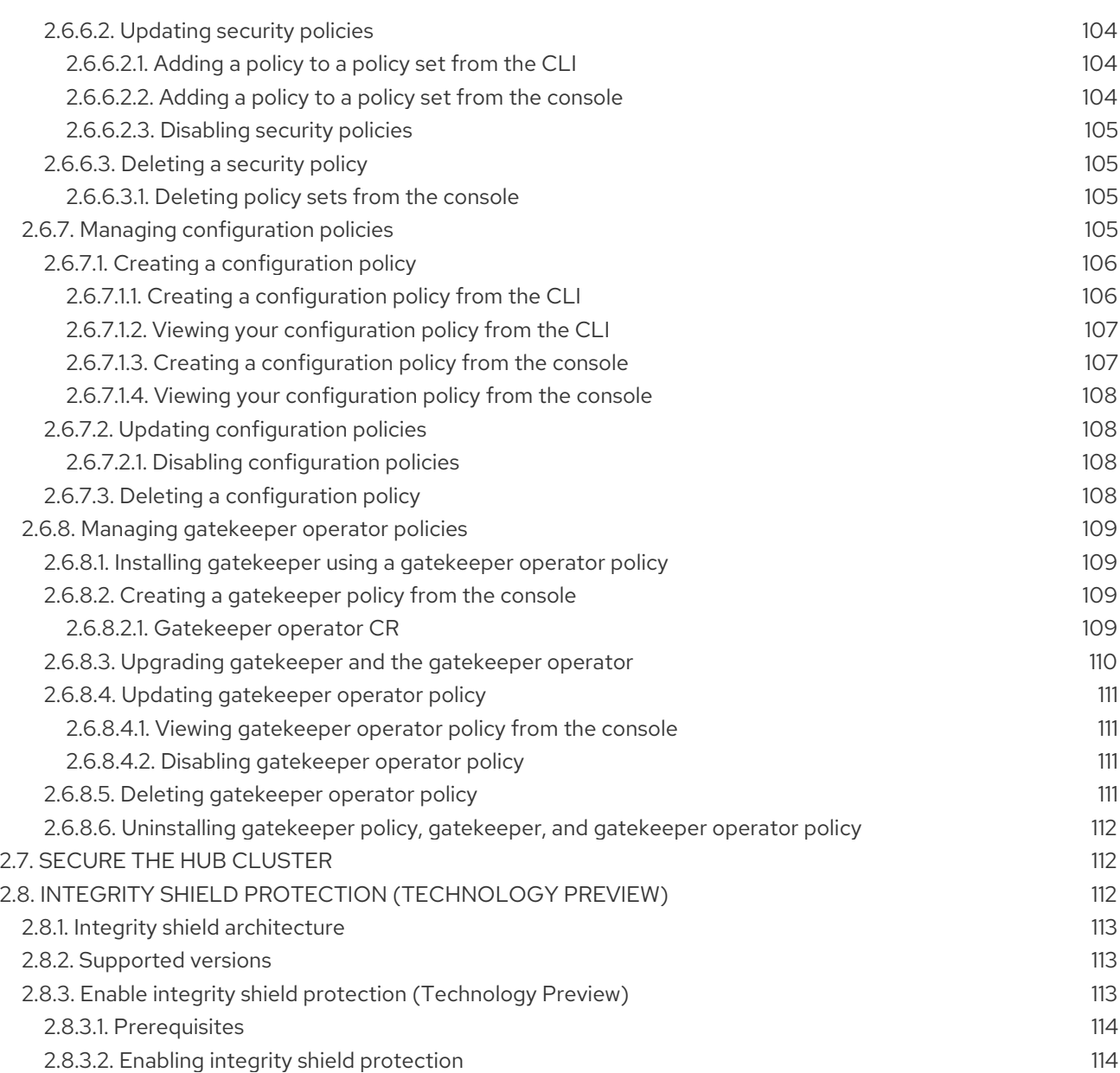

# CHAPTER 1. RISK AND COMPLIANCE

<span id="page-9-0"></span>Manage your security of Red Hat Advanced Cluster Management for Kubernetes components. Govern your cluster with defined policies and processes to identify and minimize risks. Use policies to define rules and set controls.

Prerequisite: You must configure authentication service requirements for Red Hat Advanced Cluster Management for Kubernetes. See Access [control](../../html-single/access_control#access-control) for more information.

Review the following topics to learn more about securing your cluster:

- [Role-based](../../html-single/access_control#role-based-access-control) access control
- Managing [credentials](../../html-single/credentials#credentials) overview
- **•** [Certificates](#page-12-4)
- **[Governance](#page-68-1)** 
	- **•** Support for templates in [configuration](#page-97-2) policies
	- **o** Integrity shield protection [\(Technology](#page-117-2) Preview)

# <span id="page-9-1"></span>1.1. CERTIFICATES

Various certificates are created and used throughout Red Hat Advanced Cluster Management for Kubernetes.

You can bring your own certificates. You must create a Kubernetes TLS Secret for your certificate. After you create your certificates, you can replace certain certificates that are created by the Red Hat Advanced Cluster Management installer.

Required access: Cluster administrator

All certificates required by services that run on Red Hat Advanced Cluster Management are created during the installation of Red Hat Advanced Cluster Management. Certificates are created and managed by the following components:

- **OpenShift Service Serving [Certificates](https://access.redhat.com/documentation/en-us/openshift_container_platform/4.10/html/security_and_compliance/configuring-certificates#add-service-serving)**
- Red Hat Advanced Cluster Management webhook controllers
- Kubernetes Certificates API
- OpenShift default ingress

Continue reading to learn more about certificate management:

### Red Hat Advanced Cluster [Management](#page-11-3) hub cluster certificates

- Replacing the [management](#page-16-1) ingress certificates
- Replacing the [OpenShift](https://docs.openshift.com/container-platform/4.10/security/certificates/replacing-default-ingress-certificate.html) default ingress certificate
- [Observability](#page-10-1) certificates
	- Bring Your Own (BYO) [observability](#page-11-0) certificate authority (CA) certificates
- OpenSSL [commands](#page-11-1) to generate CA certificate
- Create the secrets associated with the BYO [observability](#page-11-2) CA certificates
- Replacing certificates for [alertmanager](#page-12-0) route

### Red Hat Advanced Cluster [Management](#page-13-3) component certificates

- List hub cluster managed [certificates](#page-12-2)
- Refresh hub cluster managed [certificates](#page-12-3)
- Refresh a Red Hat Advanced Cluster [Management](#page-13-0) webhook certificate

### Red Hat Advanced Cluster [Management](#page-14-4) managed certificates

- Channel [certificates](#page-14-5)
- Managed cluster [certificates](#page-14-0)

### [Third-party](#page-14-1) certificates

- Rotating the [gatekeeper](#page-14-2) webhook certificate
- Rotating the integrity shield webhook certificate [\(Technology](#page-14-3) Preview)

Note: Users are responsible for certificate rotations and updates.

# <span id="page-10-0"></span>1.1.1. Red Hat Advanced Cluster Management hub cluster certificates

### <span id="page-10-1"></span>1.1.1.1. Observability certificates

After Red Hat Advanced Cluster Management is installed, observability certificates are created and used by the observability components, to provide mutual TLS on the traffic between the hub cluster and managed cluster. The Kubernetes secrets that are associated with the observability certificates.

The **open-cluster-management-observability** namespace contain the following certificates:

- **observability-server-ca-certs**: Has the CA certificate to sign server-side certificates
- **observability-client-ca-certs**: Has the CA certificate to sign client-side certificates
- **observability-server-certs**: Has the server certificate used by the **observabilityobservatorium-api** deployment
- **observability-grafana-certs**: Has the client certificate used by the **observability-rbac-queryproxy** deployment

The **open-cluster-management-addon-observability** namespace contain the following certificates on managed clusters:

- **observability-managed-cluster-certs**: Has the same server CA certificate as **observabilityserver-ca-certs** in the hub server
- **observability-controller-open-cluster-management.io-observability-signer-client-cert**: Has the client certificate used by the **metrics-collector-deployment**

<span id="page-11-3"></span>The CA certificates are valid for five years and other certificates are valid for one year. All observability certificates are automatically refreshed upon expiration.

View the following list to understand the effects when certificates are automatically renewed:

- Non-CA certificates are renewed automatically when the remaining valid time is no more than 73 days. After the certificate is renewed, the pods in the related deployments restart automatically to use the renewed certificates.
- CA certificates are renewed automatically when the remaining valid time is no more than one year. After the certificate is renewed, the old CA is not deleted but co-exist with the renewed ones. Both old and renewed certificates are used by related deployments, and continue to work. The old CA certificates are deleted when they expire.
- When a certificate is renewed, the traffic between the hub cluster and managed cluster is not interrupted.

### <span id="page-11-0"></span>1.1.1.2. Bring Your Own (BYO) observability certificate authority (CA) certificates

If you do not want to use the default observability CA certificates generated by Red Hat Advanced Cluster Management, you can choose to use the BYO observability CA certificates before you enable observability.

#### <span id="page-11-1"></span>1.1.1.2.1. OpenSSL commands to generate CA certificate

Observability requires two CA certificates; one is for the server-side and the other is for the client-side.

Generate your CA RSA private keys with the following commands:

openssl genrsa -out serverCAKey.pem 2048

openssl genrsa -out clientCAKey.pem 2048

Generate the self-signed CA certificates using the private keys. Run the following commands:

openssl req -x509 -sha256 -new -nodes -key serverCAKey.pem -days 1825 -out serverCACert.pem

openssl req -x509 -sha256 -new -nodes -key clientCAKey.pem -days 1825 -out clientCACert.pem

#### <span id="page-11-2"></span>1.1.1.2.2. Create the secrets associated with the BYO observability CA certificates

Complete the following steps to create the secrets:

1. Create the **observability-server-ca-certs** secret by using your certificate and private key. Run the following command:

oc -n open-cluster-management-observability create secret tls observability-server-ca-certs - -cert ./serverCACert.pem --key ./serverCAKey.pem

2. Create the **observability-client-ca-certs** secret by using your certificate and private key. Run the following command:

<span id="page-12-4"></span>oc -n open-cluster-management-observability create secret tls observability-client-ca-certs - cert ./clientCACert.pem --key ./clientCAKey.pem

### <span id="page-12-0"></span>1.1.1.2.3. Replacing certificates for alertmanager route

You can replace alertmanager certificates by updating the alertmanager route, if you do not want to use the OpenShift default ingress certificate. Complete the following steps:

1. Examine the observability certificate with the following command:

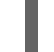

openssl x509 -noout -text -in ./observability.crt

- 2. Change the common name (**CN**) on the certificate to **alertmanager**.
- 3. Change the SAN in the **csr.cnf** configuration file with the hostname for your alertmanager route.
- 4. Create the two following secrets in the **open-cluster-management-observability** namespace. Run the following command:

oc -n open-cluster-management-observability create secret tls alertmanager-byo-ca --cert ./ca.crt --key ./ca.key

oc -n open-cluster-management-observability create secret tls alertmanager-byo-cert --cert ./ingress.crt --key ./ingress.key

For more information, see OpenSSL [commands](#page-16-0) for generating a certificate . If you want to restore the default self-signed certificate for alertmanager route, see Restore the default self-signed certificate for management ingress to delete the two secrets in the **[open-cluster-management-observability](#page-17-1)** namespace.

# <span id="page-12-1"></span>1.1.2. Red Hat Advanced Cluster Management component certificates

# <span id="page-12-2"></span>1.1.2.1. List hub cluster managed certificates

You can view a list of hub cluster managed certificates that use OpenShift Service Serving [Certificates](https://docs.openshift.com/container-platform/4.10/security/certificates/service-serving-certificate.html) service internally. Run the following command to list the certificates:

for ns in multicluster-engine open-cluster-management ; do echo "\$ns:" ; oc get secret -n \$ns -o custom-

columns=Name:.metadata.name,Expiration:.metadata.annotations.service\\.beta\\.openshift\\.io/expiry | grep -v '<none>' ; echo ""; done

Note: If observability is enabled, there are additional namespaces where certificates are created.

# <span id="page-12-3"></span>1.1.2.2. Refresh hub cluster managed certificates

You can refresh a hub cluster managed certificate by running the **delete secret** command in the List hub cluster managed [certificates](#page-12-2) section. When you identify the certificate that you need to refresh, delete the secret that is associated with the certificate. For example, you can delete a secret by running the following command:

oc delete secret grc-0c925-grc-secrets -n open-cluster-management

<span id="page-13-4"></span><span id="page-13-3"></span>

Note: After you delete the secret, a new one is created. However, you must restart pods that use the secret manually so they can begin to use the new certificate.

### <span id="page-13-0"></span>1.1.2.3. Refresh a Red Hat Advanced Cluster Management webhook certificate

You can refresh OpenShift Container Platform managed certificates, which are certificates that are used by Red Hat Advanced Cluster Management webhooks.

Complete the following steps to refresh Red Hat Advanced Cluster Management webhook certificate:

1. Delete the secret that is associated with the OpenShift Container Platform managed certificate by running the following command:

### oc delete secret -n open-cluster-management ocm-webhook-secret

Note: Some services might not have a secret that needs to be deleted.

2. Restart the services that are associated with the OpenShift Container Platform managed certificate(s) by running the following command:

oc delete po -n open-cluster-management ocm-webhook-679444669c-5cg76

Important: There are replicas of many services; each service must be restarted.

View the following table for a summarized list of the pods that contain certificates and whether a secret needs to be deleted prior to restarting the pod:

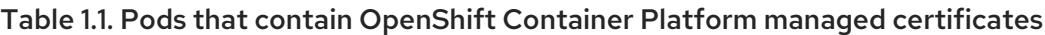

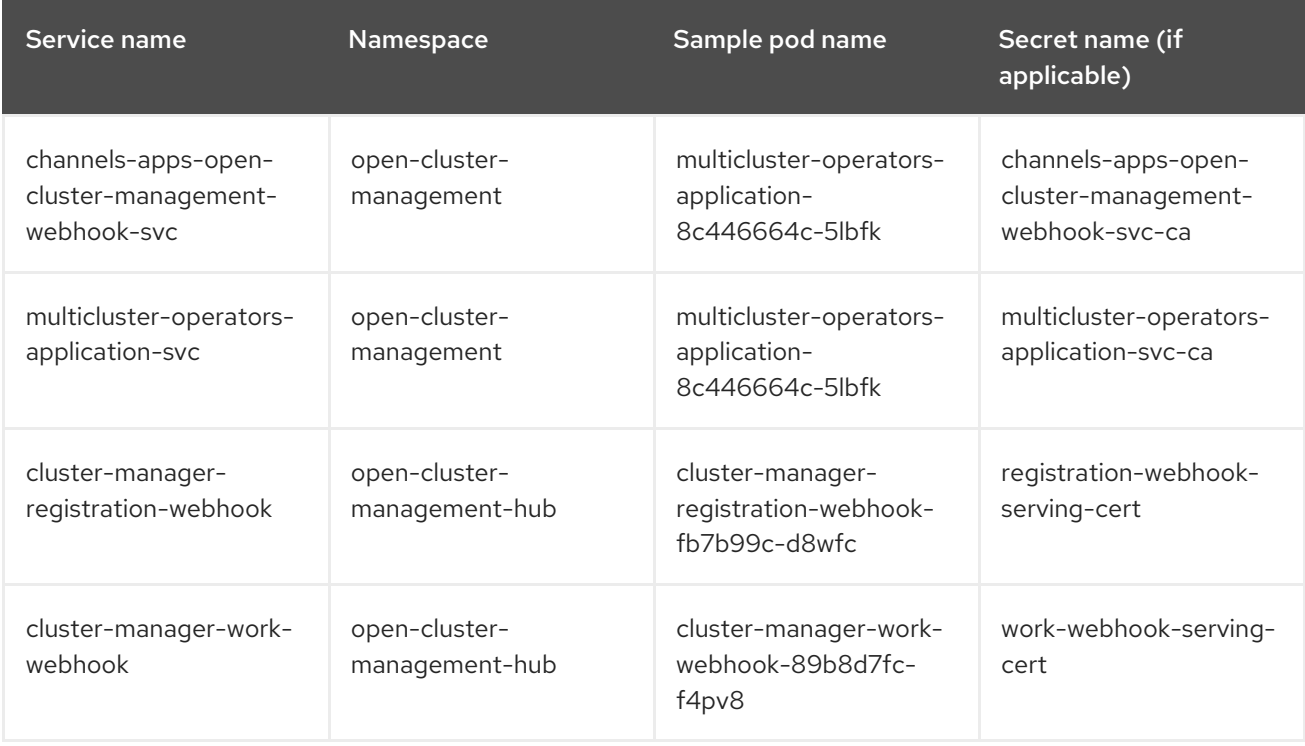

# <span id="page-13-1"></span>1.1.3. Red Hat Advanced Cluster Management managed certificates

# <span id="page-13-2"></span>1.1.3.1. Channel certificates

<span id="page-14-5"></span><span id="page-14-4"></span>CA certificates can be associated with Git channel that are a part of the Red Hat Advanced Cluster Management application [management.](../../html-single/applications#using-custom-CA-certificates-for-secure-HTTPS-connection) See Using custom CA certificates for a secure HTTPS connection for more details.

Helm channels allow you to disable certificate validation. Helm channels where certificate validation is disabled, must be configured in development environments. Disabling certificate validation introduces security risks.

# <span id="page-14-0"></span>1.1.3.2. Managed cluster certificates

Certificates are used to authenticate managed clusters with the hub. Therefore, it is important to be aware of troubleshooting scenarios associated with these certificates. View [Troubleshooting](../../html-single/troubleshooting#troubleshooting-imported-clusters-offline-after-certificate-change) imported clusters offline after certificate change for more details.

The managed cluster certificates are refreshed automatically.

# <span id="page-14-1"></span>1.1.4. Third-party certificates

### <span id="page-14-2"></span>1.1.4.1. Rotating the gatekeeper webhook certificate

Complete the following steps to rotate the gatekeeper webhook certificate:

1. Edit the secret that contains the certificate with the following command:

oc edit secret -n openshift-gatekeeper-system gatekeeper-webhook-server-cert

- 2. Delete the following content in the **data** section: **ca.crt**, **ca.key**, tls.crt`, and **tls.key**.
- 3. Restart the gatekeeper webhook service by deleting the **gatekeeper-controller-manager** pods with the following command:

oc delete po -n openshift-gatekeeper-system -l control-plane=controller-manager

The gatekeeper webhook certificate is rotated.

### <span id="page-14-3"></span>1.1.4.2. Rotating the integrity shield webhook certificate (Technology Preview)

Complete the following steps to rotate the integrity shield webhook certificate:

1. Edit the IntegrityShield custom resource and add the **integrity-shield-operator-system** namespace to the excluded list of namespaces in the **inScopeNamespaceSelector** setting. Run the following command to edit the resource:

oc edit integrityshield integrity-shield-server -n integrity-shield-operator-system

2. Delete the secret that contains the integrity shield certificate by running the following command:

oc delete secret -n integrity-shield-operator-system ishield-server-tls

3. Delete the operator so that the secret is recreated. Be sure that the operator pod name matches the pod name on your system. Run the following command:

oc delete po -n integrity-shield-operator-system integrity-shield-operator-controller-manager-64549569f8-v4pz6

4. Delete the integrity shield server pod to begin using the new certificate with the following command:

oc delete po -n integrity-shield-operator-system integrity-shield-server-5fbdfbbbd4-bbfbz

Use the certificate policy controller to create and manage certificate policies on managed clusters. See Policy [controllers](#page-32-3) to learn more about controllers. Return to the Risk and [compliance](#page-13-4) page for more information.

# <span id="page-15-0"></span>1.2. REPLACING THE MANAGEMENT INGRESS CERTIFICATES

You can replace management ingress certificates by updating the Red Hat Advanced Cluster Management for Kubernetes route if you do not want to use the OpenShift default ingress certificate.

- **•** Prerequisites to replace [management](#page-16-2) ingress certificate
- Replace the Bring Your Own (BYO) ingress [certificate](#page-17-0)
- Restore the default self-signed certificate for [management](#page-17-1) ingress

# <span id="page-15-1"></span>1.2.1. Prerequisites to replace management ingress certificate

Prepare and have your **management-ingress** certificates and private keys ready. If needed, you can generate a TLS certificate by using OpenSSL. Set the common name parameter (**CN**) on the certificate to **manangement-ingress**. If you are generating the certificate, include the following settings:

Include the route name for Red Hat Advanced Cluster Management for Kubernetes as the  $\bullet$ domain name in your certificate Subject Alternative Name (SAN) list. Receive the route name by running the following command:

oc get route -n open-cluster-management

You might receive the following response:

multicloud-console.apps.grchub2.dev08.red-chesterfield.com

# <span id="page-15-2"></span>1.2.1.1. Example configuration file for generating a certificate

The following example configuration file and OpenSSL commands provide an example for how to generate a TLS certificate by using OpenSSL. View the following **csr.cnf** configuration file, which defines the configuration settings for generating certificates with OpenSSL.

```
[ reg ] # Main settings
default bits = 2048 # Default key size in bits.
prompt = no # Disables prompting for certificate values so the configuration file values are
used.
default md = sha256 # Specifies the digest algorithm.
req_extensions = req_ext # Specifies the configuration file section that includes any extensions.
distinguished_name = dn # Specifies the section that includes the distinguished name information.
```
<span id="page-16-2"></span><span id="page-16-1"></span>[dn ] # Distinguished name settings  $C = US$  # Country ST = North Carolina # State or province  $L = \text{Raleigh}$  # Locality  $O =$  Red Hat Open Shift # Organization OU = Red Hat Advanced Container Management # Organizational unit CN = management-ingress # Common name. [ req ext ] # Extensions subjectAltName =  $@$ alt\_names # Subject alternative names [ alt\_names ] # Subject alternative names DNS.1 = multicloud-console.apps.grchub2.dev08.red-chesterfield.com  $\begin{bmatrix} v3 & v4 \end{bmatrix}$  # x509v3 extensions authorityKeyIdentifier=keyid,issuer:always # Specifies the public key that corresponds to the private key that is used to sign a certificate. basicConstraints=CA:FALSE # Indicates whether the certificate is a CA certificate during the certificate chain verification process. #keyUsage=keyEncipherment,dataEncipherment # Defines the purpose of the key that is contained in the certificate. extendedKeyUsage=serverAuth # Defines the purposes for which the public key can be used. subjectAltName= $@$ alt\_names  $+$  Identifies the subject alternative names for the identify that is bound to the public key by the CA.

Note: Be sure to update the SAN labeled, **DNS.1** with the correct hostname for your management ingress.

# <span id="page-16-0"></span>1.2.1.2. OpenSSL commands for generating a certificate

The following OpenSSL commands are used with the preceding configuration file to generate the required TLS certificate.

1. Generate your certificate authority (CA) RSA private key:

openssl genrsa -out ca.key 4096

2. Generate a self-signed CA certificate by using your CA key:

openssl req -x509 -new -nodes -key ca.key -subj "/C=US/ST=North Carolina/L=Raleigh/O=Red Hat OpenShift" -days 400 -out ca.crt

3. Generate the RSA private key for your certificate:

openssl genrsa -out ingress.key 4096

4. Generate the Certificate Signing request (CSR) by using the private key:

openssl req -new -key ingress.key -out ingress.csr -config csr.cnf

5. Generate a signed certificate by using your CA certificate and key and CSR:

openssl x509 -req -in ingress.csr -CA ca.crt -CAkey ca.key -CAcreateserial -out ingress.crt sha256 -days 300 -extensions v3\_ext -extfile csr.cnf

6. Examine the certificate contents:

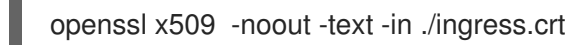

# <span id="page-17-0"></span>1.2.2. Replace the Bring Your Own (BYO) ingress certificate

Complete the following steps to replace your BYO ingress certificate:

1. Create the **byo-ingress-tls** secret by using your certificate and private key. Run the following command:

oc -n open-cluster-management create secret tls byo-ingress-tls-secret --cert ./ingress.crt - key ./ingress.key

2. Verify that the secret is created in the correct namespace with the following command:

oc get secret -n open-cluster-management | grep -e byo-ingress-tls-secret -e byo-ca-cert

3. Optional: Create a secret containing the CA certificate by running the following command:

oc -n open-cluster-management create secret tls byo-ca-cert --cert ./ca.crt --key ./ca.key

4. Delete the **management-ingress** subscription in order to redeploy the subscription. The secrets created in the previous steps are used automatically. Run the following command:

oc delete subscription management-ingress-sub -n open-cluster-management

5. Verify that the current certificate is your certificate, and that all console access and login functionality remain the same.

# <span id="page-17-1"></span>1.2.3. Restore the default self-signed certificate for management ingress

1. Delete the bring your own certificate secrets with the following command:

oc delete secret byo-ca-cert byo-ingress-tls-secret -n open-cluster-management

2. Delete the **management-ingress** subscription in order to redeploy the subscription. The secrets created in the previous steps are used automatically. Run the following command:

oc delete subscription management-ingress-sub -n open-cluster-management

3. Verify that the current certificate is your certificate, and that all console access and login functionality remain the same.

See [Certificates](#page-12-4) for more information about certificates that are created and managed by Red Hat Advanced Cluster Management. Return to the Risk and [compliance](#page-13-4) page for more information on securing your cluster.

# CHAPTER 2. GOVERNANCE

<span id="page-18-0"></span>Enterprises must meet internal standards for software engineering, secure engineering, resiliency, security, and regulatory compliance for workloads hosted on private, multi and hybrid clouds. Red Hat Advanced Cluster Management for Kubernetes governance provides an extensible policy framework for enterprises to introduce their own security policies.

# <span id="page-18-1"></span>2.1. GOVERNANCE ARCHITECTURE

Enhance the security for your cluster with the Red Hat Advanced Cluster Management for Kubernetes governance lifecycle. The product governance lifecycle is based on defined policies, processes, and procedures to manage security and compliance from a central interface page. View the following diagram of the governance architecture:

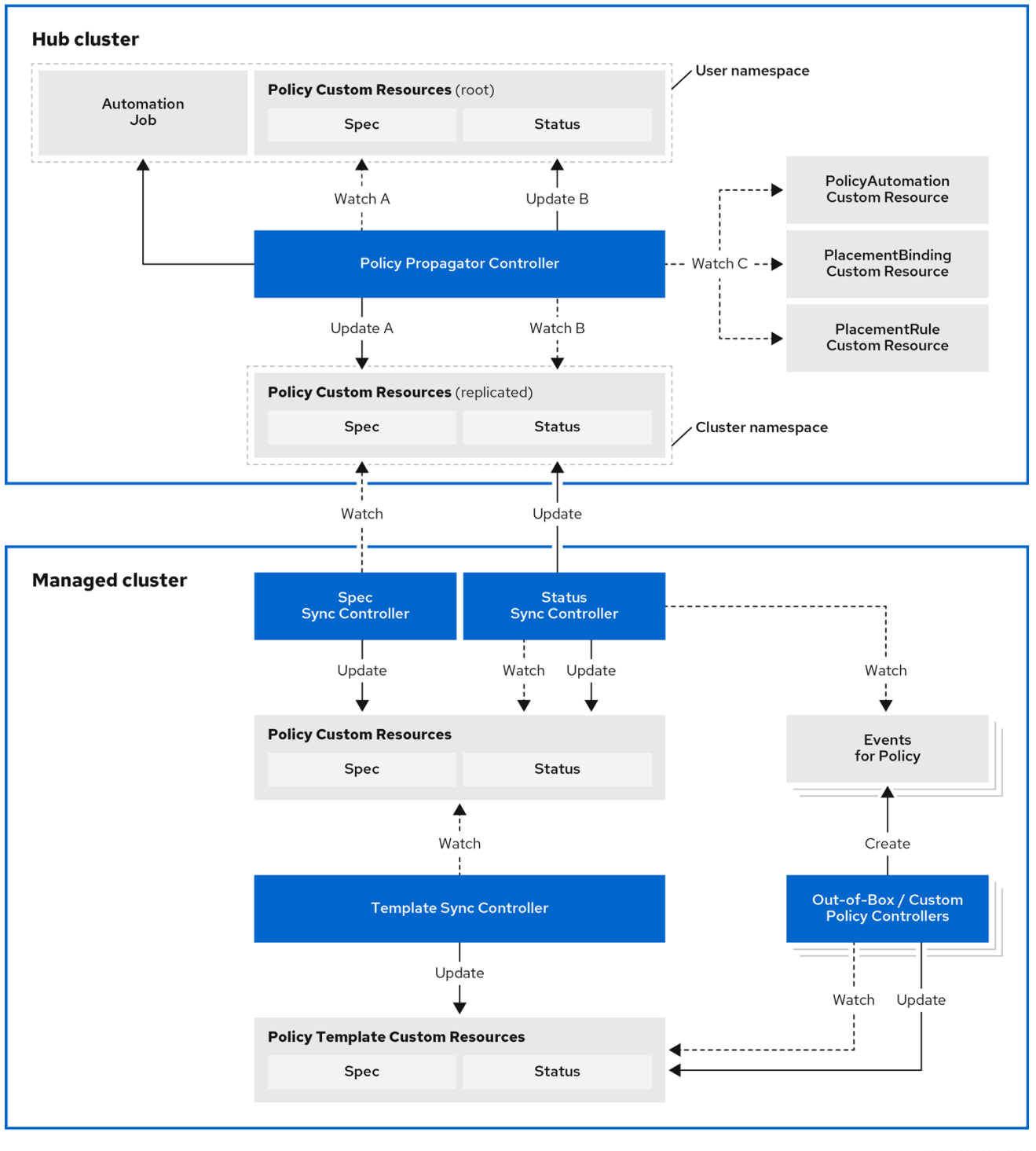

The governance architecture is composed of the following components:

- Governance dashboard: Provides a summary of your cloud governance and risk details, which  $\bullet$ include policy and cluster violations. Notes:
	- When a policy is propagated to a managed cluster, the replicated policy is named **namespaceName.policyName**. When you create a policy, make sure that the length of the **namespaceName.policyName** must not exceed 63 characters due to the Kubernetes limit for object names.
- When you search for a policy in the hub cluster, you might also receive the name of the replicated policy on your managed cluster. For example, if you search for **policy-dhaz-cert**, the following policy name from the hub cluster might appear: **default.policy-dhaz-cert**.
- Policy-based governance framework:Supports policy creation and deployment to various managed clusters based on attributes associated with clusters, such as a geographical region. See the **[policy-collection](https://github.com/stolostron/policy-collection)** repository to view examples of the predefined policies, and instructions on deploying policies to your cluster. You can also contribute custom policy controllers and policies. When policies are violated, automations can be configured to run and take any action that the user chooses. See [Configuring](#page-85-2) Ansible Tower for governance for more information.

Use the **policy\_governance\_info** metric to view trends and analyze any policy failures. See [Governance](#page-103-1) metric for more details.

- Policy controller: Evaluates one or more policies on the managed cluster against your specified control and generates Kubernetes events for violations. Violations are propagated to the hub cluster. Policy controllers that are included in your installation are the following: Kubernetes configuration, Certificate, and IAM. You can also create a custom policy controller.
- Open source community: Supports community contributions with a foundation of the Red Hat Advanced Cluster Management policy framework. Policy controllers and third-party policies are also a part of the **stolostron/policy-collection** repository. Learn how to contribute and deploy policies using GitOps. For more information, see Deploy [policies](#page-89-0) using GitOps . Learn how to integrate third-party policies with Red Hat Advanced Cluster Management for Kubernetes. For more information, see Integrate [third-party](#page-47-1) policy controllers .

Learn about the structure of an Red Hat Advanced Cluster Management for Kubernetes policy framework, and how to use the Red Hat Advanced Cluster Management for Kubernetes *Governance* dashboard.

- Policy [overview](#page-23-1)
- Policy [controllers](#page-32-3)
- **[Supported](#page-69-3) policies**
- **•** [Manage](#page-99-2) security policies
- [Secure](#page-115-1) the hub cluster

# <span id="page-20-0"></span>2.2. POLICY OVERVIEW

Use the Red Hat Advanced Cluster Management for Kubernetes security policy framework to create custom policy controllers and other policies. Kubernetes custom resource definition (CRD) instance are used to create policies. For more information about CRDs, see Extend the Kubernetes API with **CustomResourceDefinitions** 

Each Red Hat Advanced Cluster Management for Kubernetes policy can have at least one or more templates. For more details about the policy elements, view the following *Policy YAML table* section on this page.

The policy requires a *PlacementRule* or *Placement* that defines the clusters that the policy document is applied to, and a *PlacementBinding* that binds the Red Hat Advanced Cluster Management for Kubernetes policy to the placement rule. For more on how to define a **[PlacementRule](../../html-single/applications#placement-rules)**, see Placement rules in the Application lifecycle [documentation.](../../html-single/clusters#placement-overview) For more on how to define a **Placement** see Placement overview in the Cluster lifecycle documentation.

#### Important:

You must create the **PlacementBinding** and associate it with either the **PlacementRule** or a **Placement**.

Best practice: Use the command line interface (CLI) to make updates to the policies when you use the **Placement** resource.

- You can create a policy in any namespace on the hub cluster except the cluster namespace. If you create a policy in the cluster namespace, it is deleted by Red Hat Advanced Cluster Management for Kubernetes.
- Each client and provider is responsible for ensuring that their managed cloud environment meets internal enterprise security standards for software engineering, secure engineering, resiliency, security, and regulatory compliance for workloads hosted on Kubernetes clusters. Use the governance and security capability to gain visibility and remediate configurations to meet standards.

Learn more details about the policy components in the following sections:

- Policy YAML [structure](#page-21-0)
- Policy [YAML](#page-23-2) table
- Policy [sample](#page-24-1) file
- [Placement](#page-25-1) YAML sample file

# <span id="page-21-0"></span>2.2.1. Policy YAML structure

When you create a policy, you must include required parameter fields and values. Depending on your policy controller, you might need to include other optional fields and values. View the following YAML structure for the explained parameter fields:

```
apiVersion: policy.open-cluster-management.io/v1
kind: Policy
metadata:
 name:
 annotations:
  policy.open-cluster-management.io/standards:
  policy.open-cluster-management.io/categories:
  policy.open-cluster-management.io/controls:
spec:
 policy-templates:
  - objectDefinition:
     apiVersion:
    kind:
     metadata:
      name:
     spec:
 remediationAction:
 disabled:
---
apiVersion: apps.open-cluster-management.io/v1
kind: PlacementBinding
metadata:
```
name: placementRef: name: kind: apiGroup: subjects: - name: kind: apiGroup: -- apiVersion: apps.open-cluster-management.io/v1 kind: PlacementRule metadata: name: spec: clusterConditions: - type: clusterLabels: matchLabels: cloud:

# <span id="page-22-0"></span>2.2.2. Policy YAML table

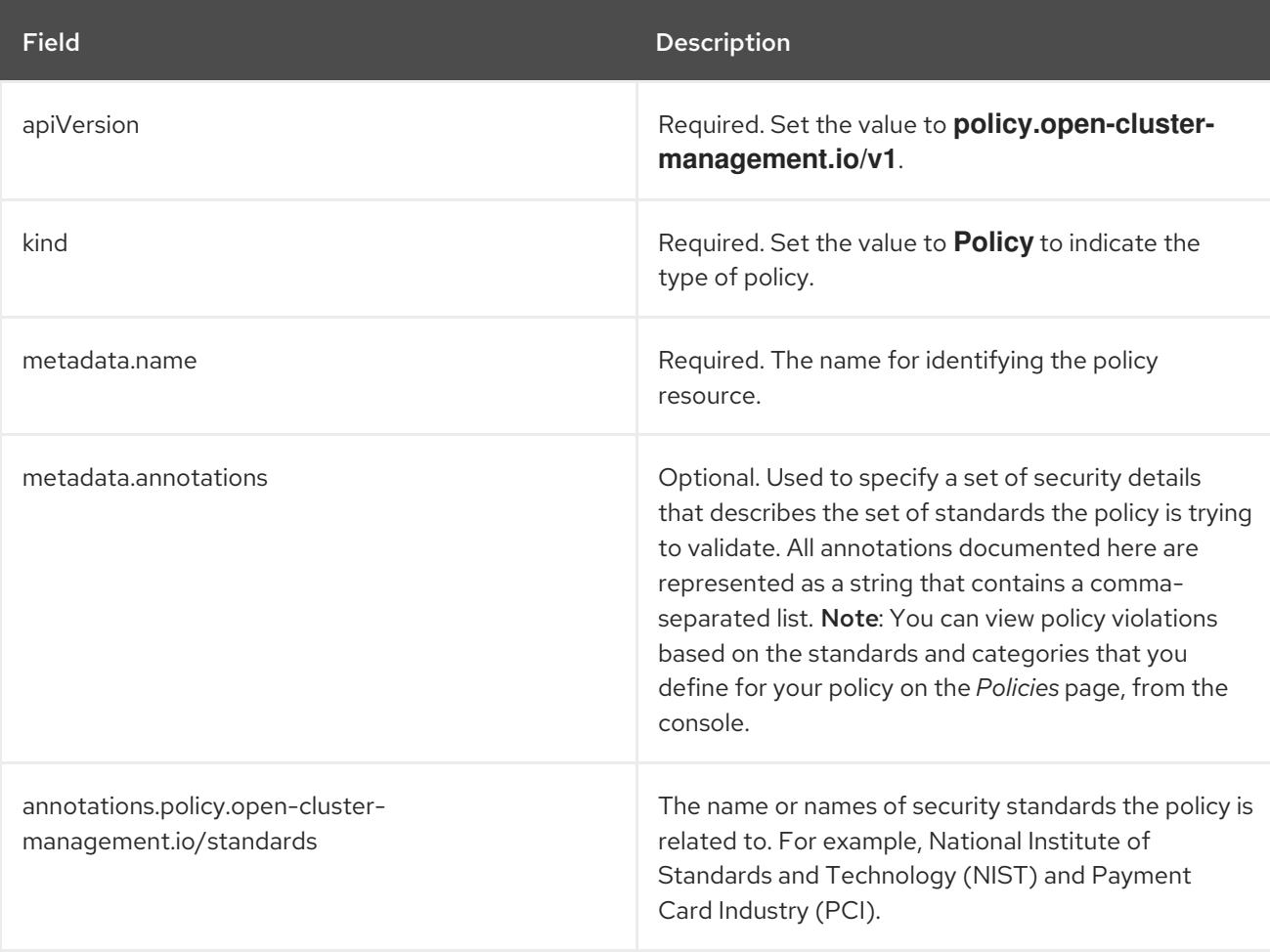

<span id="page-23-2"></span><span id="page-23-1"></span>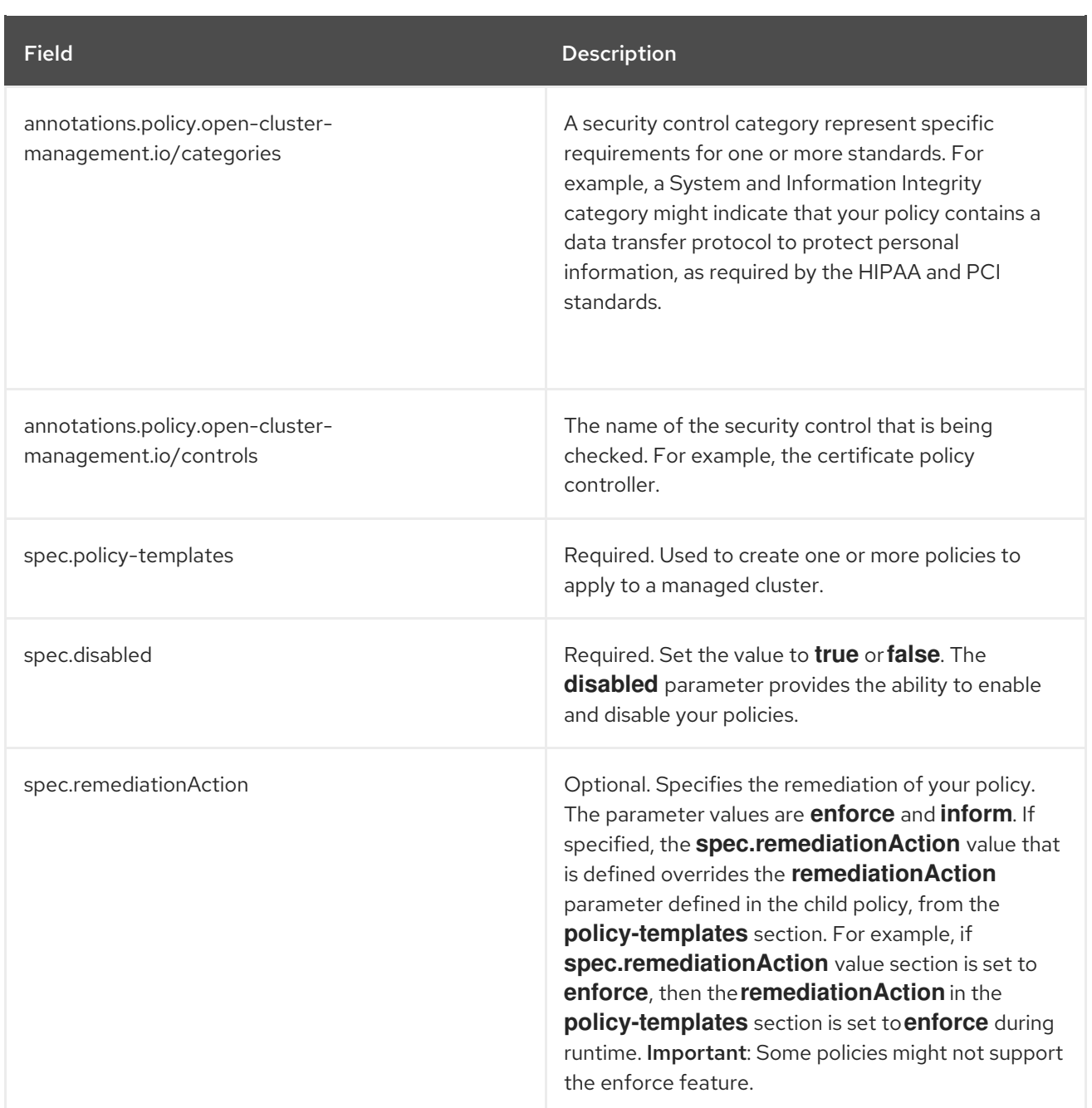

# <span id="page-23-0"></span>2.2.3. Policy sample file

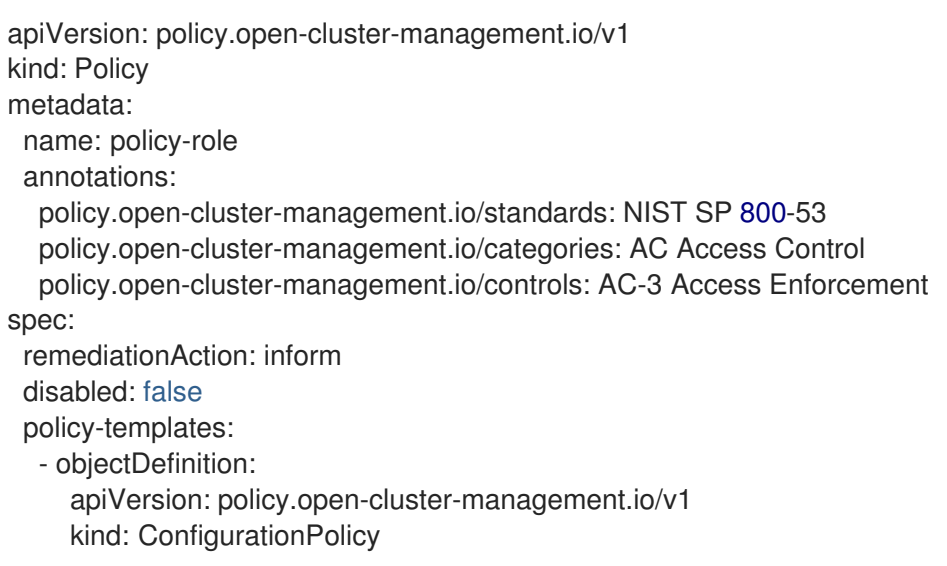

<span id="page-24-1"></span>metadata: name: policy-role-example spec: remediationAction: inform *# the policy-template spec.remediationAction is overridden by the preceding parameter value for spec.remediationAction.* severity: high namespaceSelector: include: ["default"] object-templates: - complianceType: mustonlyhave *# role definition should exact match* objectDefinition: apiVersion: rbac.authorization.k8s.io/v1 kind: Role metadata: name: sample-role rules: - apiGroups: ["extensions", "apps"] resources: ["deployments"] verbs: ["get", "list", "watch", "delete","patch"] -- apiVersion: policy.open-cluster-management.io/v1 kind: PlacementBinding metadata: name: binding-policy-role placementRef: name: placement-policy-role kind: PlacementRule apiGroup: apps.open-cluster-management.io subjects: - name: policy-role kind: Policy apiGroup: policy.open-cluster-management.io -- apiVersion: apps.open-cluster-management.io/v1 kind: PlacementRule metadata: name: placement-policy-role spec: clusterConditions: - status: "True" type: ManagedClusterConditionAvailable clusterSelector: matchExpressions: - {key: environment, operator: In, values: ["dev"]}

# <span id="page-24-0"></span>2.2.4. Placement YAML sample file

The **PlacementBinding** and **Placement** resources can be combined with the previous policy example to deploy the policy using the cluster **Placement** API instead of the **PlacementRule** API.

-- apiVersion: policy.open-cluster-management.io/v1 kind: PlacementBinding metadata: name: binding-policy-role

<span id="page-25-1"></span>placementRef: name: placement-policy-role kind: Placement apiGroup: cluster.open-cluster-management.io subjects: - name: policy-role kind: Policy apiGroup: policy.open-cluster-management.io --- //Depends on if governance would like to use v1beta1 apiVersion: cluster.open-cluster-management.io/v1beta1 kind: Placement metadata: name: placement-policy-role spec: predicates: - requiredClusterSelector: labelSelector: matchExpressions: - {key: environment, operator: In, values: ["dev"]}

See [Managing](#page-106-1) security policies to create and update a policy. You can also enable and updateRed Hat Advanced Cluster Management policy controllers to validate the compliance of your policies. Refer to Policy [controllers.](#page-32-3)

To learn more policy topics, see [Governance](#page-68-1).

# <span id="page-25-0"></span>2.3. POLICY CONTROLLERS

Policy controllers monitor and report whether your cluster is compliant with a policy. Use the Red Hat Advanced Cluster Management for Kubernetes policy framework by using the out-of-the-box policy templates to apply predefined policy controllers and policies. The policy controllers are Kubernetes custom resource definition (CRD) instances.

For more information about CRDs, see Extend the Kubernetes API with [CustomResourceDefinitions](https://kubernetes.io/docs/tasks/access-kubernetes-api/custom-resources/custom-resource-definitions/) . Policy controllers remediate policy violations to make the cluster status compliant.

You can create custom policies and policy controllers with the product policy framework. See Creating a custom policy controller [\(deprecated\)](#page-38-1) for more information.

View the following topics to learn more about the following Red Hat Advanced Cluster Management for Kubernetes policy controllers:

- Kubernetes [configuration](#page-27-2) policy controller
- **•** [Certificate](#page-30-1) policy controller
- IAM policy [controller](#page-33-1)
- Policy set [controller](#page-35-2)

Important: Only the configuration policy controller policies support the **enforce** feature. You must manually remediate policies, where the policy controller does not support the **enforce** feature.

Refer to [Governance](#page-68-1) for more topics about managing your policies.

# <span id="page-26-0"></span>2.3.1. Kubernetes configuration policy controller

Configuration policy controller can be used to configure any Kubernetes resource and apply security policies across your clusters.

The configuration policy controller communicates with the local Kubernetes API server to get the list of your configurations that are in your cluster. For more information about CRDs, see Extend the Kubernetes API with [CustomResourceDefinitions.](https://kubernetes.io/docs/tasks/access-kubernetes-api/custom-resources/custom-resource-definitions/)

The configuration policy controller is created on the hub cluster during installation. Configuration policy controller supports the **enforce** feature and monitors the compliance of the following policies:

- [Memory](#page-57-2) usage policy
- [Namespace](#page-59-1) policy
- **•** Image [vulnerability](#page-61-0) policy
- Pod [policy](#page-63-1)
- Pod [security](#page-65-2) policy
- Role [policy](#page-68-2)
- Role [binding](#page-70-2) policy
- **•** Security content [constraints](#page-72-2) (SCC) policy
- **ETCD** [encryption](#page-74-2) policy
- **•** [Compliance](#page-75-1) operator policy
- **•** Integrating [gatekeeper](#page-41-0) constraints and constraint templates

When the **remediationAction** for the configuration policy is set to **enforce**, the controller creates a replicate policy on the target managed clusters. You can also use templates in configuration policies. For more information, see Support for templates in [configuration](#page-97-2) policies .

Continue reading to learn more about the configuration policy controller:

- [Configuration](#page-27-3) policy controller YAML structure
- [Configuration](#page-27-0) policy sample
- [Configuration](#page-28-0) policy YAML table

# <span id="page-26-1"></span>2.3.1.1. Configuration policy controller YAML structure

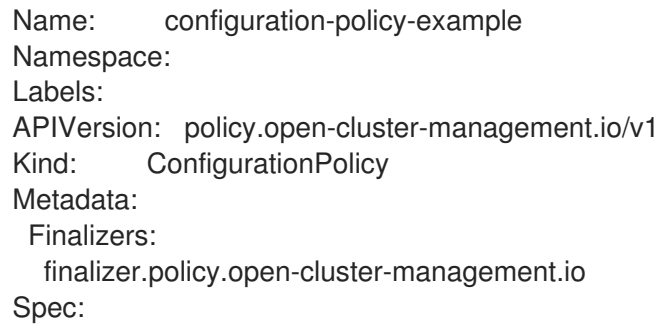

```
Conditions:
 Ownership:
 NamespaceSelector:
  Exclude:
  Include:
 RemediationAction:
Status:
 CompliancyDetails:
  Configuration-Policy-Example:
   Default:
   Kube - Public:
 Compliant: Compliant
Events:
```
# <span id="page-27-0"></span>2.3.1.2. Configuration policy sample

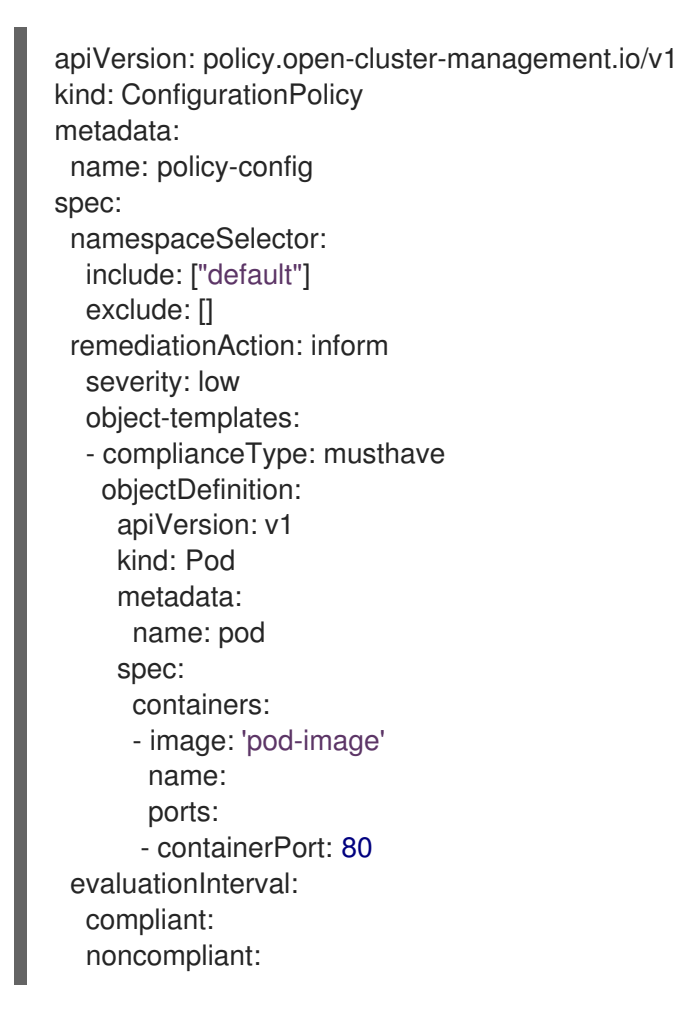

# <span id="page-27-1"></span>2.3.1.3. Configuration policy YAML table

# Table 2.1. Parameter table

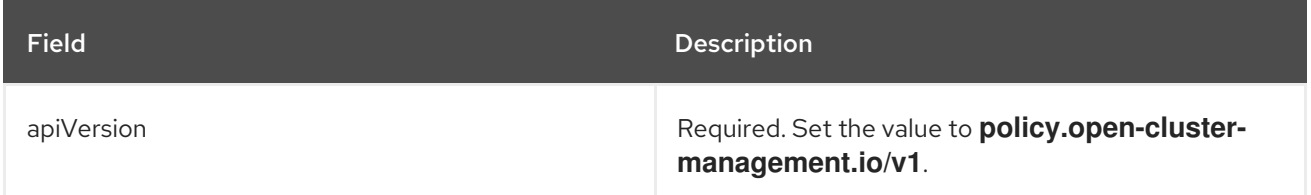

<span id="page-28-0"></span>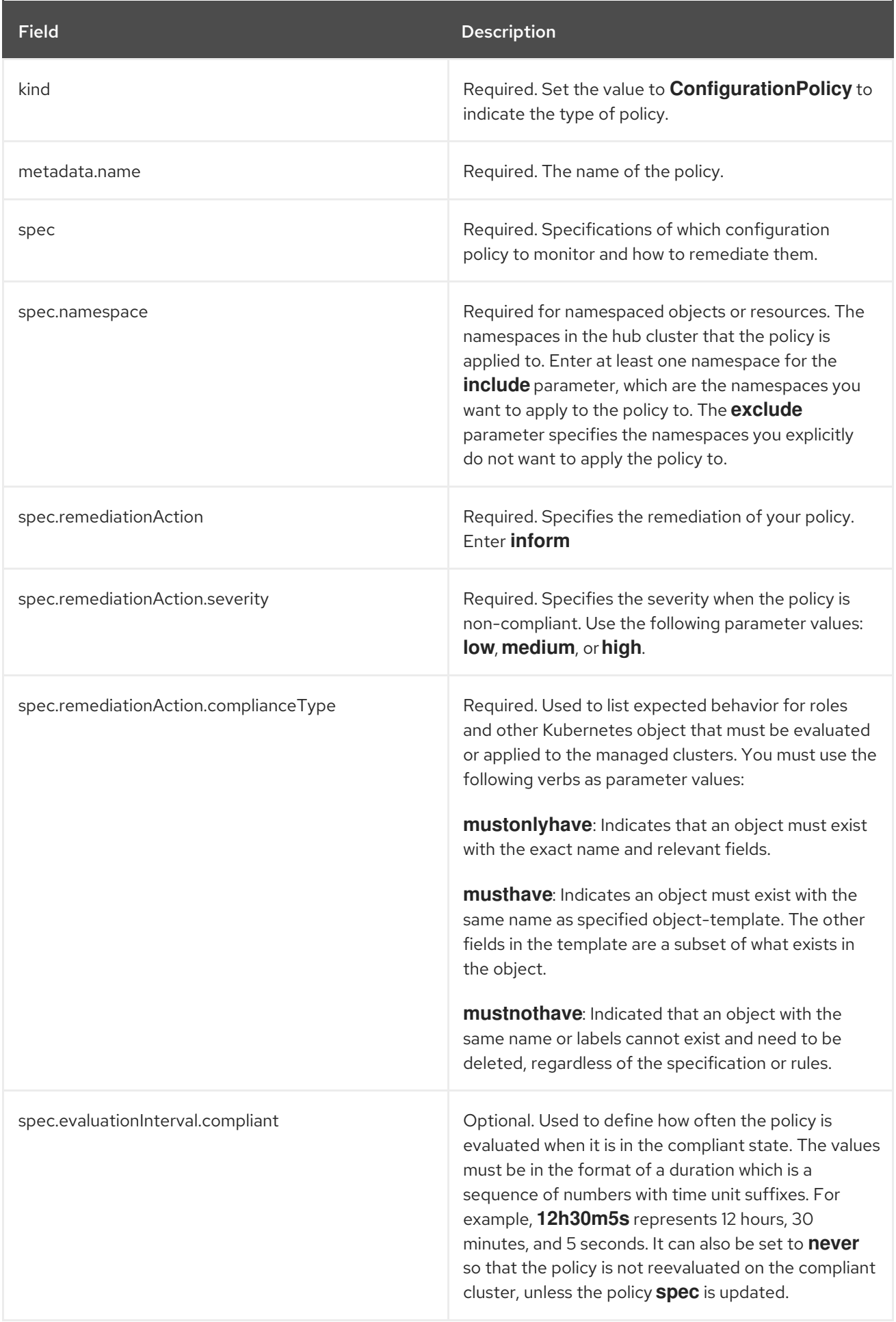

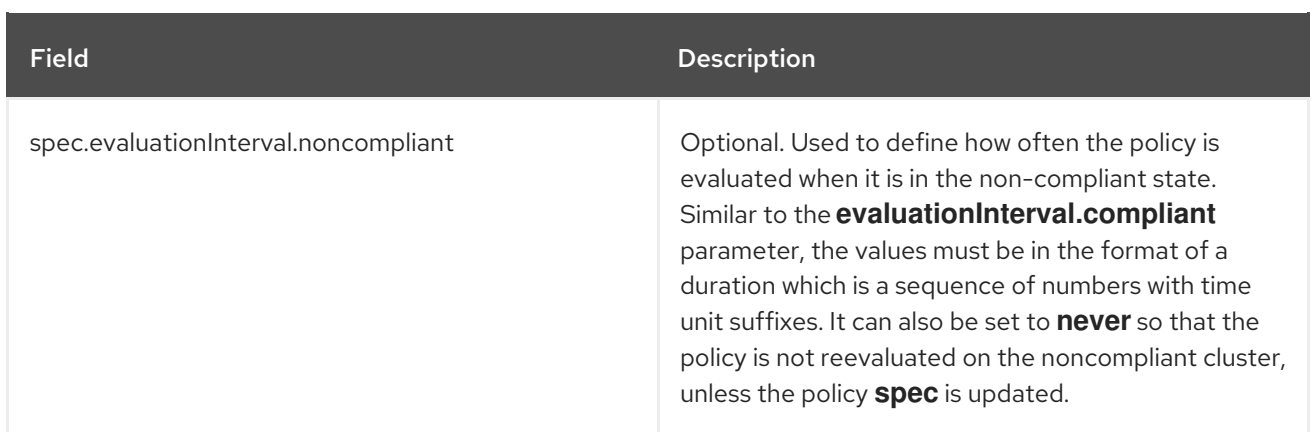

See the policy samples that use NIST Special [Publication](https://nvd.nist.gov/800-53/Rev4/control/CA-1) 800-53 (Rev. 4) , and are supported by Red Hat Advanced Cluster Management from the **[CM-Configuration-Management](https://github.com/stolostron/policy-collection/tree/main/stable/CM-Configuration-Management)** folder. Learn about how policies are applied on your hub cluster, see [Supported](#page-69-3) policies for more details.

Learn how to create and customize policies, see [Manage](#page-99-2) security policies . Refer to Policy [controllers](#page-32-3) for more details about controllers.

# <span id="page-29-0"></span>2.3.2. Certificate policy controller

Certificate policy controller can be used to detect certificates that are close to expiring, and detect time durations (hours) that are too long or contain DNS names that fail to match specified patterns.

Configure and customize the certificate policy controller by updating the following parameters in your controller policy:

- **minimumDuration**
- **minimumCADuration**
- **maximumDuration**
- **maximumCADuration**
- **allowedSANPattern**
- **disallowedSANPattern**

Your policy might become non-compliant due to either of the following scenarios:

- When a certificate expires in less than the minimum duration of time or exceeds the maximum time.
- When DNS names fail to match the specified pattern.

The certificate policy controller is created on your managed cluster. The controller communicates with the local Kubernetes API server to get the list of secrets that contain certificates and determine all noncompliant certificates. For more information about CRDs, see Extend the Kubernetes API with [CustomResourceDefinitions.](https://kubernetes.io/docs/tasks/access-kubernetes-api/custom-resources/custom-resource-definitions/)

Certificate policy controller does not support the **enforce** feature.

# <span id="page-29-1"></span>2.3.2.1. Certificate policy controller YAML structure

<span id="page-30-1"></span>View the following example of a certificate policy and review the element in the YAML table:

apiVersion: policy.open-cluster-management.io/v1 kind: CertificatePolicy metadata: name: certificate-policy-example namespace: labels: category=system-and-information-integrity spec: namespaceSelector: include: ["default"] remediationAction: severity: minimumDuration: minimumCADuration: maximumDuration: maximumCADuration: allowedSANPattern: disallowedSANPattern:

### <span id="page-30-0"></span>2.3.2.1.1. Certificate policy controller YAML table

### Table 2.2. Parameter table

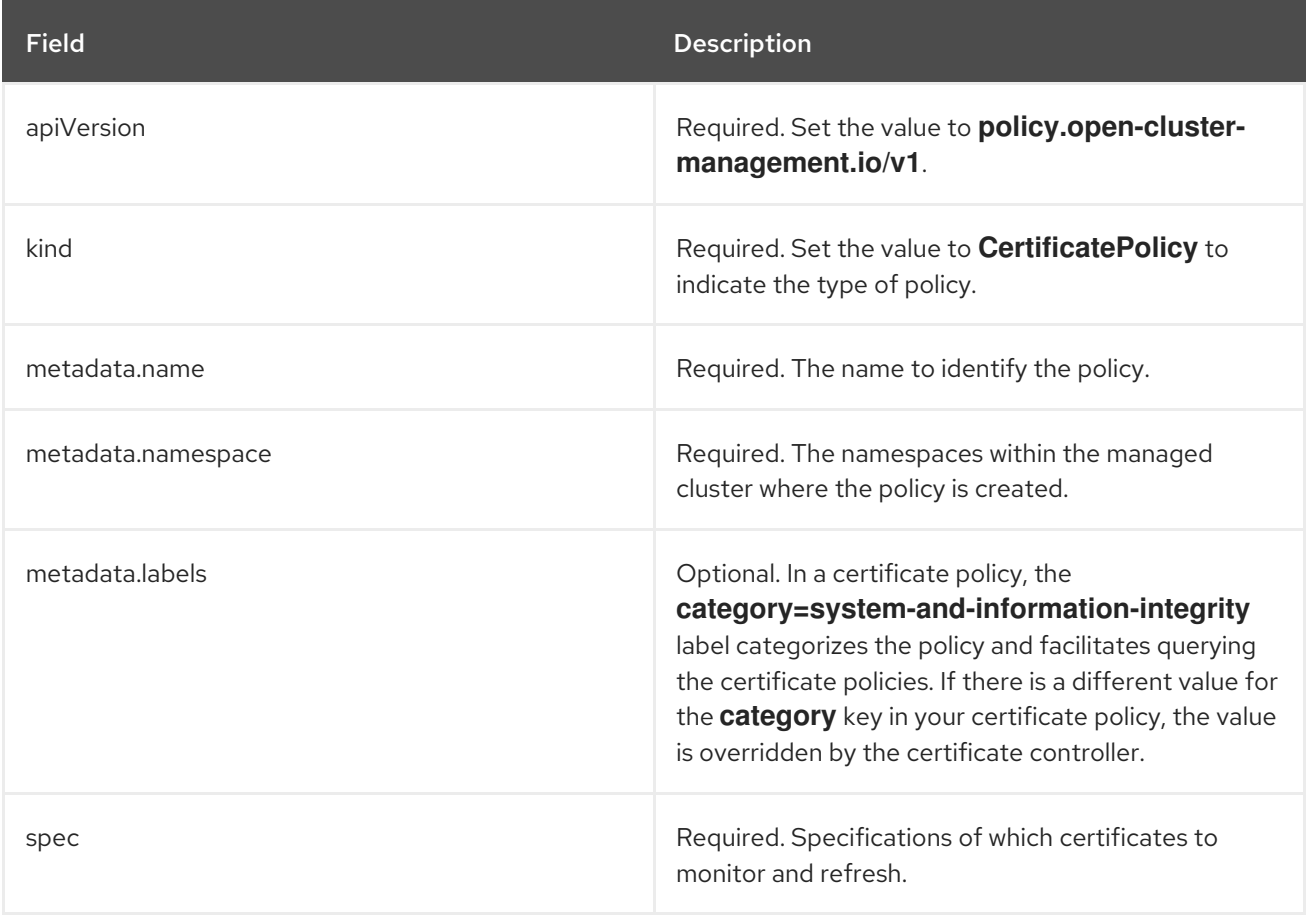

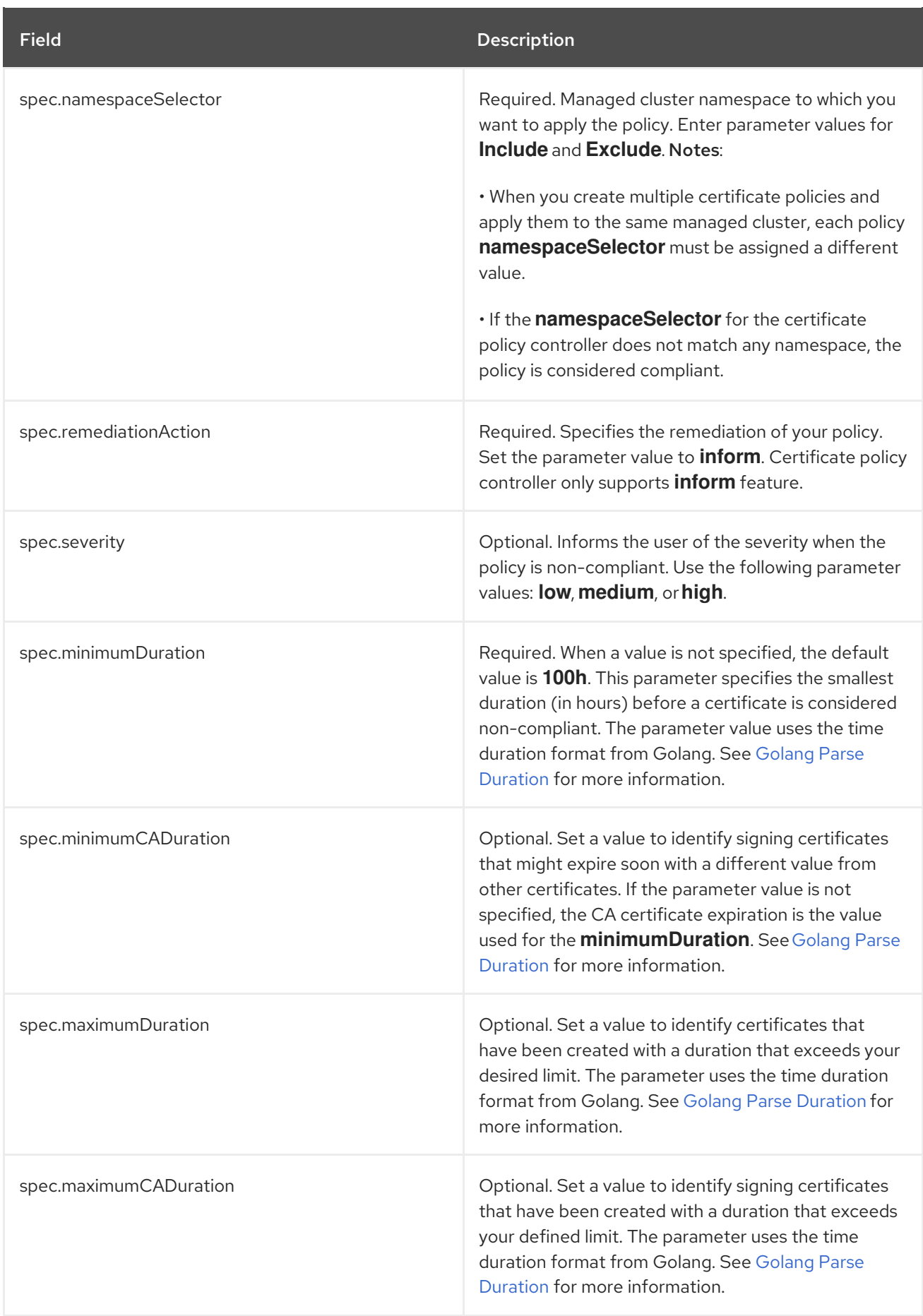

<span id="page-32-3"></span>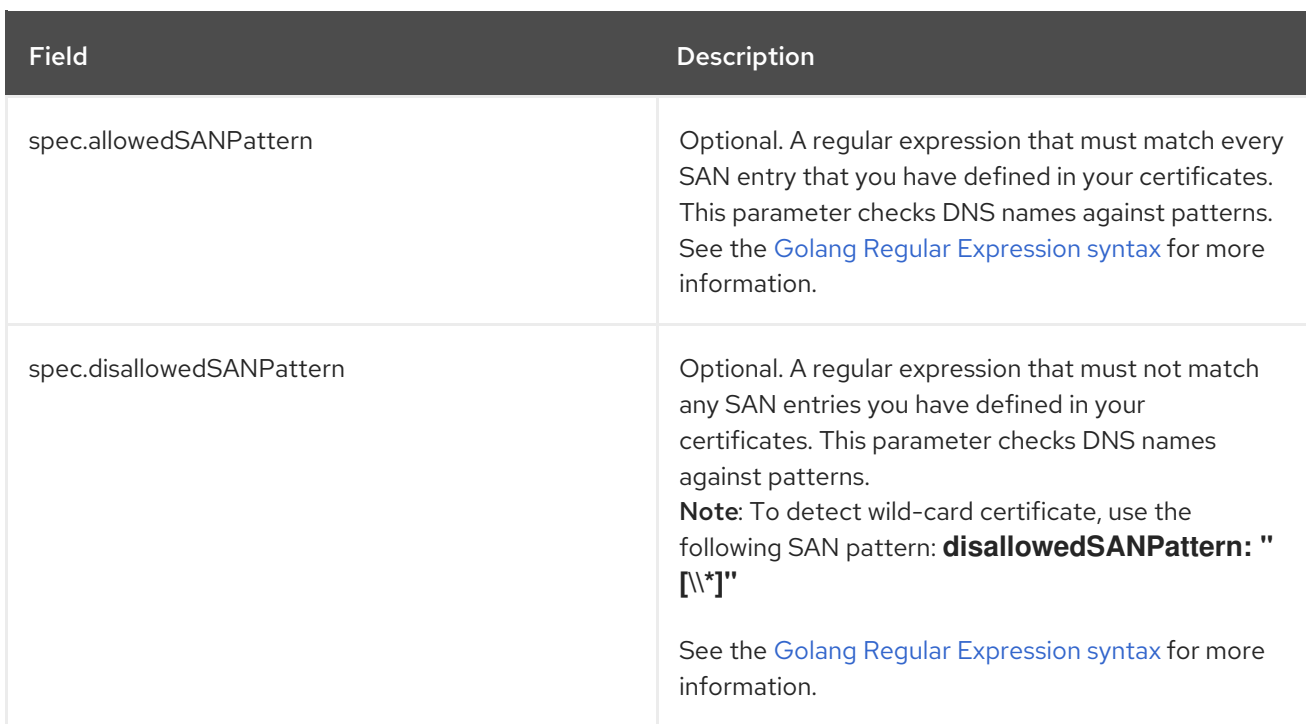

# <span id="page-32-0"></span>2.3.2.2. Certificate policy sample

When your certificate policy controller is created on your hub cluster, a replicated policy is created on your managed cluster. See **[policy-certificate.yaml](https://github.com/stolostron/policy-collection/blob/main/stable/SC-System-and-Communications-Protection/policy-certificate.yaml)** to view the certificate policy sample.

Learn how to manage a certificate policy, see [Managing](#page-106-1) security policies for more details. Refer to Policy [controllers](#page-32-3) for more topics.

# <span id="page-32-1"></span>2.3.3. IAM policy controller

The Identity and Access Management (IAM) policy controller can be used to receive notifications about IAM policies that are non-compliant. The compliance check is based on the parameters that you configure in the IAM policy.

The IAM policy controller monitors for the desired maximum number of users with a particular cluster role (i.e. **ClusterRole**) in your cluster. The default cluster role to monitor is **cluster-admin**. The IAM policy controller communicates with the local Kubernetes API server. For more information, see Extend the Kubernetes API with [CustomResourceDefinitions.](https://kubernetes.io/docs/tasks/access-kubernetes-api/custom-resources/custom-resource-definitions/)

The IAM policy controller runs on your managed cluster. View the following sections to learn more:

- **IAM policy YAML [structure](#page-32-2)**
- **IAM policy [YAML](#page-33-0) table**
- IAM policy [sample](#page-34-3)

# <span id="page-32-2"></span>2.3.3.1. IAM policy YAML structure

View the following example of an IAM policy and review the parameters in the YAML table:

apiVersion: policy.open-cluster-management.io/v1 kind: IamPolicy metadata:

<span id="page-33-1"></span>name: spec: clusterRole: severity: remediationAction: maxClusterRoleBindingUsers: ignoreClusterRoleBindings:

# <span id="page-33-0"></span>2.3.3.2. IAM policy YAML table

View the following parameter table for descriptions:

# Table 2.3. Parameter table

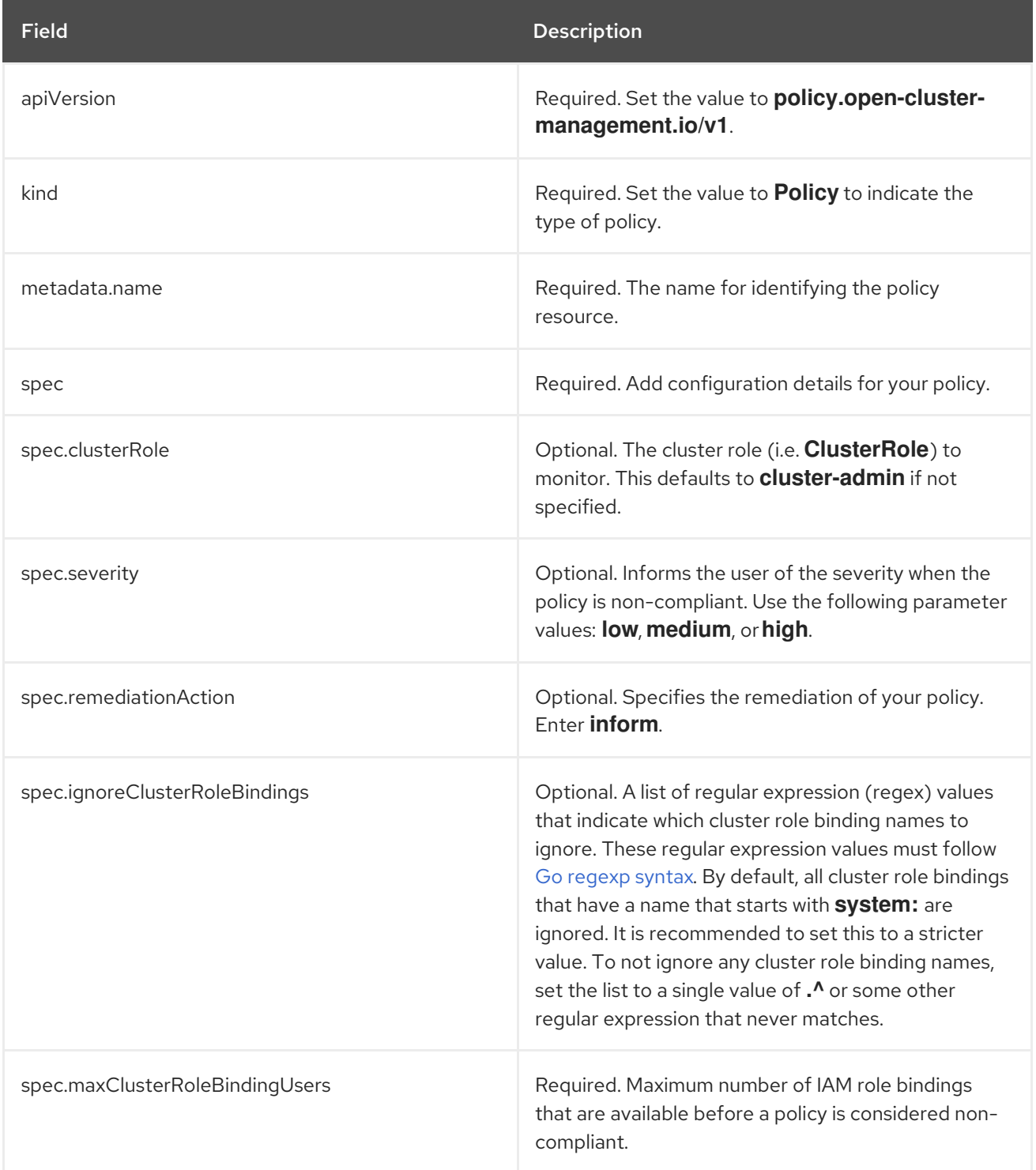

### <span id="page-34-3"></span><span id="page-34-0"></span>2.3.3.3. IAM policy sample

See **[policy-limitclusteradmin.yaml](https://github.com/stolostron/policy-collection/blob/main/stable/AC-Access-Control/policy-limitclusteradmin.yaml)** to view the IAM policy sample. See [Managing](#page-106-1) security policies for more information.

Refer to Policy [controllers](#page-32-3) for more topics.

# <span id="page-34-1"></span>2.3.4. Policy set controller

The policy set controller aggregates the policy status scoped to policies that are defined in the same namespace. Create a policy set (**PolicySet**) to group policies that in the same namespace. All policies in the **PolicySet** are placed together in a selected cluster by creating a **PlacementBinding** to bind the **PolicySet** and **Placement**. The policy set is deployed to the hub cluster.

Additionally, when a policy is a part of multiple policy sets, existing and new **Placement** resources remain in the policy. When a user removes a policy from the policy set, the policy is not applied to the cluster that is selected in the policy set, but the placements remain. The policy set controller only checks for violations in clusters that include the policy set placement.

Note: The Red Hat Advanced Cluster Management hardening sample policy set uses cluster placement. If you use cluster placement, bind the namespace containing the policy to the managed cluster set. See [Deploying](#page-89-1) policies to your cluster for more details on using cluster placement.

Learn more details about the policy set structure in the following sections:

- Policy set [controller](#page-34-2) YAML structure
- Policy set [controller](#page-35-0) YAML table
- Policy set [sample](#page-35-1)

### <span id="page-34-2"></span>2.3.4.1. Policy set YAML structure

Your policy set might resemble the following YAML file:

```
apiVersion: policy.open-cluster-management.io/v1beta1
kind: PolicySet
metadata:
 name: demo-policyset
spec:
 policies:
 - policy-demo
---
apiVersion: policy.open-cluster-management.io/v1
kind: PlacementBinding
metadata:
 name: demo-policyset-pb
placementRef:
 apiGroup: apps.open-cluster-management.io
 kind: PlacementRule
 name: demo-policyset-pr
subjects:
- apiGroup: policy.open-cluster-management.io
 kind: PolicySet
 name: demo-policyset
```
<span id="page-35-2"></span>-- apiVersion: apps.open-cluster-management.io kind: PlacementRule metadata: name: demo-policyset-pr spec: clusterConditions:pagewidth: - status: "True" type: ManagedCLusterConditionAvailable clusterSelectors: matchExpressions: - key: name operator: In values: - local-cluster

### <span id="page-35-0"></span>2.3.4.2. Policy set table

View the following parameter table for descriptions:

#### Table 2.4. Parameter table

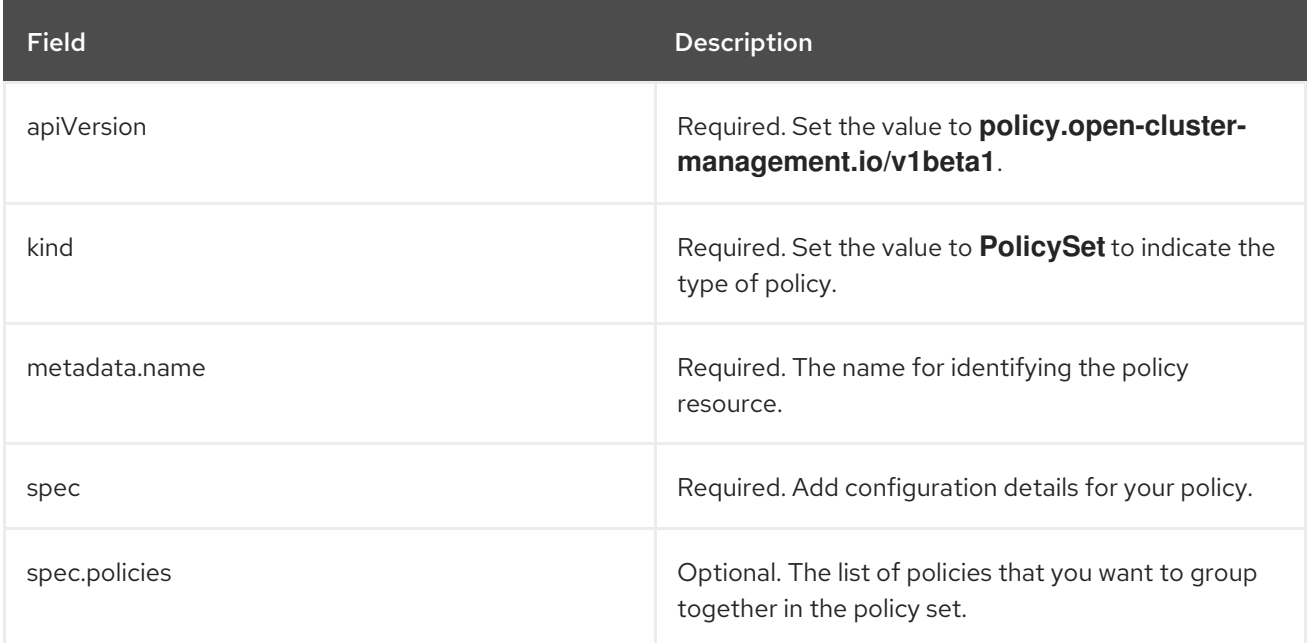

### <span id="page-35-1"></span>2.3.4.3. Policy set sample

```
apiVersion: policy.open-cluster-management.io/v1beta1
kind: PolicySet
metadata:
 name: pci
 namespace: default
spec:
 description: Policies for PCI compliance
 policies:
 - policy-pod
 - policy-namespace
status:
 compliant: NonCompliant
```
placement: - placementBinding: binding1 placementRule: placement1 policySet: policyset-ps

See the *Creating policy sets* section in the [Managing](#page-107-0) security policies topic. Also view the stable **PolicySets**, which require the policy generator for deployment, [PolicySets--](https://github.com/stolostron/policy-collection/tree/main/policygenerator/policy-sets/stable) Stable. See the Policy generator [documentation.](#page-48-0)

# 2.3.5. Creating a custom policy controller (deprecated)

Learn to write, apply, view, and update your custom policy controllers. You can create a YAML file for your policy controller to deploy onto your cluster. View the following sections to create a policy controller:

# 2.3.5.1. Writing a policy controller

Use the policy controller framework that is in the **[governance-policy-framework](https://github.com/stolostron/governance-policy-framework)** repository. Complete the following steps to create a policy controller:

1. Clone the **governance-policy-framework** repository by running the following command:

git clone git@github.com:stolostron/governance-policy-framework.git

- 2. Customize the controller policy by updating the policy schema definition. Your policy might resemble the following content:
	- metadata: name: samplepolicies.policies.open-cluster-management.io spec: group: policy.open-cluster-management.io names: kind: SamplePolicy listKind: SamplePolicyList plural: samplepolicies singular: samplepolicy
- 3. Update the policy controller to watch for the **SamplePolicy** kind. Run the following command:

for file in \$(find . -name "\*.go" -type f); do sed -i "" "s/SamplePolicy/g" \$file; done for file in \$(find . -name "\*.go" -type f); do sed -i "" "s/samplepolicy-controller/samplepolicycontroller/g" \$file; done

- 4. Recompile and run the policy controller by completing the following steps:
	- a. Log in to your cluster.
	- b. Select the user icon, then click Configure client.
	- c. Copy and paste the configuration information into your command line, and press Enter.
	- d. Run the following commands to apply your policy CRD and start the controller:

export GO111MODULE=on

<span id="page-37-0"></span>kubectl apply -f deploy/crds/policy.open-cluster-management.io\_samplepolicies\_crd.yaml

export WATCH\_NAMESPACE=<cluster\_namespace\_on\_hub>

go run cmd/manager/main.go

You might receive the following output that indicates that your controller runs:

{"level":"info","ts":1578503280.511274,"logger":"controllerruntime.manager","msg":"starting metrics server","path":"/metrics"} {"level":"info","ts":1578503281.215883,"logger":"controllerruntime.controller","msg":"Starting Controller","controller":"samplepolicy-controller"} {"level":"info","ts":1578503281.3203468,"logger":"controllerruntime.controller","msg":"Starting workers","controller":"samplepolicy-controller","worker count":1} Waiting for policies to be available for processing…

e. Create a policy and verify that the controller retrieves it and applies the policy onto your cluster. Run the following command:

kubectl apply -f deploy/crds/policy.open-cluster-management.io\_samplepolicies\_crd.yaml

When the policy is applied, a message appears to indicate that policy is monitored and detected by your custom controller. The message might resemble the following contents:

{"level":"info","ts":1578503685.643426,"logger":"controller\_samplepolicy","msg":"Reconciling SamplePolicy","Request.Namespace":"default","Request.Name":"example-samplepolicy"} {"level":"info","ts":1578503685.855259,"logger":"controller\_samplepolicy","msg":"Reconciling SamplePolicy","Request.Namespace":"default","Request.Name":"example-samplepolicy"} Available policies in namespaces: namespace = kube-public; policy = example-samplepolicy namespace = default; policy = example-samplepolicy namespace = kube-node-lease; policy = example-samplepolicy

5. Check the **status** field for compliance details by running the following command:

kubectl describe SamplePolicy example-samplepolicy -n default

Your output might resemble the following contents:

status: compliancyDetails: example-samplepolicy: cluster-wide: - 5 violations detected in namespace `cluster-wide`, there are 0 users violations and 5 groups violations default: - 0 violations detected in namespace `default`, there are 0 users violations and 0 groups violations kube-node-lease: - 0 violations detected in namespace `kube-node-lease`, there are 0 users violations and 0 groups violations kube-public:

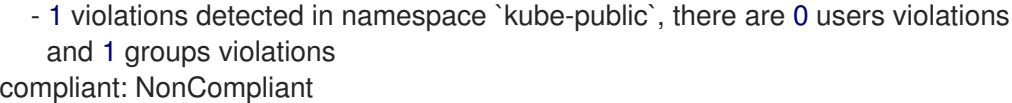

- 6. Change the policy rules and policy logic to introduce new rules for your policy controller. Complete the following steps:
	- a. Add new fields in your YAML file by updating the **SamplePolicySpec**. Your specification might resemble the following content:

spec: description: SamplePolicySpec defines the desired state of SamplePolicy properties: labelSelector: additionalProperties: type: string type: object maxClusterRoleBindingGroups: type: integer maxClusterRoleBindingUsers: type: integer maxRoleBindingGroupsPerNamespace: type: integer maxRoleBindingUsersPerNamespace: type: integer

- b. Update the **SamplePolicySpec** structure in the [samplepolicy\\_controller.go](https://github.com/stolostron/multicloud-operators-policy-controller/blob/master/pkg/controller/samplepolicy/samplepolicy_controller.go) with new fields.
- c. Update the **PeriodicallyExecSamplePolicies** function in the **samplepolicy\_controller.go** file with new logic to run the policy controller. View an example of the **PeriodicallyExecSamplePolicies** field, see [stolostron/multicloud-operators-policy](https://github.com/stolostron/multicloud-operators-policy-controller/blob/master/pkg/controller/samplepolicy/samplepolicy_controller.go#L208)controller.
- d. Recompile and run the policy controller. See Writing a policy [controller](#page-37-0)

Your policy controller is functional.

#### 2.3.5.2. Deploying your controller to the cluster

Deploy your custom policy controller to your cluster and integrate the policy controller with the *Governance* dashboard. Complete the following steps:

- 1. Build the policy controller image by running the following command:
	- make build docker build . -f build/Dockerfile -t <username>/multicloud-operators-policy-controller:latest
- 2. Run the following command to push the image to a repository of your choice. For example, run the following commands to push the image to Docker Hub:

3. Configure **kubectl** to point to a cluster managed by Red Hat Advanced Cluster Management for

docker login

docker push <username>/multicloud-operators-policy-controller

- 3. Configure **kubectl** to point to a cluster managed by Red Hat Advanced Cluster Management for Kubernetes.
- 4. Replace the operator manifest to use the built-in image name and update the namespace to watch for policies. The namespace must be the cluster namespace. Your manifest might resemble the following contents:

sed -i "" 's|stolostron/multicloud-operators-policy-controller|ycao/multicloud-operators-policycontroller|g' deploy/operator.yaml sed -i "" 's|value: default|value: <namespace>|g' deploy/operator.yaml

5. Update the RBAC role by running the following commands:

sed -i "" 's|samplepolicies|testpolicies|g' deploy/cluster\_role.yaml sed -i "" 's|namespace: default|namespace: <namespace>|g' deploy/cluster\_role\_binding.yaml

- 6. Deploy your policy controller to your cluster:
	- a. Set up a service account for cluster by running the following command:

kubectl apply -f deploy/service\_account.yaml -n <namespace>

b. Set up RBAC for the operator by running the following commands:

kubectl apply -f deploy/role.yaml -n <namespace>

kubectl apply -f deploy/role\_binding.yaml -n <namespace>

c. Set up RBAC for your policy controller. Run the following commands:

kubectl apply -f deploy/cluster\_role.yaml kubectl apply -f deploy/cluster\_role\_binding.yaml

d. Set up a custom resource definition (CRD) by running the following command:

kubectl apply -f deploy/crds/policies.open-clustermanagement.io\_samplepolicies\_crd.yaml

e. Deploy the **multicloud-operator-policy-controller** by running the following command:

kubectl apply -f deploy/operator.yaml -n <namespace>

f. Verify that the controller is functional by running the following command:

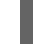

kubectl get pod -n <namespace>

7. You must integrate your policy controller by creating a **policy-template** for the controller to monitor. For more information, see [Creating](#page-106-0) a cluster security policy from the console .

#### 2.3.5.2.1. Scaling your controller deployment

Policy controller deployments do not support deletion or removal. You can scale your deployment to

Policy controller deployments do not support deletion or removal. You can scale your deployment to update which pods the deployment is applied to. Complete the following steps:

- 1. Log in to your managed cluster.
- 2. Navigate to the deployment for your custom policy controller.
- 3. Scale the deployment. When you scale your deployment to zero pods, the policy controler deployment is disabled.

For more information on deployments, see OpenShift Container Platform [Deployments.](https://docs.openshift.com/container-platform/4.10/applications/deployments/what-deployments-are.html#deployments-kube-deployments_what-deployments-are)

Your policy controller is deployed and integrated on your cluster. View the product policy controllers, see Policy [controllers](#page-32-0) for more information.

# 2.4. INTEGRATE THIRD-PARTY POLICY CONTROLLERS

Integrate third-party policies to create custom annotations within the policy templates to specify one or more compliance standards, control categories, and controls.

You can also use the third-party party policies from the [policy-collection/community.](https://github.com/stolostron/policy-collection/tree/master/community)

Learn to integrate the following third-party policies:

- **Integrating [gatekeeper](#page-41-0) constraints and constraint templates**
- Policy [generator](#page-48-0)

# 2.4.1. Integrating gatekeeper constraints and constraint templates

Gatekeeper is a validating webhook that enforces custom resource definition (CRD) based policies that are run with the Open Policy Agent (OPA). You can install gatekeeper on your cluster by using the gatekeeper operator policy. Gatekeeper policy can be used to evaluate Kubernetes resource compliance. You can leverage a OPA as the policy engine, and use Rego as the policy language.

The gatekeeper policy is created as a Kubernetes configuration policy in Red Hat Advanced Cluster Management. Gatekeeper policies include constraint templates (**ConstraintTemplates**) and **[Constraints](https://github.com/open-policy-agent/gatekeeper#gatekeeper)**, audit templates, and admission templates. For more information, see the Gatekeeper upstream repository.

Red Hat Advanced Cluster Management supports version 3.3.0 for Gatekeeper and applies the following constraint templates in your Red Hat Advanced Cluster Management gatekeeper policy:

**ConstraintTemplates** and constraints: Use the **policy-gatekeeper-k8srequiredlabels** policy to create a gatekeeper constraint template on the managed cluster.

apiVersion: policy.open-cluster-management.io/v1 kind: ConfigurationPolicy metadata: name: policy-gatekeeper-k8srequiredlabels spec: remediationAction: enforce *# will be overridden by remediationAction in parent policy* severity: low object-templates: - complianceType: musthave objectDefinition:

```
apiVersion: templates.gatekeeper.sh/v1beta1
  kind: ConstraintTemplate
  metadata:
   name: k8srequiredlabels
  spec:
   crd:
     spec:
      names:
       kind: K8sRequiredLabels
      validation:
       # Schema for the `parameters` field
       openAPIV3Schema:
         properties:
          labels:
           type: array
           items: string
   targets:
     - target: admission.k8s.gatekeeper.sh
      rego: |
       package k8srequiredlabels
       violation[{"msg": msg, "details": {"missing_labels": missing}}] {
         provided := {label | input.review.object.metadata.labels[label]}
         required := {label | label := input.parent} | label := input.parameters.labels[] \}missing := required - provided
         count(missing) > 0msg := sprintf("you must provide labels: %v", [missing])
       }
- complianceType: musthave
 objectDefinition:
  apiVersion: constraints.gatekeeper.sh/v1beta1
  kind: K8sRequiredLabels
  metadata:
   name: ns-must-have-gk
  spec:
   match:
     kinds:
      - apiGroups: [""]
       kinds: ["Namespace"]
     namespaces:
      - e2etestsuccess
      - e2etestfail
   parameters:
     labels: ["gatekeeper"]
```
audit template: Use the **policy-gatekeeper-audit** to periodically check and evaluate existing  $\bullet$ resources against the gatekeeper policies that are enforced to detect existing misconfigurations.

apiVersion: policy.open-cluster-management.io/v1 kind: ConfigurationPolicy metadata: name: policy-gatekeeper-audit spec: remediationAction: inform *# will be overridden by remediationAction in parent policy* severity: low object-templates:

- complianceType: musthave objectDefinition: apiVersion: constraints.gatekeeper.sh/v1beta1 kind: K8sRequiredLabels metadata: name: ns-must-have-gk status: totalViolations: 0

admission template: Use the **policy-gatekeeper-admission** to check for misconfigurations that are created by the gatekeeper admission webhook:

apiVersion: policy.open-cluster-management.io/v1 kind: ConfigurationPolicy metadata: name: policy-gatekeeper-admission spec: remediationAction: inform *# will be overridden by remediationAction in parent policy* severity: low object-templates: - complianceType: mustnothave objectDefinition: apiVersion: v1 kind: Event metadata: namespace: openshift-gatekeeper-system *# set it to the actual namespace where gatekeeper is running if different* annotations: constraint\_action: deny constraint\_kind: K8sRequiredLabels constraint\_name: ns-must-have-gk event\_type: violation

See **[policy-gatekeeper-sample.yaml](https://github.com/stolostron/policy-collection/blob/main/community/CM-Configuration-Management/policy-gatekeeper-sample.yaml)** for more details.

See Managing [configuration](#page-110-0) policies for more information about managing other policies. Refer to [Governance](#page-68-0) for more topics on the security framework.

# 2.4.2. Policy generator

The policy generator is a part of the Red Hat Advanced Cluster Management for Kubernetes application lifecycle subscription GitOps workflow that generates Red Hat Advanced Cluster Management for Kubernetes policies using Kustomize. The policy generator builds Red Hat Advanced Cluster Management for Kubernetes policies from Kubernetes manifest YAML files, which are provided through a **PolicyGenerator** manifest YAML file that is used to configure it. The policy generator is implemented as a Kustomize generator plugin. For more information on Kustomize, see the Kustomize [documentation.](https://kustomize.io/)

The policy generator version bundled in this version of Red Hat Advanced Cluster Management is v1.8.0.

# 2.4.2.1. Policy generator capabilities

The policy generator and its integration with the Red Hat Advanced Cluster Management application lifecycle [subscription](../../html-single/applications#applying-kustomize) GitOps workflow simplifies the distribution of Kubernetes resource objects to managed OpenShift clusters, and Kubernetes clusters through Red Hat Advanced Cluster Management policies. In particular, use the policy generator to complete the following actions:

- Convert any Kubernetes manifest files to Red Hat Advanced Cluster Management [configuration](../../html-single/governance#kubernetes-configuration-policy-controller) policies.
- Patch the input Kubernetes manifests before they are inserted into a generated Red Hat Advanced Cluster Management policy.
- Generate additional configuration policies to be able to report on [Gatekeeper](https://open-policy-agent.github.io/gatekeeper/website/docs/) and [Kyverno](https://kyverno.io/) policy violations through Red Hat Advanced Cluster Management for Kubernetes.
- Generate policy sets on the hub cluster. See Policy set [controller](#page-35-0) for more details.

View the following topics to for more information:

- Policy generator [configuration](#page-44-0) structure
- [Generating](#page-47-0) a policy to install an Operator
	- A policy to install [OpenShift](#page-46-0) GitOps
	- A policy to install the [Compliance](#page-48-1) Operator
- Install the policy generator on [OpenShift](#page-51-0) GitOps (ArgoCD)
- **•** Policy generator [configuration](#page-53-0) reference table

#### 2.4.2.2. Policy generator configuration structure

The policy generator is a Kustomize generator plugin that is configured with a manifest of the **PolicyGenerator** kind and **policy.open-cluster-management.io/v1** API version.

To use the plugin, start by adding a **generators** section in a **[kustomization.yaml](https://kubectl.docs.kubernetes.io/references/kustomize/kustomization/)** file. View the following example:

generators: - policy-generator-config.yaml

The **policy-generator-config.yaml** file referenced in the previous example is a YAML file with the instructions of the policies to generate. A simple policy generator configuration file might resemble the following example:

```
apiVersion: policy.open-cluster-management.io/v1
kind: PolicyGenerator
metadata:
 name: config-data-policies
policyDefaults:
 namespace: policies
 policySets: []
policies:
 - name: config-data
  manifests:
   - path: configmap.yaml
```
The **configmap.yaml** represents a Kubernetes manifest YAML file to be included in the policy. View the following example:

apiVersion: v1

```
kind: ConfigMap
metadata:
 name: my-config
 namespace: default
data:
 key1: value1
 key2: value2
```
The generated **Policy**, along with the generated **PlacementRule** and **PlacementBinding** might resemble the following example:

```
apiVersion: apps.open-cluster-management.io/v1
kind: PlacementRule
metadata:
 name: placement-config-data
 namespace: policies
spec:
 clusterConditions:
 - status: "True"
  type: ManagedClusterConditionAvailable
 clusterSelector:
  matchExpressions: []
---
apiVersion: policy.open-cluster-management.io/v1
kind: PlacementBinding
metadata:
 name: binding-config-data
 namespace: policies
placementRef:
 apiGroup: apps.open-cluster-management.io
 kind: PlacementRule
 name: placement-config-data
subjects:
- apiGroup: policy.open-cluster-management.io
 kind: Policy
 name: config-data
---
apiVersion: policy.open-cluster-management.io/v1
kind: Policy
metadata:
 annotations:
  policy.open-cluster-management.io/categories: CM Configuration Management
  policy.open-cluster-management.io/controls: CM-2 Baseline Configuration
  policy.open-cluster-management.io/standards: NIST SP 800-53
 name: config-data
 namespace: policies
spec:
 disabled: false
 policy-templates:
 - objectDefinition:
   apiVersion: policy.open-cluster-management.io/v1
   kind: ConfigurationPolicy
   metadata:
    name: config-data
   spec:
    object-templates:
```
- complianceType: musthave objectDefinition: apiVersion: v1 data: key1: value1 key2: value2 kind: ConfigMap metadata: name: my-config namespace: default remediationAction: inform severity: low

See the **[policy-generator-plugin](https://github.com/open-cluster-management-io/policy-generator-plugin)** repository for more details.

## 2.4.2.3. Generating a policy to install an Operator

A common use of Red Hat Advanced Cluster Management policies is to install an [Operator](hhttps://access.redhat.com/documentation/en-us/openshift_container_platform/4.10/html/operators/administrator-tasks#olm-installing-operator-from-operatorhub-using-cli_olm-adding-operators-to-a-cluster) on one or more managed OpenShift clusters. View the following examples of the different installation modes and the required resources.

#### 2.4.2.3.1. A policy to install OpenShift GitOps

This example shows how to generate a policy that installs OpenShift GitOps using the policy generator. The OpenShift GitOps operator offers the *all [namespaces](https://access.redhat.com/documentation/en-us/openshift_container_platform/4.10/html/operators/administrator-tasks#olm-installing-operators-from-operatorhub_olm-adding-operators-to-a-cluster)* installation mode. First, a **Subscription** manifest file called **openshift-gitops-subscription.yaml** needs to be created like the following example.

```
apiVersion: operators.coreos.com/v1alpha1
kind: Subscription
metadata:
 name: openshift-gitops-operator
 namespace: openshift-operators
spec:
 channel: stable
 name: openshift-gitops-operator
 source: redhat-operators
 sourceNamespace: openshift-marketplace
```
To pin to a specific version of the operator, you can add the following parameter and value: **spec.startingCSV: openshift-gitops-operator.v<version>**. Replace **<version>** with your preferred version.

Next, a policy generator configuration file called **policy-generator-config.yaml** is required. The following example shows a single policy that installs OpenShift GitOps on all OpenShift managed clusters:

apiVersion: policy.open-cluster-management.io/v1 kind: PolicyGenerator metadata: name: install-openshift-gitops policyDefaults: namespace: policies placement: clusterSelectors:

<span id="page-46-0"></span>vendor: "OpenShift" remediationAction: enforce policies:

- name: install-openshift-gitops

manifests:

- path: openshift-gitops-subscription.yaml

The last file that is required is the **kustomization.yaml** file. The **kustomization.yaml** file requires the following configuration:

generators: - policy-generator-config.yaml

The generated policy might resemble the following file:

```
apiVersion: apps.open-cluster-management.io/v1
kind: PlacementRule
metadata:
 name: placement-install-openshift-gitops
 namespace: policies
spec:
 clusterConditions:
  - status: "True"
   type: ManagedClusterConditionAvailable
 clusterSelector:
  matchExpressions:
   - key: vendor
     operator: In
    values:
      - OpenShift
---
apiVersion: policy.open-cluster-management.io/v1
kind: PlacementBinding
metadata:
 name: binding-install-openshift-gitops
 namespace: policies
placementRef:
 apiGroup: apps.open-cluster-management.io
 kind: PlacementRule
 name: placement-install-openshift-gitops
subjects:
 - apiGroup: policy.open-cluster-management.io
  kind: Policy
  name: install-openshift-gitops
---
apiVersion: policy.open-cluster-management.io/v1
kind: Policy
metadata:
 annotations:
  policy.open-cluster-management.io/categories: CM Configuration Management
  policy.open-cluster-management.io/controls: CM-2 Baseline Configuration
  policy.open-cluster-management.io/standards: NIST SP 800-53
 name: install-openshift-gitops
 namespace: policies
spec:
```
<span id="page-47-0"></span>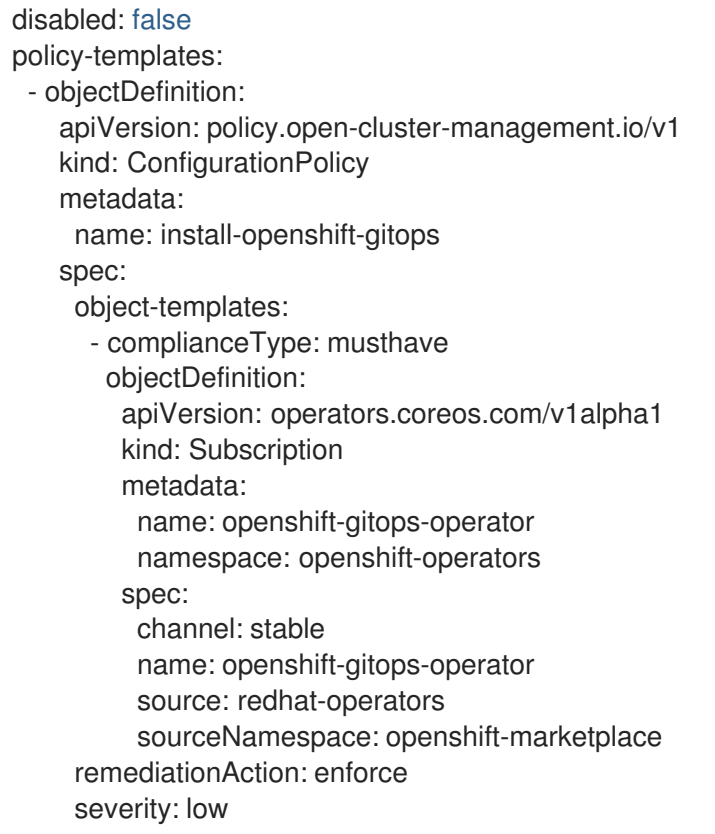

All policies where the input is from the OpenShift Container Platform documentation and are generated by the policy generator are fully supported. View the following examples of YAML input that is supported in the OpenShift Container Platform documentation:

- [Post-installation](https://docs.openshift.com/container-platform/4.10/post_installation_configuration/cluster-tasks.html) cluster tasks
- [Configuring](https://docs.openshift.com/container-platform/4.10/security/audit-log-policy-config.html) the audit log policy
- About forwarding logs to [third-party](https://access.redhat.com/documentation/en-us/openshift_container_platform/4.10/html/logging/cluster-logging-external#cluster-logging-collector-log-forwarding-about_cluster-logging-external) systems

See [Understanding](https://docs.openshift.com/container-platform/4.10/cicd/gitops/understanding-openshift-gitops.html) OpenShift GitOps and the [Operator](https://cloud.redhat.com/learn/topics/operators) documentation for more details.

#### 2.4.2.3.2. A policy to install the Compliance Operator

For an operator that uses the *[namespaced](https://access.redhat.com/documentation/en-us/openshift_container_platform/4.10/html/operators/administrator-tasks#olm-installing-operators-from-operatorhub_olm-adding-operators-to-a-cluster)* installation mode, such as the Compliance Operator, an **OperatorGroup** manifest is also required. This example shows a generated policy to install the Compliance Operator.

First, a YAML file with a **Namespace**, a **Subscription**, and an **OperatorGroup** manifest called **compliance-operator.yaml** must be created. The following example installs these manifests in the **compliance-operator** namespace:

```
apiVersion: v1
kind: Namespace
metadata:
name: openshift-compliance
---
apiVersion: operators.coreos.com/v1alpha1
kind: Subscription
metadata:
 name: compliance-operator
 namespace: openshift-compliance
```
<span id="page-48-1"></span><span id="page-48-0"></span>spec: channel: release-0.1 name: compliance-operator source: redhat-operators sourceNamespace: openshift-marketplace -- apiVersion: operators.coreos.com/v1 kind: OperatorGroup metadata: name: compliance-operator namespace: openshift-compliance spec: targetNamespaces:

- compliance-operator

Next, a policy generator configuration file called **policy-generator-config.yaml** is required. The following example shows a single policy that installs the Compliance Operator on all OpenShift managed clusters:

apiVersion: policy.open-cluster-management.io/v1 kind: PolicyGenerator metadata: name: install-compliance-operator policyDefaults: namespace: policies placement: clusterSelectors: vendor: "OpenShift" remediationAction: enforce policies: - name: install-compliance-operator manifests: - path: compliance-operator.yaml

The last file that is required is the **kustomization.yaml** file. The following configuration is required in the **kustomization.yaml** file:

generators: - policy-generator-config.yaml

As a result, the generated policy should resemble the following file:

```
apiVersion: apps.open-cluster-management.io/v1
kind: PlacementRule
metadata:
 name: placement-install-compliance-operator
 namespace: policies
spec:
 clusterConditions:
  - status: "True"
   type: ManagedClusterConditionAvailable
 clusterSelector:
  matchExpressions:
   - key: vendor
     operator: In
```
values: - OpenShift -- apiVersion: policy.open-cluster-management.io/v1 kind: PlacementBinding metadata: name: binding-install-compliance-operator namespace: policies placementRef: apiGroup: apps.open-cluster-management.io kind: PlacementRule name: placement-install-compliance-operator subjects: - apiGroup: policy.open-cluster-management.io kind: Policy name: install-compliance-operator -- apiVersion: policy.open-cluster-management.io/v1 kind: Policy metadata: annotations: policy.open-cluster-management.io/categories: CM Configuration Management policy.open-cluster-management.io/controls: CM-2 Baseline Configuration policy.open-cluster-management.io/standards: NIST SP 800-53 name: install-compliance-operator namespace: policies spec: disabled: false policy-templates: - objectDefinition: apiVersion: policy.open-cluster-management.io/v1 kind: ConfigurationPolicy metadata: name: install-compliance-operator spec: object-templates: - complianceType: musthave objectDefinition: apiVersion: v1 kind: Namespace metadata: name: openshift-compliance - complianceType: musthave objectDefinition: apiVersion: operators.coreos.com/v1alpha1 kind: Subscription metadata: name: compliance-operator namespace: openshift-compliance spec: channel: release-0.1 name: compliance-operator source: redhat-operators sourceNamespace: openshift-marketplace - complianceType: musthave objectDefinition:

apiVersion: operators.coreos.com/v1 kind: OperatorGroup metadata: name: compliance-operator namespace: openshift-compliance spec: targetNamespaces: - compliance-operator remediationAction: enforce severity: low

See the Compliance Operator [documentation](https://docs.openshift.com/container-platform/4.10/security/compliance_operator/compliance-operator-understanding.html) for more details.

## 2.4.2.4. Install the policy generator on OpenShift GitOps (ArgoCD)

OpenShift GitOps, based on [ArgoCD,](https://argoproj.github.io/argo-cd/) can also be used to generate policies using the policy generator through GitOps. Since the policy generator does not come preinstalled in the OpenShift GitOps container image, some customization must take place. In order to follow along, it is expected that you have the [OpenShift](https://docs.openshift.com/container-platform/4.10/cicd/gitops/installing-openshift-gitops.html) GitOps Operator installed on the Red Hat Advanced Cluster Management hub cluster and be sure to log into the hub cluster.

In order for OpenShift GitOps to have access to the policy generator when you run Kustomize, an Init Container is required to copy the policy generator binary from the Red Hat Advanced Cluster Management Application Subscription container image to the OpenShift GitOps container, that runs Kustomize. For more details, see Using Init [Containers](https://docs.openshift.com/container-platform/4.10/nodes/containers/nodes-containers-init.html) to perform tasks before a pod is deployed . Additionally, OpenShift GitOps must be configured to provide the **--enable-alpha-plugins** flag when you run Kustomize. Start editing the OpenShift GitOps **argocd** object with the following command:

oc -n openshift-gitops edit argocd openshift-gitops

Then modify the OpenShift GitOps **argocd** object to contain the following additional YAML content. When a new major version of Red Hat Advanced Cluster Management is released and you want to update the policy generator to a newer version, you need to update the

**registry.redhat.io/rhacm2/multicluster-operators-subscription-rhel8** image used by the Init Container to a newer tag. View the following example, and replace **<version>** with **2.5** or your desired Red Hat Advanced Cluster Management version:

```
apiVersion: argoproj.io/v1alpha1
kind: ArgoCD
metadata:
 name: openshift-gitops
 namespace: openshift-gitops
spec:
 kustomizeBuildOptions: --enable-alpha-plugins
 repo:
  env:
  - name: KUSTOMIZE_PLUGIN_HOME
   value: /etc/kustomize/plugin
  initContainers:
  - args:
   - -c
   - cp /etc/kustomize/plugin/policy.open-cluster-management.io/v1/policygenerator/PolicyGenerator
    /policy-generator/PolicyGenerator
   command:
   - /bin/bash
```
<span id="page-51-0"></span>image: registry.redhat.io/rhacm2/multicluster-operators-subscription-rhel8:v<version> name: policy-generator-install volumeMounts: - mountPath: /policy-generator name: policy-generator

volumeMounts:

- mountPath: /etc/kustomize/plugin/policy.open-cluster-management.io/v1/policygenerator name: policy-generator

volumes:

- emptyDir: {}

name: policy-generator

Now that OpenShift GitOps can use the policy generator, OpenShift GitOps must be granted access to create policies on the Red Hat Advanced Cluster Management hub cluster. Create the following **ClusterRole** resource called **openshift-gitops-policy-admin**, with access to create, read, update, and delete policies and placements. Your **ClusterRole** might resemble the following example:

kind: ClusterRole apiVersion: rbac.authorization.k8s.io/v1 metadata: name: openshift-gitops-policy-admin rules: - verbs: - get - list - watch - create - update - patch - delete apiGroups: - policy.open-cluster-management.io resources: - policies - placementbindings - verbs: - get - list - watch - create - update - patch - delete apiGroups: - apps.open-cluster-management.io resources: - placementrules - verbs: - get - list - watch - create - update - patch - delete

apiGroups:

- cluster.open-cluster-management.io resources:
	- placements
	- placements/status
	- placementdecisions
	- placementdecisions/status

Additionally, create a **ClusterRoleBinding** object to grant the OpenShift GitOps service account access to the **openshift-gitops-policy-admin ClusterRole**. Your **ClusterRoleBinding** might resemble the following resource:

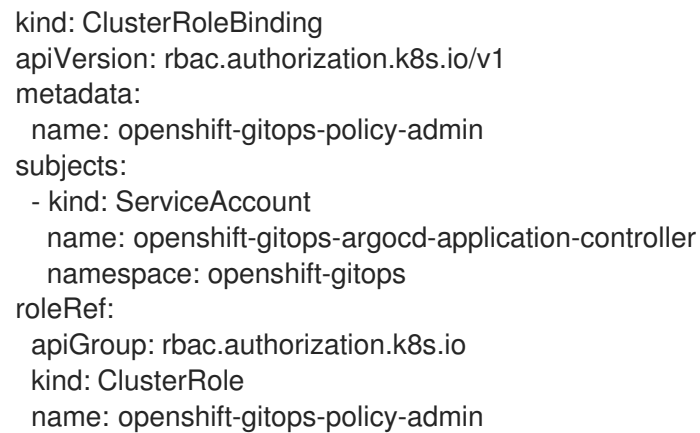

## 2.4.2.5. Policy generator configuration reference table

Note that all the fields in the **policyDefaults** section except for **namespace** can be overridden per policy.

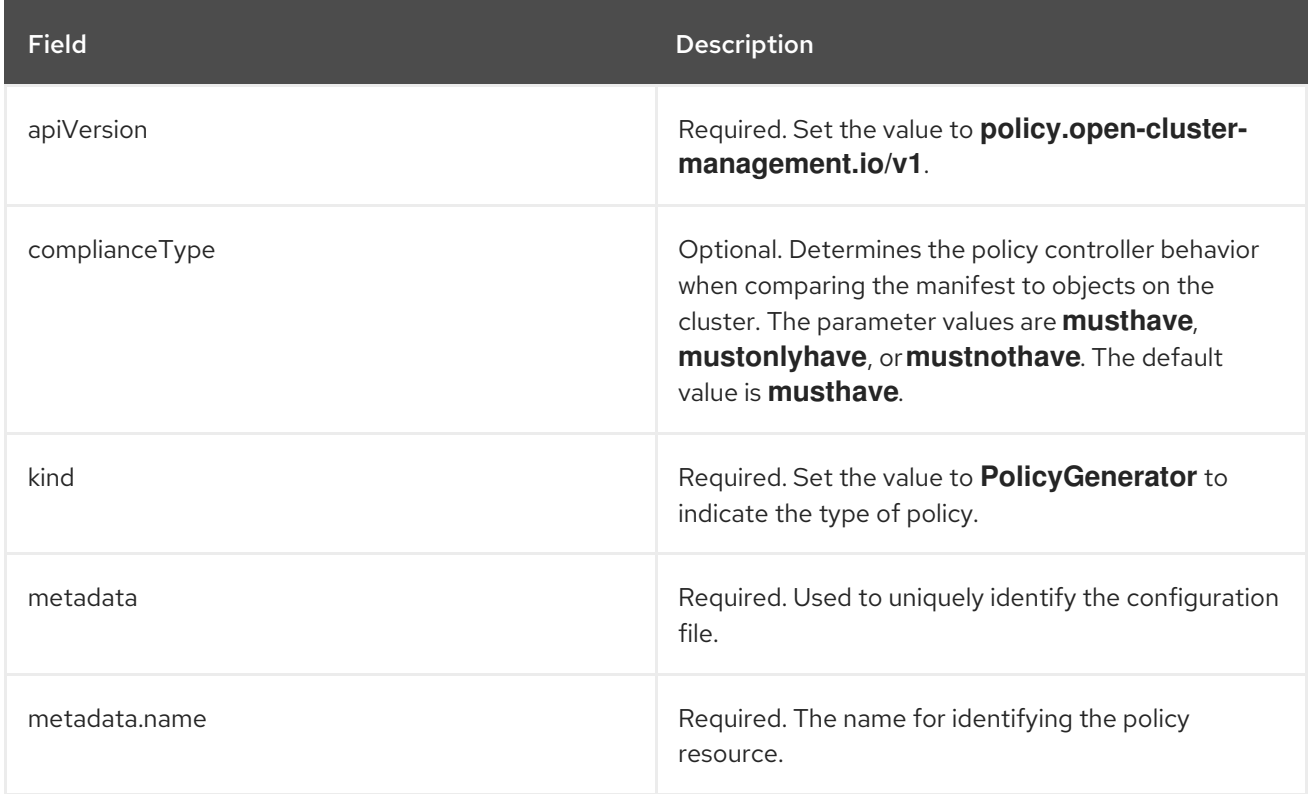

<span id="page-53-0"></span>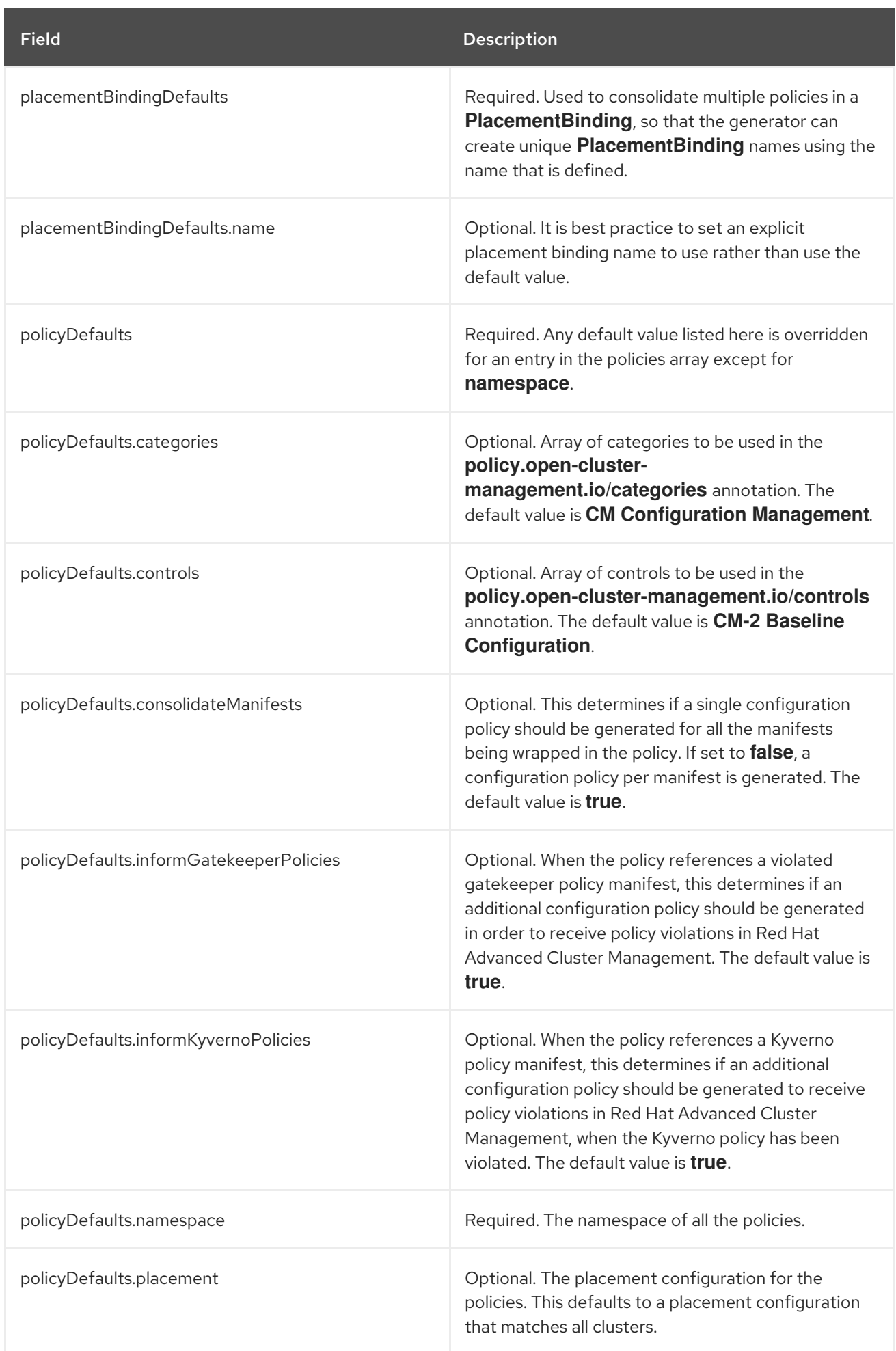

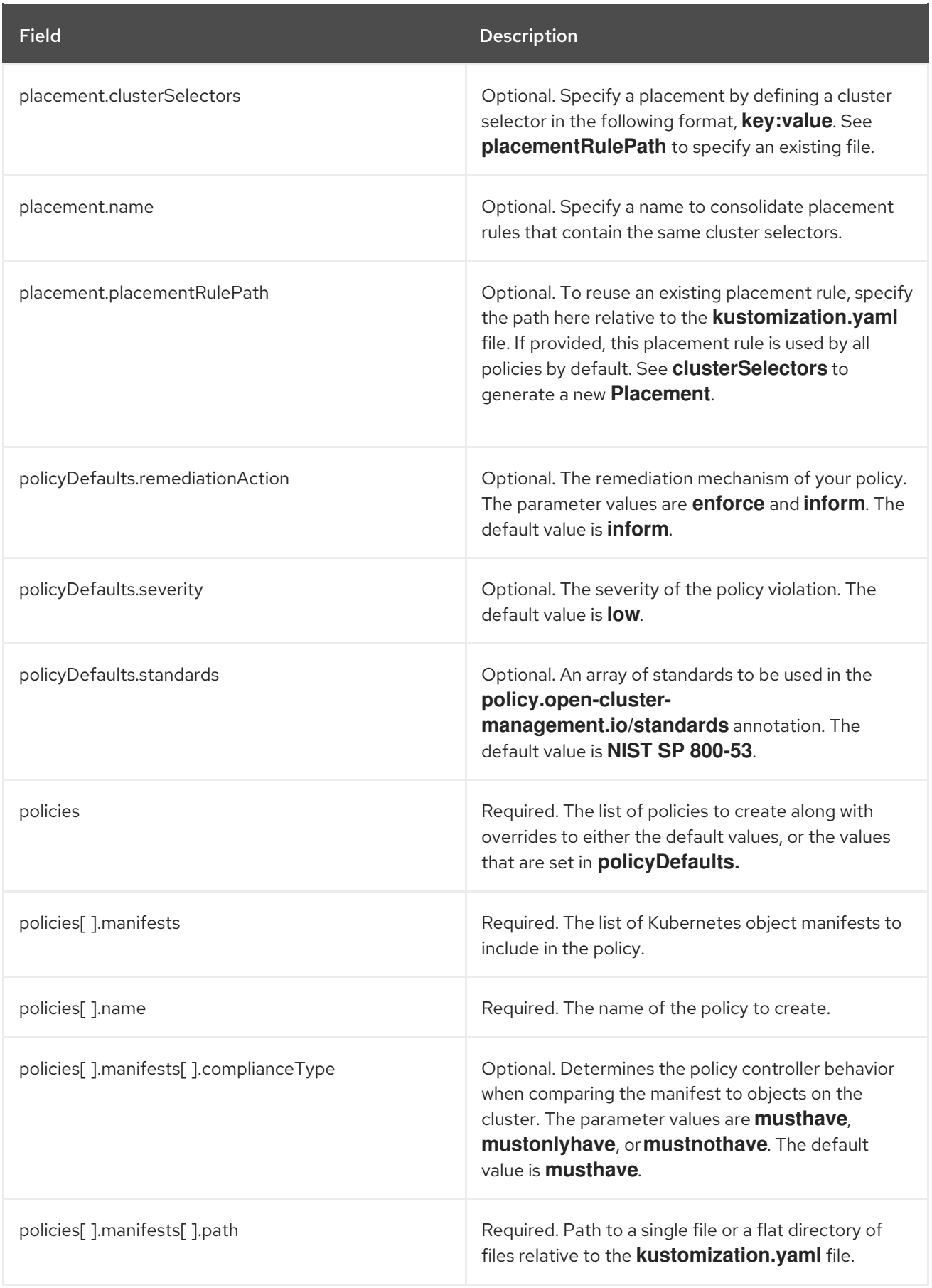

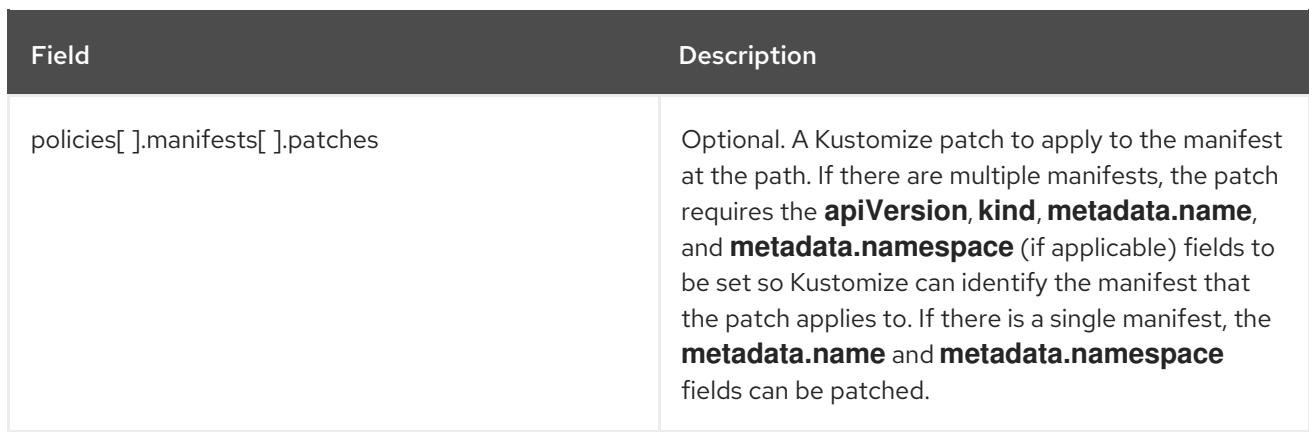

# 2.5. SUPPORTED POLICIES

View the supported policies to learn how to define rules, processes, and controls on the hub cluster when you create and manage policies in Red Hat Advanced Cluster Management for Kubernetes.

Note: You can copy and paste an existing policy in to the *Policy YAML*. The values for the parameter fields are automatically entered when you paste your existing policy. You can also search the contents in your policy YAML file with the search feature.

# 2.5.1. Support matrix for out-of-box policies

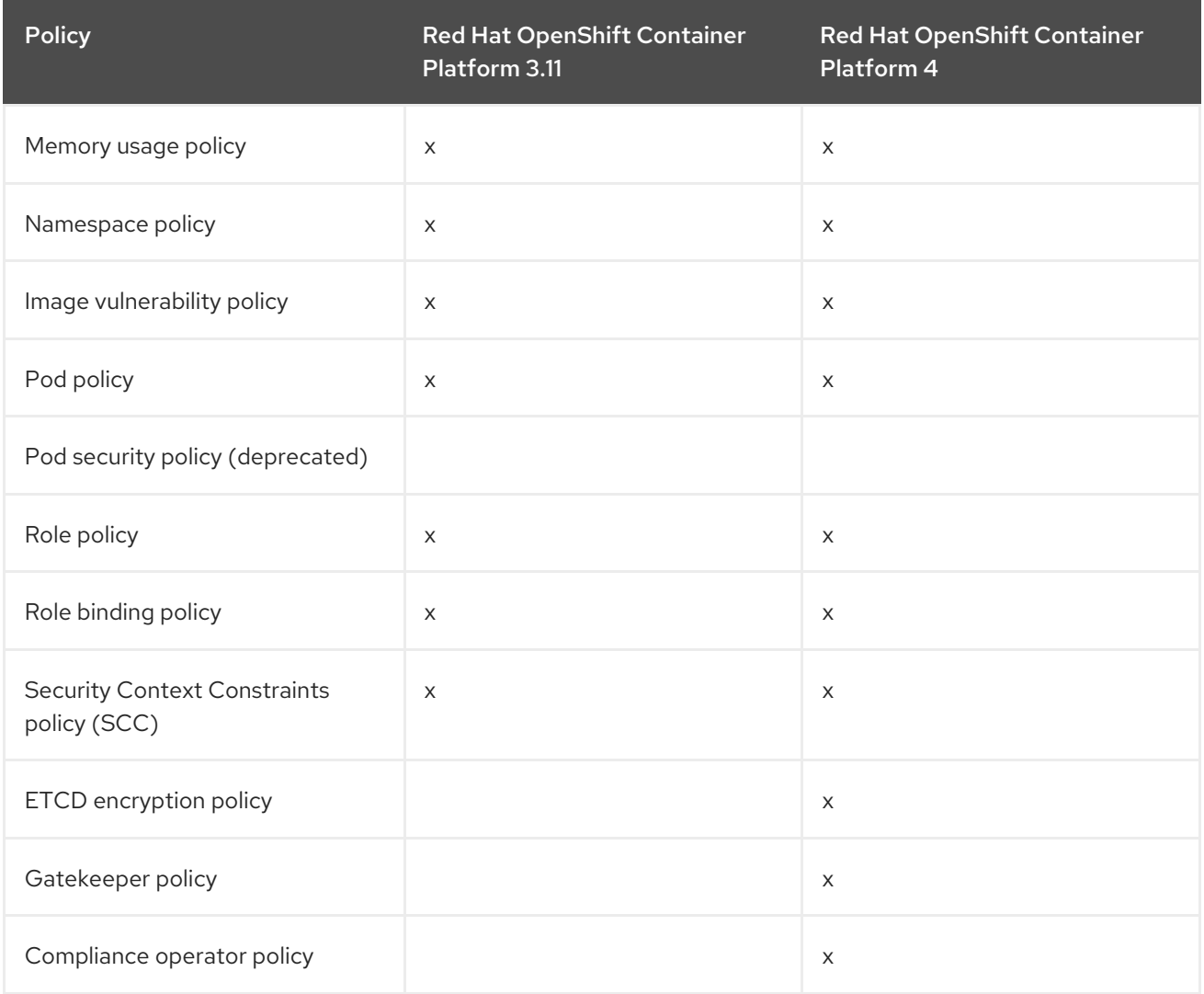

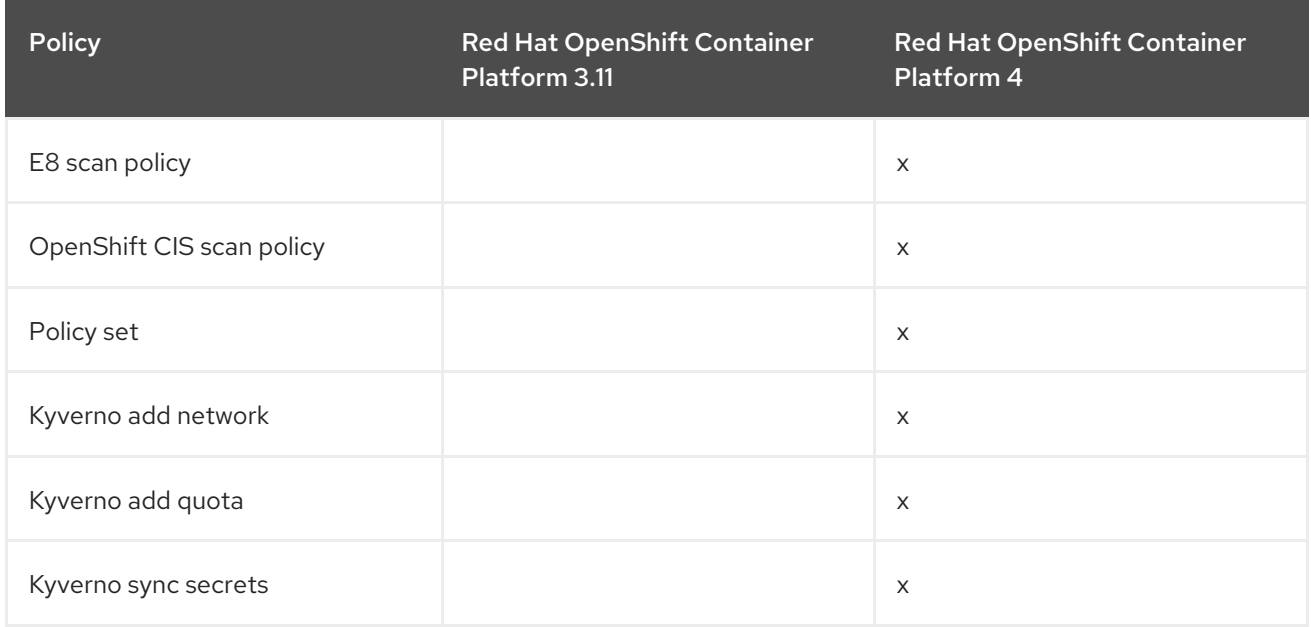

View the following policy samples to view how specific policies are applied:

- **•** Image [vulnerability](#page-63-0) policy
- [Memory](#page-57-0) usage policy
- [Namespace](#page-59-0) policy
- Pod [policy](#page-63-1)
- Pod [security](#page-65-0) policy
- Role [policy](#page-68-1)
- Role [binding](#page-70-0) policy
- Security context [constraints](#page-72-0) policy  $\bullet$
- ETCD [encryption](#page-74-0) policy
- **•** [Compliance](#page-75-0) operator policy
- E8 scan [policy](#page-77-0)
- [OpenShift](#page-79-0) CIS scan policy
- Policy set [controller](#page-35-0)
- Kyverno add [network](#page-80-0) policy
- [Kyverno](#page-81-0) add quota policy
- [Kyverno](#page-82-0) sync secrets policy

Refer to [Governance](#page-68-0) for more topics.

# 2.5.2. Memory usage policy

<span id="page-57-0"></span>Kubernetes configuration policy controller monitors the status of the memory usage policy. Use the memory usage policy to limit or restrict your memory and compute usage. For more information, see *Limit Ranges* in the Kubernetes [documentation.](https://kubernetes.io/docs/concepts/policy/limit-range/)

Learn more details about the memory usage policy structure in the following sections:

- **•** Memory usage policy YAML [structure](#page-57-1)
- [Memory](#page-58-0) usage policy table
- **[Memory](#page-58-1) usage policy sample**

#### <span id="page-57-1"></span>2.5.2.1. Memory usage policy YAML structure

Your memory usage policy might resemble the following YAML file:

```
apiVersion: policy.open-cluster-management.io/v1
kind: Policy
metadata:
 name: policy-limitrange
 namespace:
spec:
 complianceType:
 remediationAction:
 namespaces:
  exclude:
  include:
 object-templates:
  - complianceType:
   objectDefinition:
     apiVersion:
    kind:
    metadata:
      name:
     spec:
     limits:
      - default:
        memory:
       defaultRequest:
        memory:
       type:
     ...
```
#### 2.5.2.2. Memory usage policy table

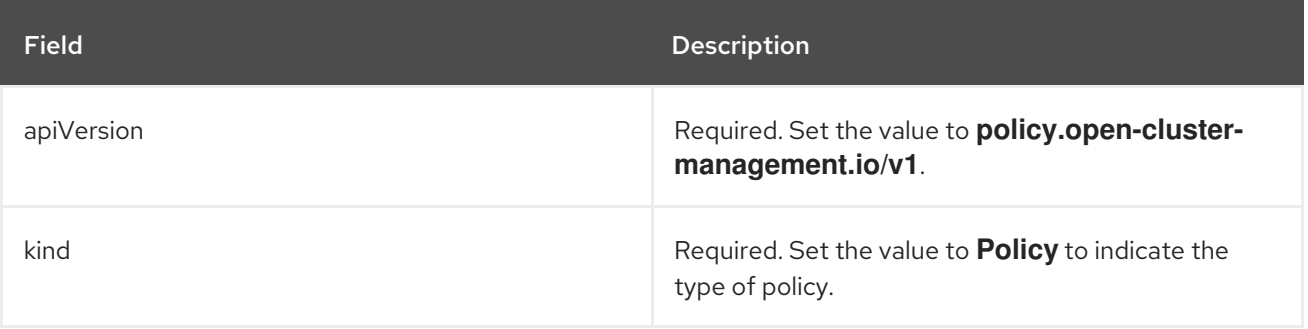

<span id="page-58-0"></span>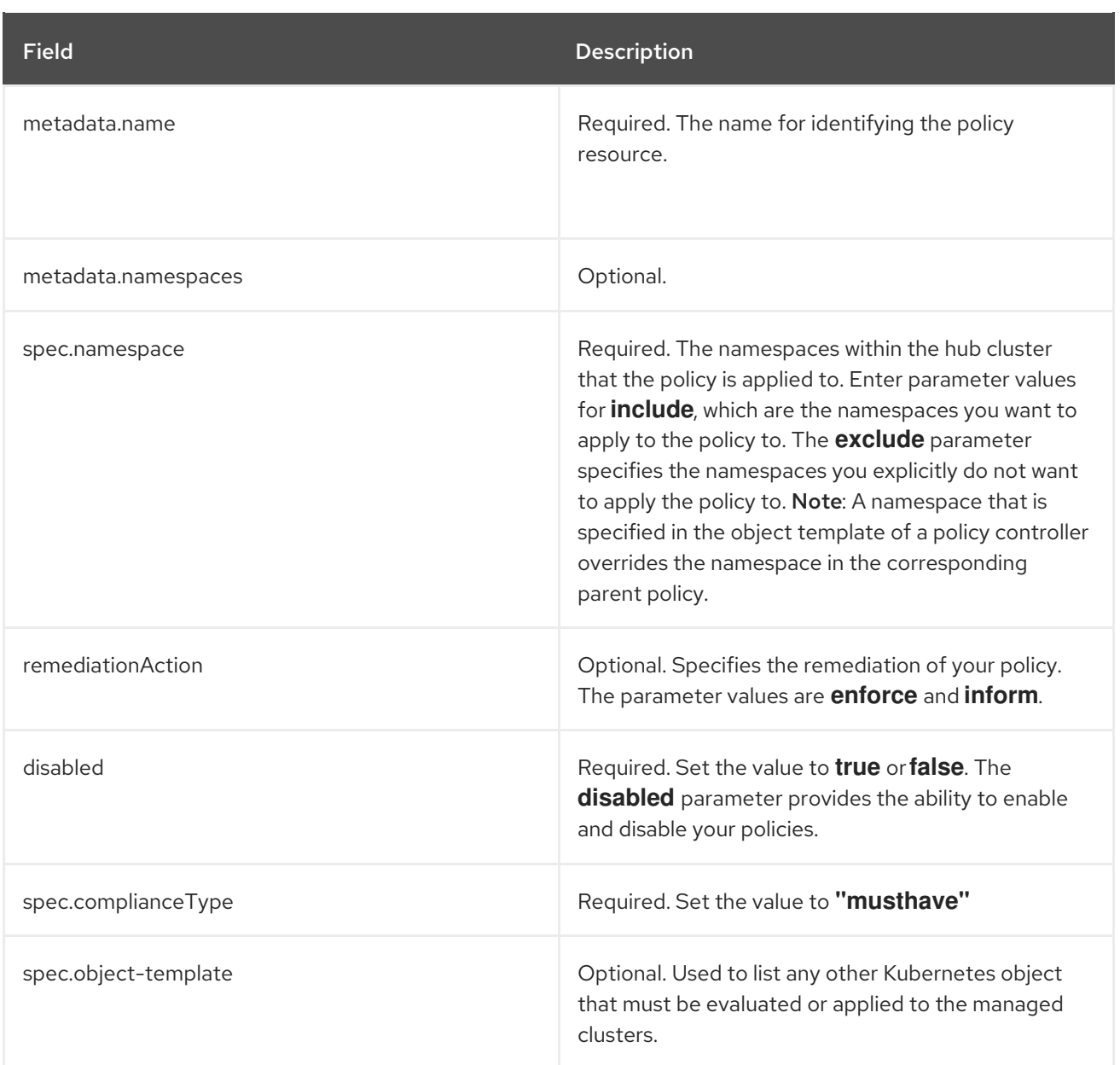

## <span id="page-58-1"></span>2.5.2.3. Memory usage policy sample

See the **[policy-limitmemory.yaml](https://github.com/stolostron/policy-collection/blob/main/stable/SC-System-and-Communications-Protection/policy-limitmemory.yaml)** to view a sample of the policy. See [Managing](#page-106-1) security policies for more details. Refer to Kubernetes [configuration](#page-27-0) policy controller to view other configuration policies that are monitored by the controller.

# 2.5.3. Namespace policy

Kubernetes configuration policy controller monitors the status of your namespace policy. Apply the namespace policy to define specific rules for your namespace.

Learn more details about the namespace policy structure in the following sections:

- [Namespace](#page-59-1) policy YAML structure
- [Namespace](#page-59-2) policy YAML table
- [Namespace](#page-60-0) policy sample

#### 2.5.3.1. Namespace policy YAML structure

<span id="page-59-1"></span><span id="page-59-0"></span>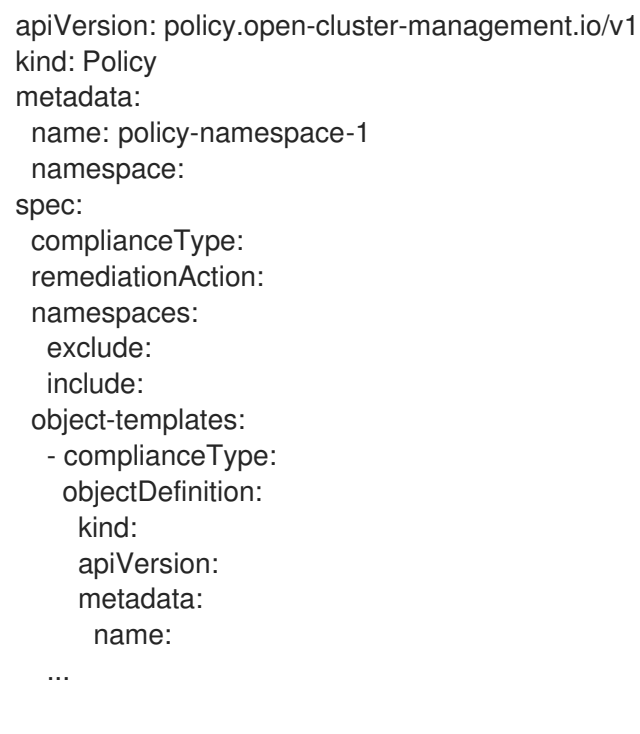

# <span id="page-59-2"></span>2.5.3.2. Namespace policy YAML table

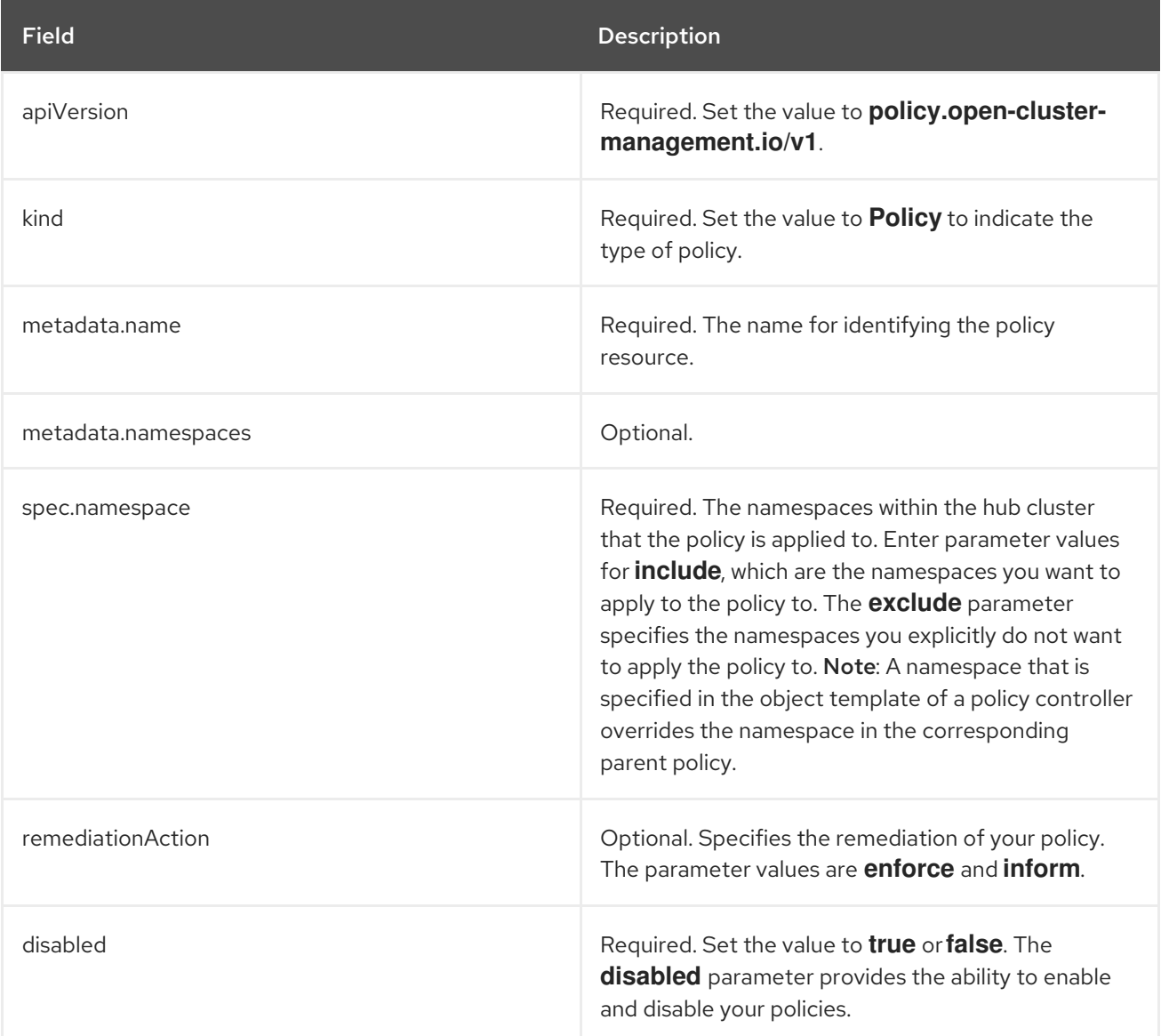

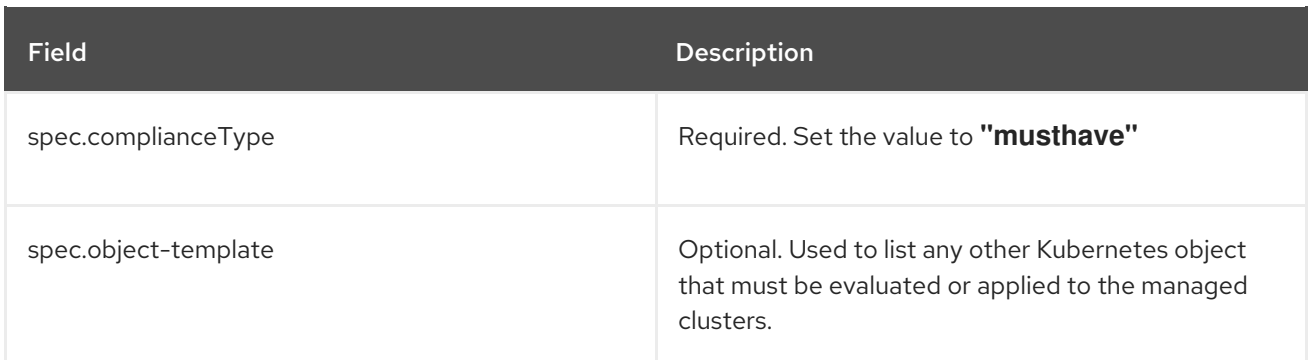

#### <span id="page-60-0"></span>2.5.3.3. Namespace policy sample

See **[policy-namespace.yaml](https://github.com/stolostron/policy-collection/blob/main/stable/CM-Configuration-Management/policy-namespace.yaml)** to view the policy sample.

See [Managing](#page-106-1) security policies for more details. Refer to Kubernetes [configuration](#page-27-0) policy controller to learn about other configuration policies.

## 2.5.4. Image vulnerability policy

Apply the image vulnerability policy to detect if container images have vulnerabilities by leveraging the Container Security Operator. The policy installs the Container Security Operator on your managed cluster if it is not installed.

The image vulnerability policy is checked by the Kubernetes configuration policy controller. For more information about the Security Operator, see the *Container Security Operator* from the Quay [repository.](https://github.com/quay/container-security-operator)

#### Notes:

- Image vulnerability policy is not functional during a disconnected installation.
- The Image [vulnerability](https://github.com/stolostron/grc-ui/blob/main/src-web/components/common/templates/spec-imagemanifestvuln.yaml) policy is not supported on the IBM Power and IBM Z architectures. It relies on the Quay [Container](https://operatorhub.io/operator/project-quay-container-security-operator) Security Operator. There are no **ppc64le** or **s390x** images in the [container-security-operator](https://quay.io/repository/quay/container-security-operator) registry.

View the following sections to learn more:

- Image [vulnerability](#page-61-0) policy YAML structure
- **•** Image [vulnerability](#page-62-0) policy YAML table
- **•** Image [vulnerability](#page-63-0) policy sample

## 2.5.4.1. Image vulnerability policy YAML structure

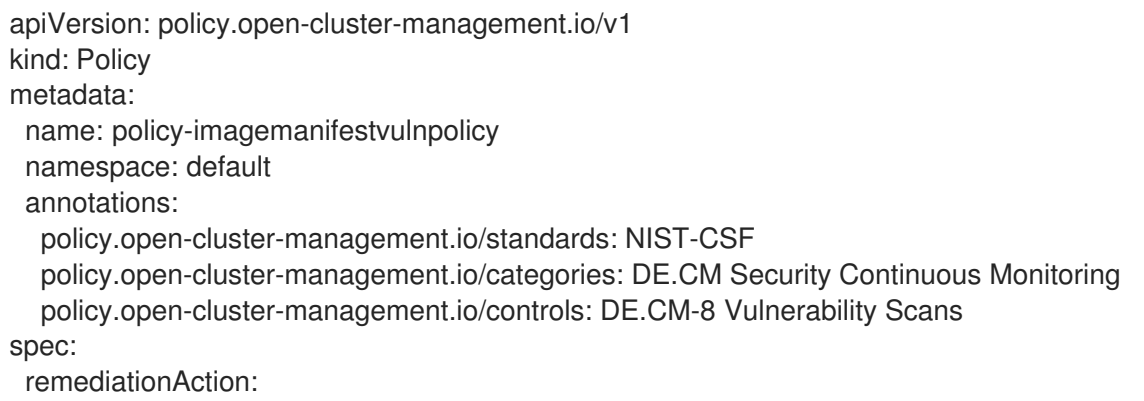

<span id="page-61-0"></span>disabled: policy-templates: - objectDefinition: apiVersion: policy.open-cluster-management.io/v1 kind: ConfigurationPolicy metadata: name: spec: remediationAction: severity: high object-templates: - complianceType: objectDefinition: apiVersion: operators.coreos.com/v1alpha1 kind: Subscription metadata: name: container-security-operator namespace: spec: channel: installPlanApproval: name: source: sourceNamespace: - objectDefinition: apiVersion: policy.open-cluster-management.io/v1 kind: ConfigurationPolicy metadata: name: spec: remediationAction: severity: namespaceSelector: exclude: include: object-templates: - complianceType: objectDefinition: apiVersion: secscan.quay.redhat.com/v1alpha1 kind: ImageManifestVuln *# checking for a kind* -- apiVersion: policy.open-cluster-management.io/v1 kind: PlacementBinding metadata: name: binding-policy-imagemanifestvulnpolicy namespace: default placementRef: name: kind: apiGroup: subjects: - name: kind: apiGroup: -- apiVersion: apps.open-cluster-management.io/v1

```
kind: PlacementRule
metadata:
 name: placement-policy-imagemanifestvulnpolicy
 namespace: default
spec:
 clusterConditions:
 - status:
  type:
 clusterSelector:
  matchExpressions:
   [] # selects all clusters if not specified
```
# <span id="page-62-0"></span>2.5.4.2. Image vulnerability policy YAML table

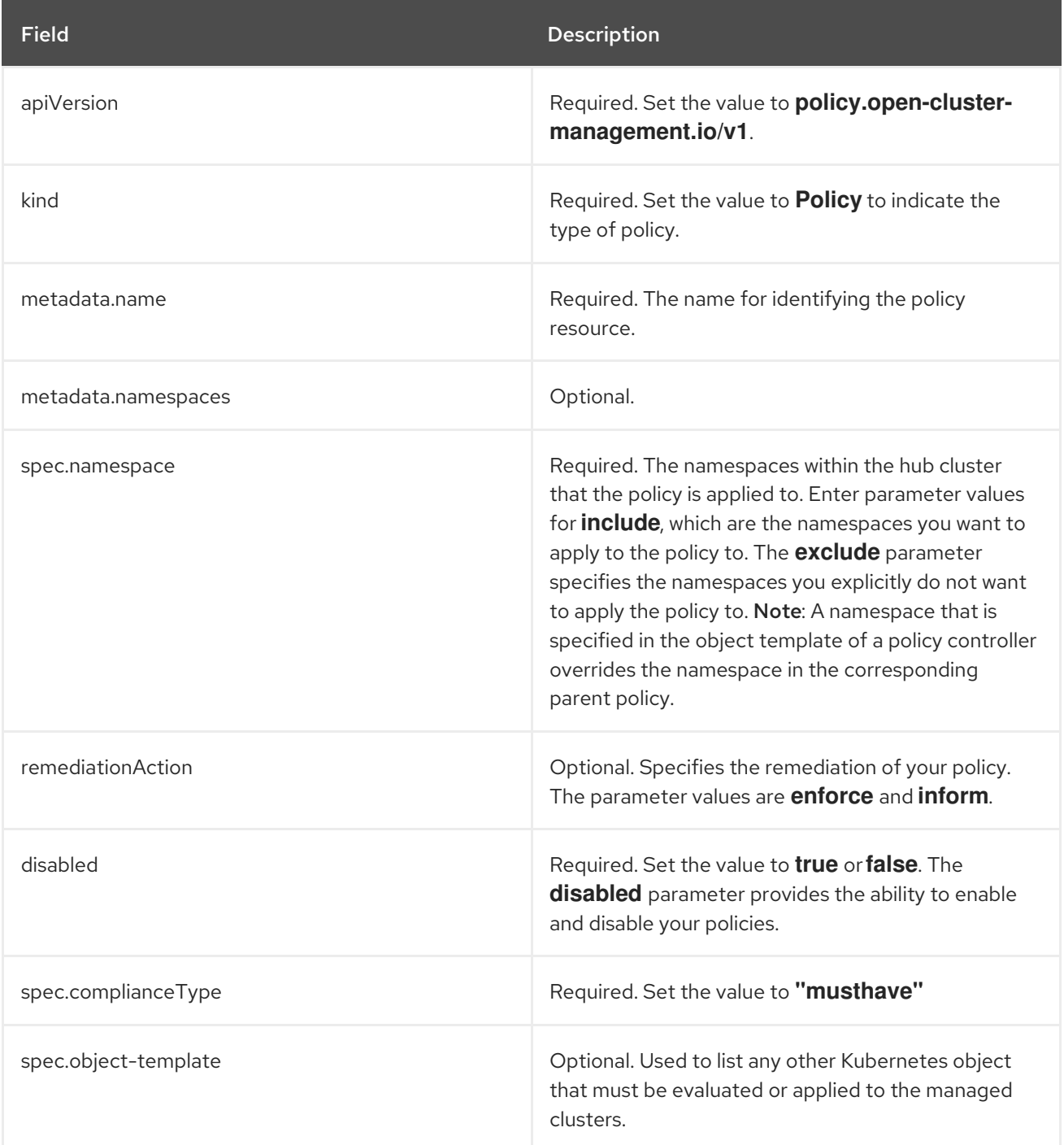

## <span id="page-63-0"></span>2.5.4.3. Image vulnerability policy sample

See **[policy-imagemanifestvuln.yaml](https://github.com/stolostron/policy-collection/blob/main/stable/SI-System-and-Information-Integrity/policy-imagemanifestvuln.yaml)**. See [Managing](#page-106-1) security policies for more information.

Refer to Kubernetes [configuration](#page-27-0) policy controller to view other configuration policies that are monitored by the configuration controller.

# <span id="page-63-1"></span>2.5.5. Pod policy

Kubernetes configuration policy controller monitors the status of your pod policies. Apply the pod policy to define the container rules for your pods. A pod must exist in your cluster to use this information.

Learn more details about the pod policy structure in the following sections:

- Pod policy YAML [structure](#page-63-2)
- Pod [policy](#page-64-0) table
- Pod policy [sample](#page-64-1)

#### <span id="page-63-2"></span>2.5.5.1. Pod policy YAML structure

```
apiVersion: policy.open-cluster-management.io/v1
kind: Policy
metadata:
 name: policy-pod
 namespace:
spec:
 complianceType:
 remediationAction:
 namespaces:
  exclude:
  include:
 object-templates:
  - complianceType:
   objectDefinition:
     apiVersion:
     kind: Pod # pod must exist
     metadata:
      name:
     spec:
      containers:
      - image:
       name:
       ports:
       - containerPort:
  ...
```
#### 2.5.5.2. Pod policy table

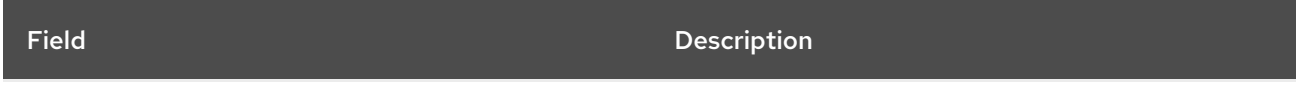

<span id="page-64-0"></span>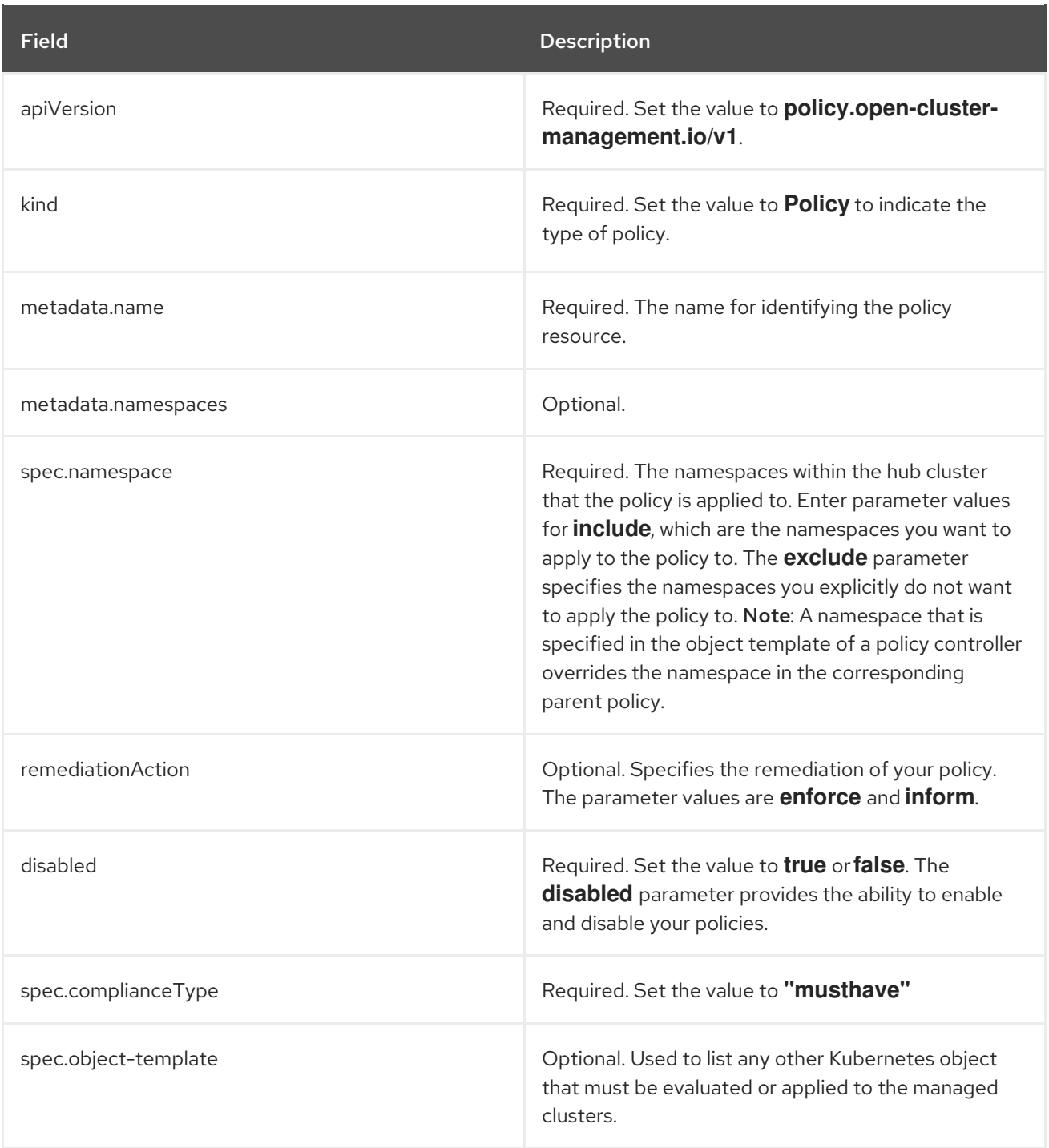

# <span id="page-64-1"></span>2.5.5.3. Pod policy sample

See **[policy-pod.yaml](https://github.com/stolostron/policy-collection/blob/main/stable/CM-Configuration-Management/policy-pod.yaml)** to view the policy sample.

Refer to Kubernetes [configuration](#page-27-0) policy controller to view other configuration policies that are monitored by the configuration controller. See Managing [configuration](#page-110-0) policies to manage other policies.

# 2.5.6. Pod security policy

Kubernetes configuration policy controller monitors the status of the pod security policy. Apply a pod security policy to secure pods and containers. For more information, see *Pod Security Policies* in the Kubernetes [documentation.](https://kubernetes.io/docs/concepts/policy/pod-security-policy/)

Learn more details about the pod security policy structure in the following sections:

- <span id="page-65-0"></span>• Pod security policy YAML [structure](#page-65-1)
- Pod [security](#page-66-0) policy table
- Pod [security](#page-66-1) policy sample

#### <span id="page-65-1"></span>2.5.6.1. Pod security policy YAML structure

```
apiVersion: policy.open-cluster-management.io/v1
kind: Policy
metadata:
 name: policy-podsecuritypolicy
 namespace:
spec:
 complianceType:
 remediationAction:
 namespaces:
  exclude:
  include:
 object-templates:
  - complianceType:
   objectDefinition:
    apiVersion:
    kind: PodSecurityPolicy # no privileged pods
    metadata:
      name:
      annotations:
     spec:
      privileged:
      allowPrivilegeEscalation:
      allowedCapabilities:
      volumes:
      hostNetwork:
      hostPorts:
      hostIPC:
      hostPID:
      runAsUser:
       rule:
      seLinux:
       rule:
      supplementalGroups:
       rule:
      fsGroup:
       rule:
```
#### ...

# 2.5.6.2. Pod security policy table

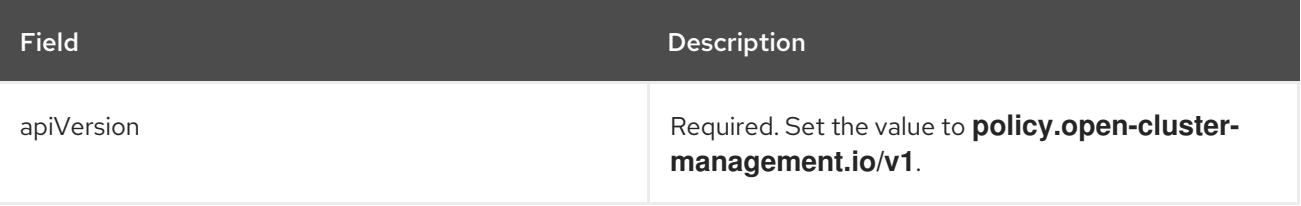

<span id="page-66-0"></span>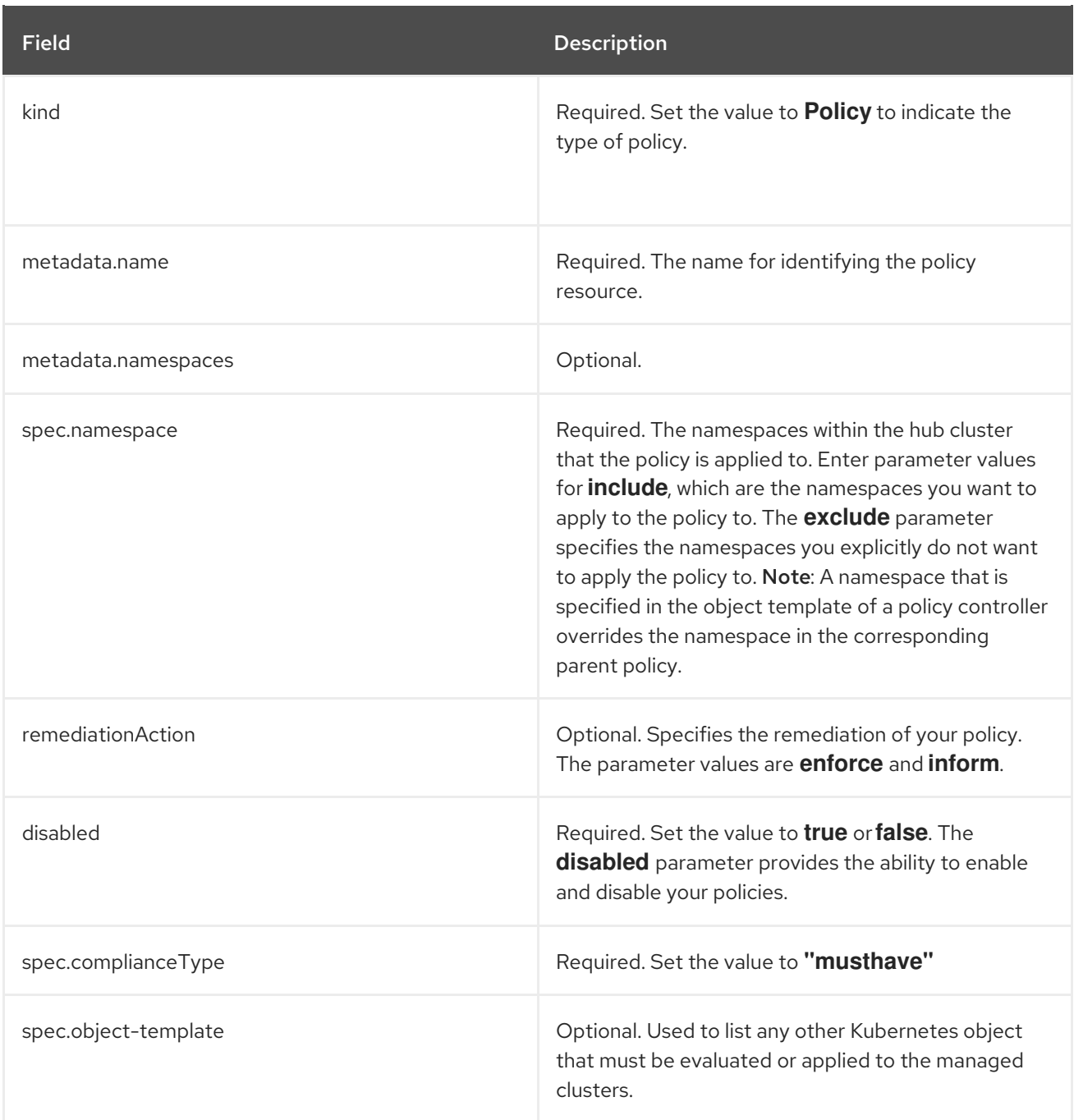

# <span id="page-66-1"></span>2.5.6.3. Pod security policy sample

See **[policy-psp.yaml](https://github.com/stolostron/policy-collection/blob/main/stable/SC-System-and-Communications-Protection/policy-psp.yaml)** to view the sample policy. View Managing [configuration](#page-110-0) policies for more information.

Refer to Kubernetes [configuration](#page-27-0) policy controller to view other configuration policies that are monitored by the controller.

# 2.5.7. Role policy

Kubernetes configuration policy controller monitors the status of role policies. Define roles in the **object-template** to set rules and permissions for specific roles in your cluster.

Learn more details about the role policy structure in the following sections:

• Role policy YAML [structure](#page-67-0)

- Role [policy](#page-68-2) table
- Role policy [sample](#page-69-0)

## <span id="page-67-0"></span>2.5.7.1. Role policy YAML structure

```
apiVersion: policy.open-cluster-management.io/v1
kind: Policy
metadata:
 name: policy-role
 namespace:
 annotations:
  policy.open-cluster-management.io/standards: NIST-CSF
  policy.open-cluster-management.io/categories: PR.AC Identity Management Authentication and
Access Control
  policy.open-cluster-management.io/controls: PR.AC-4 Access Control
spec:
 remediationAction: inform
 disabled: false
 policy-templates:
  - objectDefinition:
     apiVersion: policy.open-cluster-management.io/v1
     kind: ConfigurationPolicy
     metadata:
      name: policy-role-example
     spec:
      remediationAction: inform # will be overridden by remediationAction in parent policy
      severity: high
      namespaceSelector:
       include: ["default"]
      object-templates:
       - complianceType: mustonlyhave # role definition should exact match
        objectDefinition:
         apiVersion: rbac.authorization.k8s.io/v1
         kind: Role
         metadata:
           name: sample-role
         rules:
           - apiGroups: ["extensions", "apps"]
            resources: ["deployments"]
            verbs: ["get", "list", "watch", "delete","patch"]
---
apiVersion: policy.open-cluster-management.io/v1
kind: PlacementBinding
metadata:
 name: binding-policy-role
 namespace:
placementRef:
 name: placement-policy-role
 kind: PlacementRule
 apiGroup: apps.open-cluster-management.io
subjects:
- name: policy-role
 kind: Policy
 apiGroup: policy.open-cluster-management.io
---
```

```
apiVersion: apps.open-cluster-management.io/v1
kind: PlacementRule
metadata:
 name: placement-policy-role
 namespace:
spec:
 clusterConditions:
  - type: ManagedClusterConditionAvailable
   status: "True"
 clusterSelector:
  matchExpressions:
   \Box...
```
# <span id="page-68-2"></span>2.5.7.2. Role policy table

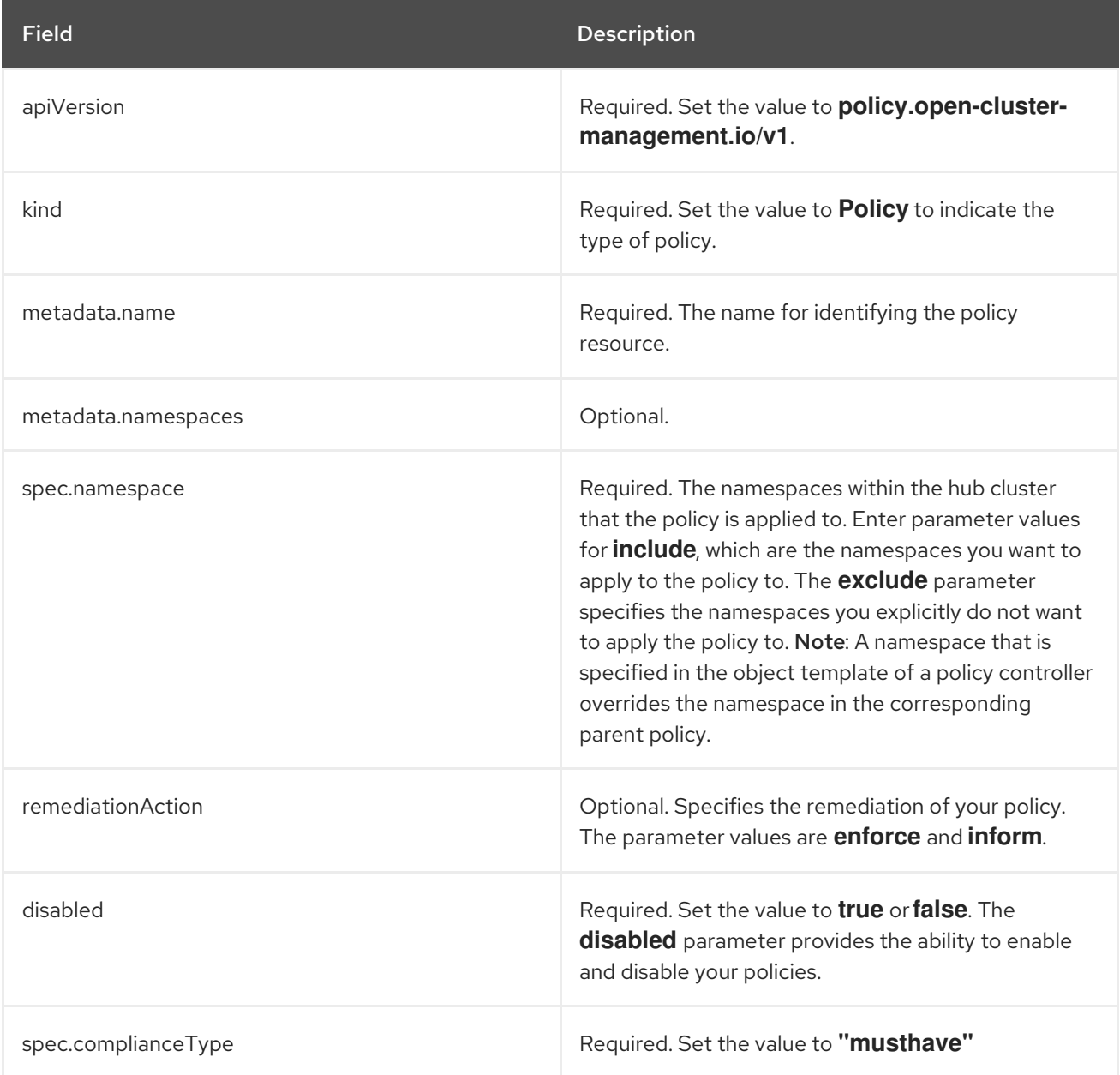

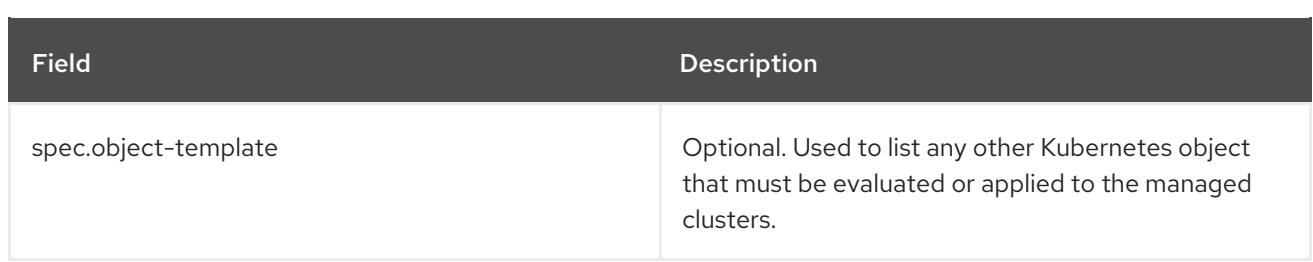

## <span id="page-69-0"></span>2.5.7.3. Role policy sample

Apply a role policy to set rules and permissions for specific roles in your cluster. For more information on roles, see [Role-based](../../html-single/access_control#role-based-access-control) access control . View a sample of a role policy, see **[policy-role.yaml](https://github.com/stolostron/policy-collection/blob/main/stable/AC-Access-Control/policy-role.yaml)**.

To learn how to manage role policies, refer to Managing [configuration](#page-110-0) policies for more information. See the Kubernetes [configuration](#page-27-0) policy controller to view other configuration policies that are monitored the controller.

# 2.5.8. Role binding policy

Kubernetes configuration policy controller monitors the status of your role binding policy. Apply a role binding policy to bind a policy to a namespace in your managed cluster.

Learn more details about the namespace policy structure in the following sections:

- Role binding policy YAML [structure](#page-69-1)
- Role [binding](#page-70-1) policy table
- Role [binding](#page-71-0) policy sample

## <span id="page-69-1"></span>2.5.8.1. Role binding policy YAML structure

```
apiVersion: policy.open-cluster-management.io/v1
kind: Policy
metadata:
 name:
 namespace:
spec:
 complianceType:
 remediationAction:
 namespaces:
  exclude:
  include:
 object-templates:
  - complianceType:
   objectDefinition:
     kind: RoleBinding # role binding must exist
     apiVersion: rbac.authorization.k8s.io/v1
     metadata:
      name: operate-pods-rolebinding
     subjects:
     - kind: User
      name: admin # Name is case sensitive
      apiGroup:
     roleRef:
```
<span id="page-70-0"></span>kind: Role *#this must be Role or ClusterRole* name: operator *# this must match the name of the Role or ClusterRole you wish to bind to* apiGroup: rbac.authorization.k8s.io

# <span id="page-70-1"></span>2.5.8.2. Role binding policy table

...

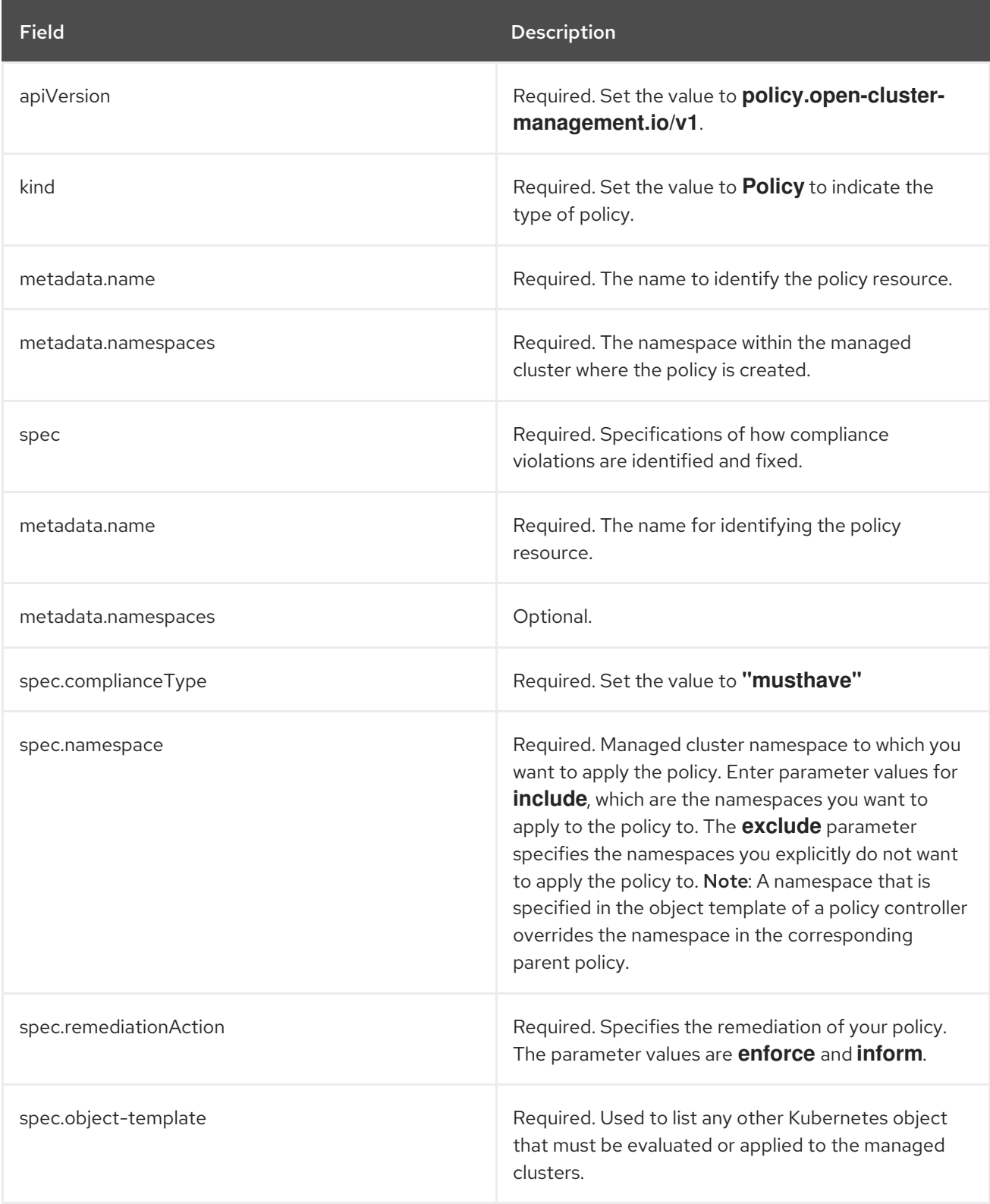

# 2.5.8.3. Role binding policy sample

<span id="page-71-0"></span>See **[policy-rolebinding.yaml](https://github.com/stolostron/policy-collection/blob/main/stable/AC-Access-Control/policy-rolebinding.yaml)** to view the policy sample. See Managing [configuration](#page-110-0) policies for more information about managing other policies.

Refer to Kubernetes [configuration](#page-27-0) policy controller to learn about other configuration policies.

## 2.5.9. Security Context Constraints policy

Kubernetes configuration policy controller monitors the status of your Security Context Constraints (SCC) policy. Apply an Security Context Constraints (SCC) policy to control permissions for pods by defining conditions in the policy.

Learn more details about SCC policies in the following sections:

- SCC policy YAML [structure](#page-71-1)
- SCC [policy](#page-72-1) table
- SCC policy [sample](#page-73-0)

#### <span id="page-71-1"></span>2.5.9.1. SCC policy YAML structure

apiVersion: policy.open-cluster-management.io/v1 kind: Policy metadata: name: policy-scc namespace: open-cluster-management-policies spec: complianceType: remediationAction: namespaces: exclude: include: object-templates: - complianceType: objectDefinition: apiVersion: kind: SecurityContextConstraints *# restricted scc* metadata: annotations: kubernetes.io/description: name: sample-restricted-scc allowHostDirVolumePlugin: allowHostIPC: allowHostNetwork: allowHostPID: allowHostPorts: allowPrivilegeEscalation: allowPrivilegedContainer: allowedCapabilities: defaultAddCapabilities: fsGroup: type: groups: - system: priority: readOnlyRootFilesystem:
requiredDropCapabilities: runAsUser: type: seLinuxContext: type: supplementalGroups: type: users: volumes:

# 2.5.9.2. SCC policy table

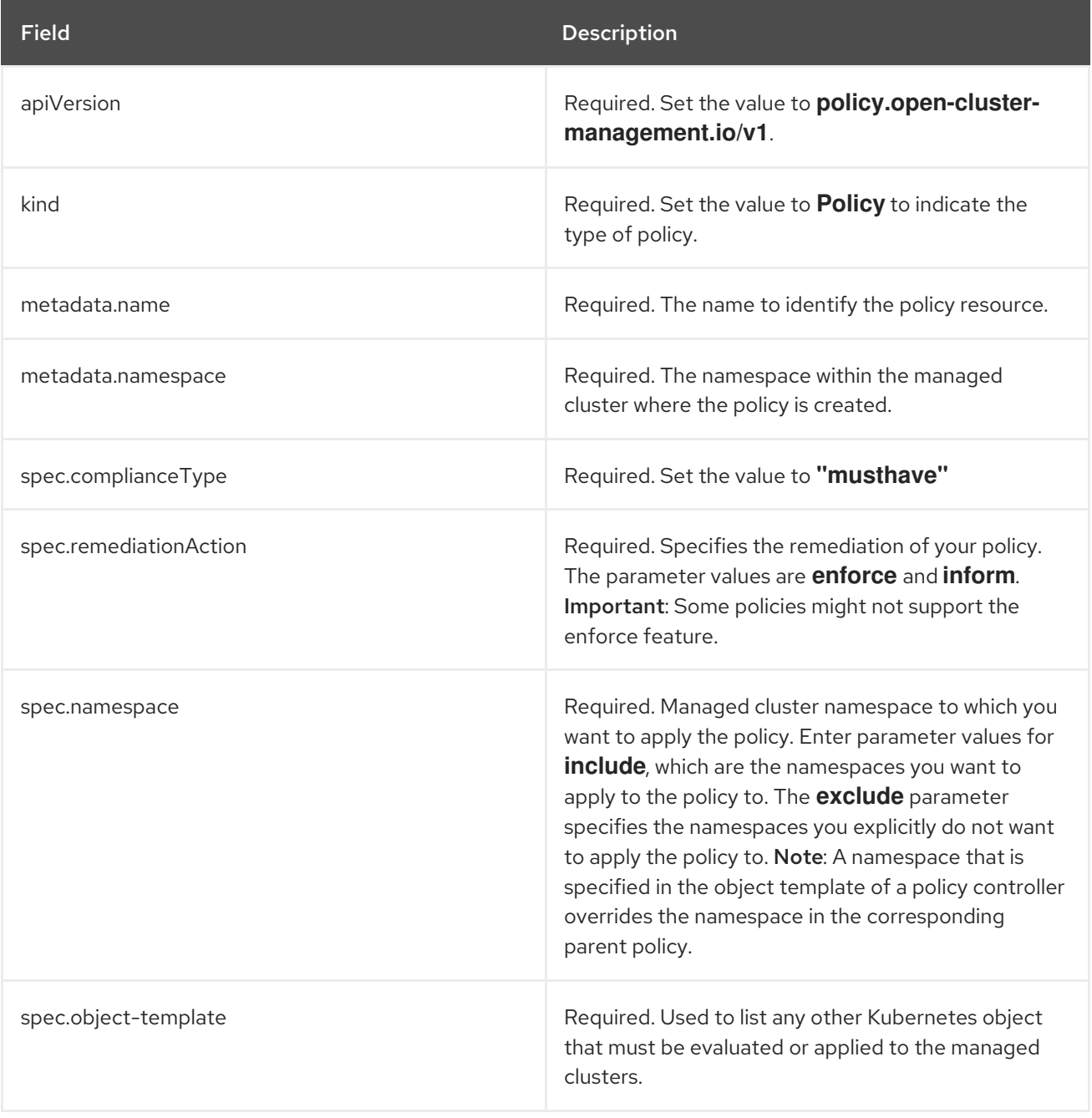

For explanations on the contents of a SCC policy, see Managing Security Context [Constraints](https://docs.openshift.com/container-platform/4.10/authentication/managing-security-context-constraints.html#security-context-constraints-about_configuring-internal-oauth) from the OpenShift Container Platform documentation.

# 2.5.9.3. SCC policy sample

Apply a Security context constraints (SCC) policy to control permissions for pods by defining conditions in the policy. For more information see, Managing Security Context [Constraints](https://docs.openshift.com/container-platform/4.10/authentication/managing-security-context-constraints.html#security-context-constraints-about_configuring-internal-oauth) (SCC).

See **[policy-scc.yaml](https://github.com/stolostron/policy-collection/blob/main/stable/SC-System-and-Communications-Protection/policy-scc.yaml)** to view the policy sample. See Managing [configuration](#page-110-0) policies for more information about managing other policies.

Refer to Kubernetes [configuration](#page-27-0) policy controller to learn about other configuration policies.

# 2.5.10. ETCD encryption policy

Apply the **etcd-encryption** policy to detect, or enable encryption of sensitive data in the ETCD datastore. Kubernetes configuration policy controller monitors the status of the **etcd-encryption** policy. For more information, see [Encrypting](https://docs.openshift.com/container-platform/4.10/security/encrypting-etcd.html) etcd data in the OpenShift Container Platform documentation. Note: The ETCD encryption policy only supports Red Hat OpenShift Container Platform 4 and later.

Learn more details about the **etcd-encryption** policy structure in the following sections:

- **•** ETCD [encryption](#page-73-0) policy YAML structure
- **ETCD** [encryption](#page-74-0) policy table
- Etcd [encryption](#page-74-1) policy sample

# <span id="page-73-0"></span>2.5.10.1. ETCD encryption policy YAML structure

Your **etcd-encryption** policy might resemble the following YAML file:

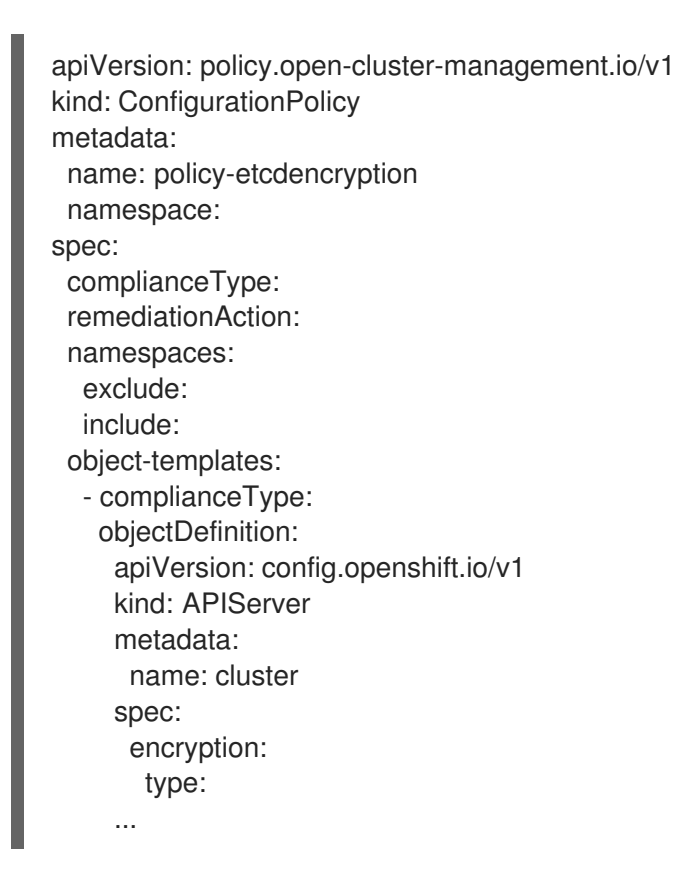

# 2.5.10.2. ETCD encryption policy table

Table 2.5. Parameter table

<span id="page-74-0"></span>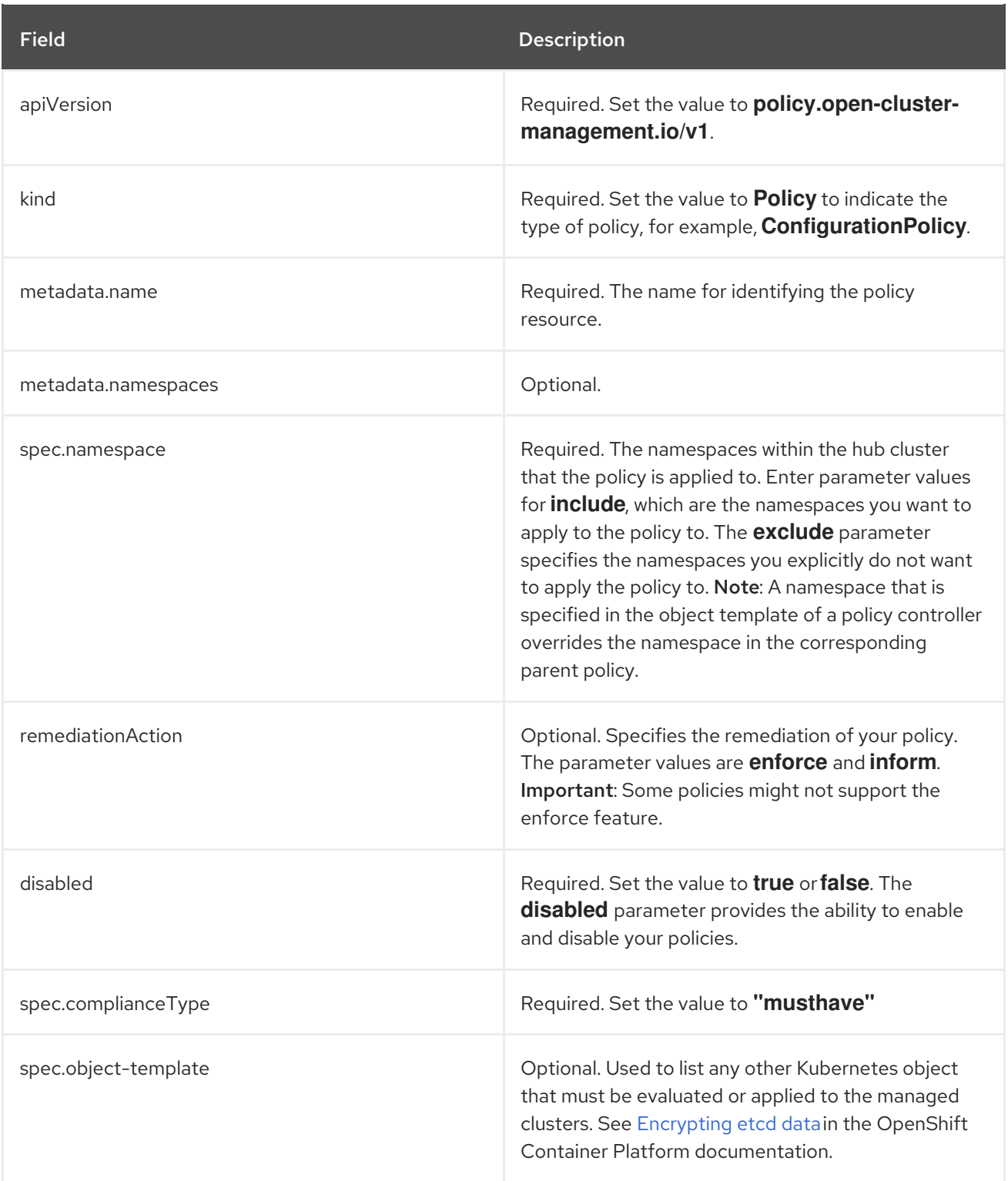

# <span id="page-74-1"></span>2.5.10.3. Etcd encryption policy sample

See **[policy-etcdencryption.yaml](https://github.com/stolostron/policy-collection/blob/main/stable/SC-System-and-Communications-Protection/policy-etcdencryption.yaml)** for the policy sample. See [Managing](#page-106-0) security policies for more information.

Refer to Kubernetes [configuration](#page-27-0) policy controller to view other configuration policies that are monitored by the controller.

# 2.5.11. Compliance operator policy

Compliance operator is an operator that runs OpenSCAP and allows you to keep your Red Hat OpenShift Container Platform cluster compliant with the security benchmark that you need. You can install the compliance operator on your managed cluster by using the compliance operator policy.

The compliance operator policy is created as a Kubernetes configuration policy in Red Hat Advanced Cluster Management. OpenShift Container Platform 4.7 and 4.6, support the compliance operator policy. For more information, see [Understanding](https://docs.openshift.com/container-platform/4.10/security/compliance_operator/compliance-operator-understanding.html) the Compliance Operator in the OpenShift Container Platform documentation for more details.

Note: The [Compliance](https://github.com/stolostron/grc-ui/blob/main/src-web/components/common/templates/spec-comp-operator.yaml) operator policy relies on the OpenShift Container Platform Compliance Operator, which is not supported on the IBM Power or IBM Z architectures. See Understanding the Compliance Operator in the OpenShift Container Platform [documentation](https://access.redhat.com/documentation/en-us/openshift_container_platform/4.10/html/security_and_compliance/compliance-operator#understanding-compliance-operator) for more information about the Compliance Operator.

# 2.5.11.1. Compliance operator resources

When you create a compliance operator policy, the following resources are created:

A compliance operator namespace (**openshift-compliance**) for the operator installation:

```
An operator group (compliance-operator) to specify the target namespace:
apiVersion: policy.open-cluster-management.io/v1
kind: ConfigurationPolicy
metadata:
 name: comp-operator-ns
spec:
 remediationAction: inform # will be overridden by remediationAction in parent policy
 severity: high
 object-templates:
  - complianceType: musthave
   objectDefinition:
    apiVersion: v1
    kind: Namespace
    metadata:
      name: openshift-compliance
apiVersion: policy.open-cluster-management.io/v1
kind: ConfigurationPolicy
metadata:
 name: comp-operator-operator-group
spec:
 remediationAction: inform # will be overridden by remediationAction in parent policy
 severity: high
 object-templates:
  - complianceType: musthave
   objectDefinition:
    apiVersion: operators.coreos.com/v1
    kind: OperatorGroup
    metadata:
      name: compliance-operator
      namespace: openshift-compliance
    spec:
      targetNamespaces:
       - openshift-compliance
```
A subscription (**comp-operator-subscription**) to reference the name and channel. The subscription pulls the profile, as a container, that it supports:

apiVersion: policy.open-cluster-management.io/v1 kind: ConfigurationPolicy metadata: name: comp-operator-subscription spec: remediationAction: inform *# will be overridden by remediationAction in parent policy* severity: high object-templates: - complianceType: musthave objectDefinition: apiVersion: operators.coreos.com/v1alpha1 kind: Subscription metadata: name: compliance-operator namespace: openshift-compliance spec: channel: "4.7" installPlanApproval: Automatic name: compliance-operator source: redhat-operators sourceNamespace: openshift-marketplace

After you install the compliance operator policy, the following pods are created: **compliance-operator**, **ocp4**, and **rhcos4**. See a sample of the **[policy-compliance-operator-install.yaml](https://github.com/stolostron/policy-collection/blob/main/stable/CA-Security-Assessment-and-Authorization/policy-compliance-operator-install.yaml)**.

You can also create and apply the E8 scan policy and OpenShift CIS scan policy, after you have installed the compliance operator. For more information, see E8 scan [policy](#page-77-0) and [OpenShift](#page-79-0) CIS scan policy .

To learn about managing compliance operator policies, see [Managing](#page-106-0) security policies for more details. Refer to Kubernetes [configuration](#page-27-0) policy controller for more topics about configuration policies.

# 2.5.12. E8 scan policy

An Essential 8 (E8) scan policy deploys a scan that checks the master and worker nodes for compliance with the E8 security profiles. You must install the compliance operator to apply the E8 scan policy.

The E8 scan policy is created as a Kubernetes configuration policy in Red Hat Advanced Cluster Management. OpenShift Container Platform 4.7 and 4.6, support the E8 scan policy. For more information, see *Understanding the Compliance Operator* in the OpenShift Container Platform [documentation](https://docs.openshift.com/container-platform/4.10/security/compliance_operator/compliance-operator-understanding.html) for more details.

# 2.5.12.1. E8 scan policy resources

When you create an E8 scan policy the following resources are created:

A **ScanSettingBinding** resource (**e8**) to identify which profiles to scan:

apiVersion: policy.open-cluster-management.io/v1 kind: ConfigurationPolicy metadata: name: compliance-suite-e8 spec:

<span id="page-77-0"></span>remediationAction: inform severity: high object-templates: - complianceType: musthave *# this template checks if scan has completed by checking the status field* objectDefinition: apiVersion: compliance.openshift.io/v1alpha1 kind: ScanSettingBinding metadata: name: e8 namespace: openshift-compliance profiles: - apiGroup: compliance.openshift.io/v1alpha1 kind: Profile name: ocp4-e8 - apiGroup: compliance.openshift.io/v1alpha1 kind: Profile name: rhcos4-e8 settingsRef: apiGroup: compliance.openshift.io/v1alpha1 kind: ScanSetting name: default

A **ComplianceSuite** resource (**compliance-suite-e8**) to verify if the scan is complete by checking the **status** field:

apiVersion: policy.open-cluster-management.io/v1 kind: ConfigurationPolicy metadata: name: compliance-suite-e8 spec: remediationAction: inform severity: high object-templates: - complianceType: musthave *# this template checks if scan has completed by checking the status field* objectDefinition: apiVersion: compliance.openshift.io/v1alpha1 kind: ComplianceSuite metadata: name: e8 namespace: openshift-compliance status: phase: DONE

A **ComplianceCheckResult** resource (**compliance-suite-e8-results**) which reports the results of the scan suite by checking the **ComplianceCheckResult** custom resources (CR):

apiVersion: policy.open-cluster-management.io/v1 kind: ConfigurationPolicy metadata: name: compliance-suite-e8-results spec: remediationAction: inform severity: high

object-templates:

- complianceType: mustnothave *# this template reports the results for scan suite: e8 by looking at ComplianceCheckResult CRs*

objectDefinition: apiVersion: compliance.openshift.io/v1alpha1 kind: ComplianceCheckResult metadata: namespace: openshift-compliance labels: compliance.openshift.io/check-status: FAIL compliance.openshift.io/suite: e8

Note: Automatic remediation is supported. Set the remediation action to **enforce** to create **ScanSettingBinding** resource.

See a sample of the **[policy-compliance-operator-e8-scan.yaml](https://github.com/stolostron/policy-collection/blob/main/stable/CM-Configuration-Management/policy-compliance-operator-e8-scan.yaml)**. See [Managing](#page-106-0) security policies for more information. Note: After your E8 policy is deleted, it is removed from your target cluster or clusters.

# 2.5.13. OpenShift CIS scan policy

An OpenShift CIS scan policy deploys a scan that checks the master and worker nodes for compliance with the OpenShift CIS security benchmark. You must install the compliance operator to apply the OpenShift CIS policy.

The OpenShift CIS scan policy is created as a Kubernetes configuration policy in Red Hat Advanced Cluster Management. OpenShift Container Platform 4.9, 4.7, and 4.6, support the OpenShift CIS scan policy. For more information, see [Understanding](https://access.redhat.com/documentation/en-us/openshift_container_platform/4.10/html/security_and_compliance/compliance-operator#understanding-compliance-operator) the Compliance Operator in the OpenShift Container Platform documentation for more details.

# 2.5.13.1. OpenShift CIS resources

When you create an OpenShift CIS scan policy the following resources are created:

A **ScanSettingBinding** resource (**cis**) to identify which profiles to scan:

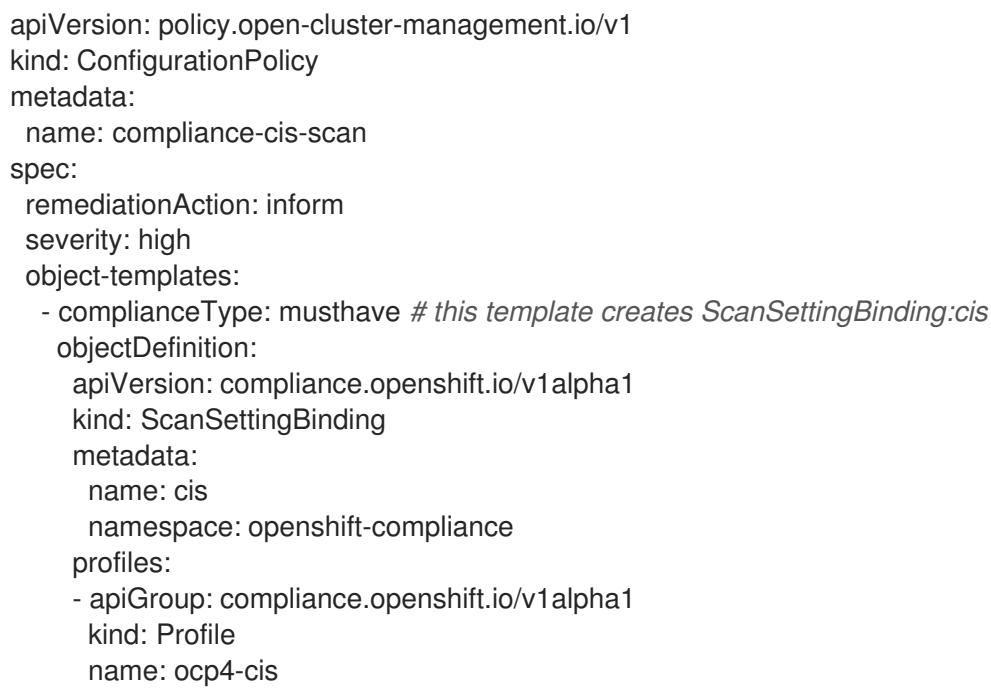

- <span id="page-79-0"></span>- apiGroup: compliance.openshift.io/v1alpha1 kind: Profile name: ocp4-cis-node settingsRef: apiGroup: compliance.openshift.io/v1alpha1 kind: ScanSetting name: default
- A **ComplianceSuite** resource (**compliance-suite-cis**) to verify if the scan is complete by checking the **status** field:

apiVersion: policy.open-cluster-management.io/v1 kind: ConfigurationPolicy metadata: name: compliance-suite-cis spec: remediationAction: inform severity: high object-templates: - complianceType: musthave *# this template checks if scan has completed by checking the status field* objectDefinition: apiVersion: compliance.openshift.io/v1alpha1 kind: ComplianceSuite metadata: name: cis namespace: openshift-compliance status: phase: DONE

A **ComplianceCheckResult** resource (**compliance-suite-cis-results**) which reports the results of the scan suite by checking the **ComplianceCheckResult** custom resources (CR):

apiVersion: policy.open-cluster-management.io/v1 kind: ConfigurationPolicy metadata: name: compliance-suite-cis-results spec: remediationAction: inform severity: high object-templates: - complianceType: mustnothave *# this template reports the results for scan suite: cis by looking at ComplianceCheckResult CRs* objectDefinition: apiVersion: compliance.openshift.io/v1alpha1 kind: ComplianceCheckResult metadata: namespace: openshift-compliance labels: compliance.openshift.io/check-status: FAIL compliance.openshift.io/suite: cis

See a sample of the **[policy-compliance-operator-cis-scan.yaml](https://github.com/stolostron/policy-collection/blob/main/stable/CM-Configuration-Management/policy-compliance-operator-cis-scan.yaml)** file. For more information on creating policies, see [Managing](#page-106-0) security policies.

# 2.5.14. Kyverno add network policy

The Kyverno add network policy configures a new **NetworkPolicy** resource called **default-deny** which denies all traffic when you create a new namespace. You must install Kyverno controller to use the Kyverno policy. See **[policy-install-kyverno.yaml](https://github.com/stolostron/policy-collection/blob/main/community/CM-Configuration-Management/policy-install-kyverno.yaml)** for the install policy.

Learn more details about the **policy-kyverno-add-network-policy** policy structure in the following sections:

- Kyverno add network policy YAML [structure](#page-80-0)
- Kyverno add [network](#page-81-0) policy sample

## <span id="page-80-0"></span>2.5.14.1. Kyverno add network policy YAML structure

Your **policy-kyverno-add-network-policy** policy might resemble the following YAML file:

```
apiVersion: kyverno.io/v1
kind: ClusterPolicy
metadata:
 name: add-networkpolicy
 annotations:
  policies.kyverno.io/title: Add Network Policy
  policies.kyverno.io/category: Multi-Tenancy
  policies.kyverno.io/subject: NetworkPolicy
  policies.kyverno.io/description: >-
   By default, Kubernetes allows communications across all Pods within a cluster.
   The NetworkPolicy resource and a CNI plug-in that supports NetworkPolicy must be used to
restrict
   communications. A default NetworkPolicy should be configured for each Namespace to
   default deny all ingress and egress traffic to the Pods in the Namespace. Application
   teams can then configure additional NetworkPolicy resources to allow desired traffic
   to application Pods from select sources. This policy will create a new NetworkPolicy resource
   named `default-deny` which will deny all traffic anytime a new Namespace is created.
spec:
 rules:
 - name: default-deny
  match:
   resources:
    kinds:
    - Namespace
  generate:
   apiVersion: networking.k8s.io/v1
   kind: NetworkPolicy
   name: default-deny
   namespace: "{{request.object.metadata.name}}"
   synchronize: true
   data:
     spec:
      # select all pods in the namespace
      podSelector: {}
      # deny all traffic
      policyTypes:
      - Ingress
      - Egress
```
# <span id="page-81-0"></span>2.5.14.2. Kyverno add network policy sample

See **[policy-kyverno-add-network-policy.yaml](https://github.com/stolostron/policy-collection/blob/main/stable/CM-Configuration-Management/policy-kyverno-add-network-policy.yaml)** for the policy sample. See the Policy [overview](#page-23-0) documentation and the Kubernetes [configuration](#page-27-0) policy controller to view additional details on policy and configuration policy fields.

# 2.5.15. Kyverno add quota policy

The Kyverno add quota policy configures new **ResourceQuota** and **LimitRange** resources when you create a new namespace. You must install Kyverno controller to use the Kyverno policy. See **policy[install-kyverno.yaml](https://github.com/stolostron/policy-collection/blob/main/community/CM-Configuration-Management/policy-install-kyverno.yaml)** for the install policy.

Learn more details about the **policy-kyverno-add-quota** policy structure in the following sections:

- Kyverno add quota policy YAML [structure](#page-81-1)
- [Kyverno](#page-82-0) add quota policy sample

## <span id="page-81-1"></span>2.5.15.1. Kyverno add quota policy YAML structure

Your **policy-kyverno-add-quota** policy might resemble the following YAML file:

```
apiVersion: kyverno.io/v1
kind: ClusterPolicy
metadata:
 name: add-ns-quota
 annotations:
  policies.kyverno.io/title: Add Quota
  policies.kyverno.io/category: Multi-Tenancy
  policies.kyverno.io/subject: ResourceQuota, LimitRange
  policies.kyverno.io/description: >-
   To better control the number of resources that can be created in a given
   Namespace and provide default resource consumption limits for Pods,
   ResourceQuota and LimitRange resources are recommended.
   This policy will generate ResourceQuota and LimitRange resources when
   a new Namespace is created.
spec:
 rules:
 - name: generate-resourcequota
  match:
   resources:
     kinds:
    - Namespace
  generate:
   apiVersion: v1
   kind: ResourceQuota
   name: default-resourcequota
   synchronize: true
   namespace: "{{request.object.metadata.name}}"
   data:
     spec:
      hard:
       requests.cpu: '4'
       requests.memory: '16Gi'
       limits.cpu: '4'
       limits.memory: '16Gi'
```

```
- name: generate-limitrange
 match:
  resources:
   kinds:
   - Namespace
 generate:
  apiVersion: v1
  kind: LimitRange
  name: default-limitrange
  synchronize: true
  namespace: "{{request.object.metadata.name}}"
  data:
   spec:
    limits:
     - default:
       cpu: 500m
       memory: 1Gi
      defaultRequest:
       cpu: 200m
       memory: 256Mi
      type: Container
```
# <span id="page-82-0"></span>2.5.15.2. Kyverno add quota policy policy sample

See **[policy-kyverno-add-quota.yaml](https://github.com/stolostron/policy-collection/blob/main/stable/CM-Configuration-Management/policy-kyverno-add-quota.yaml)** for the policy sample. See the Policy [overview](#page-23-0) documentation and the Kubernetes [configuration](#page-27-0) policy controller to view additional details on policy and configuration policy fields.

# 2.5.16. Kyverno sync secrets policy

The Kyverno sync secrets policy copies a secret called **regcred** which exists in the **default** namespace to new namespaces you create and updates the secret when changes are detected. You must install Kyverno controller to use the Kyverno policy. See **[policy-install-kyverno.yaml](https://github.com/stolostron/policy-collection/blob/main/community/CM-Configuration-Management/policy-install-kyverno.yaml)** for the install policy.

Learn more details about the **policy-kyverno-sync-secrets** policy structure in the following sections:

- Kyverno sync secrets policy YAML [structure](#page-83-0)
- [Kyverno](#page-83-1) sync secrets policy sample

# 2.5.16.1. Kyverno sync secrets policy YAML structure

Your **policy-kyverno-sync-secrets** policy might resemble the following YAML file:

apiVersion: kyverno.io/v1 kind: ClusterPolicy metadata: name: sync-secrets annotations: policies.kyverno.io/title: Sync Secrets policies.kyverno.io/category: Sample policies.kyverno.io/subject: Secret policies.kyverno.io/description: >- Secrets like registry credentials often need to exist in multiple Namespaces so Pods there have access. Manually duplicating those Secrets

<span id="page-83-0"></span>is time consuming and error prone. This policy will copy a Secret called `regcred` which exists in the `default` Namespace to new Namespaces when they are created. It will also push updates to the copied Secrets should the source Secret be changed. spec: rules: - name: sync-image-pull-secret match: resources: kinds: - Namespace generate: apiVersion: v1 kind: Secret name: regcred namespace: "{{request.object.metadata.name}}" synchronize: true clone: namespace: default name: regcred

# <span id="page-83-1"></span>2.5.16.2. Kyverno sync secrets policy policy sample

See **[policy-kyverno-sync-secrets.yaml](https://github.com/stolostron/policy-collection/blob/main/stable/CM-Configuration-Management/policy-kyverno-sync-secrets.yaml)** for the policy sample. See the Policy [overview](#page-23-0) documentation and the Kubernetes [configuration](#page-27-0) policy controller to view additional details on policy and configuration policy fields.

# 2.6. MANAGE SECURITY POLICIES

Use the *Governance* dashboard to create, view, and manage your security policies and policy violations. You can create YAML files for your policies from the CLI and console.

# 2.6.1. Governance page

The following tabs are displayed on the *Governance* page:

**•** Overview

View the following summary cards from the *Overview* tab: *Policy set violations* , *Policy violations*, *Clusters*, *Categories*, *Controls*, and *Standards*.

- Policy sets Create and manage hub cluster policy sets.
- Policies

Create and manage security policies. The table of policies lists the following details of a policy: *Name*, *Namespace*, *Status*, *Remediation*, *Policy set*, *Cluster violations*, *Source*, *Automation* and *Created*.

You can edit, enable or disable, set remediation to inform or enforce, or remove a policy by selecting the Actions icon. You can view the categories and standards of a specific policy by selecting the drop-down arrow to expand the row.

Complete bulk actions by selecting multiple policies and clicking the **Actions** button. You can also customize your policy table by clicking the Filter button.

If there is a configured automation for a specific policy, you can select the automation to view more details. View the following descriptions of the schedule frequency options for your automation:

- *Manual run* mode: Manually set this automation to run once. After the automation runs, it is set to **disabled**. Select the *Manual run* checkbox for the automation.
- *Once mode*: When a policy is violated, the automation runs one time. After the automation runs, it is set to **disabled**. After the automation is set to **disabled**, you must continue to run the automation manually. When you run *once mode*, the extra variable of **target\_clusters** is automatically supplied with the list of clusters that violated the policy. The Ansible Tower Job Template must have **PROMPT ON LAUNCH** enabled for the **EXTRA VARIABLES** section.
- *Disabled*: When the scheduled automation is set to **disabled**, the automation does not run until the setting is updated.

When you select a policy in the table list, the following tabs of information are displayed from the console:

- *Details*: Select the *Details* tab to view policy details and placement details. In the *Placement* table, the *Compliance* column provides links to view the compliance of the clusters that are displayed.
- *Results*: Select the *Results* tab to view a table list of all clusters that are associated to the policy. From the *Message* column, click the View details link to view the template details, template YAML, and related resources. You can also view related resources. Click the View history link to view the violation message and a time of the last report.

Review the following topics to learn more about creating and updating your security policies:

- **•** [Managing](#page-106-0) security policies
- Managing [configuration](#page-110-0) policies
- Managing [gatekeeper](#page-113-0) policies
- Configuring Ansible Tower for [governance](#page-85-0)

Refer to [Governance](#page-68-0) for more topics.

# 2.6.2. Configuring Ansible Tower for governance

Red Hat Advanced Cluster Management for Kubernetes governance can be integrated with Ansible Tower automation to create policy violation automations. You can configure the automation from the Red Hat Advanced Cluster Management console.

- **•** [Prerequisites](#page-85-1)
- Create a policy violation [automation](#page-85-2) from the console
- Create a policy violation [automation](#page-86-0) from the CLI

#### 2.6.2.1. Prerequisites

Red Hat OpenShift Container Platform 4.5 or later

- <span id="page-85-1"></span><span id="page-85-0"></span>You must have Ansible Tower version 3.7.3 or a later version installed. It is best practice to install the latest supported version of Ansible Tower. See Red Hat Ansible Tower [documentation](https://docs.ansible.com/ansible-tower/) for more details.
- Install the Ansible Automation Platform Resource Operator on to your hub cluster to connect Ansible jobs to the governance framework. For best results when using the AnsibleJob to launch Ansible Tower jobs, the Ansible Tower job template should be idempotent when it is run. If you do not have Ansible Automation Platform Resource Operator, you can find it from the Red Hat OpenShift Container Platform *OperatorHub* page.

For more information about installing and configuring Ansible Tower [automation,](../../html-single/applications#setting-up-ansible) see Setting up Ansible tasks

# <span id="page-85-2"></span>2.6.2.2. Create a policy violation automation from the console

After you log into your Red Hat Advanced Cluster Management hub cluster, select Governance from the navigation menu, and then click on the *Policies* tab to view the policy tables.

Configure an automation for a specific policy by clicking Configure in the *Automation* column. You can create automation when the policy automation panel appears. From the *Ansible credential* section, click the [drop-down](../../html-single/credentials#managing-credentials-overview) menu to select an Ansible credential. If you need to add a credential, see Managing credentials overview.

Note: This credential is copied to the same namespace as the policy. The credential is used by the **AnsibleJob** resource that is created to initiate the automation. Changes to the Ansible credential in the *Credentials* section of the console is automatically updated.

After a credential is selected, click the Ansible job drop-down list to select a job template. In the *Extra variables* section, add the parameter values from the **extra\_vars** section of the **PolicyAutomation**. Select the frequency of the automation. You can select *Run once mode* , or *Disable automation*.

- *Manual run*: Manually set this automation to run once. After the automation runs, it is set to **disabled**. Note: You can only select *Manual run* mode when the schedule frequency is disabled.
- *Run once mode* : When a policy is violated, the automation runs one time. After the automation runs, it is set to **disabled**. After the automation is set to **disabled**, you must continue to run the automation manually. When you run *once mode*, the extra variable of **target\_clusters** is automatically supplied with the list of clusters that violated the policy. The Ansible Tower Job template must have **PROMPT ON LAUNCH** enabled for the **EXTRA VARIABLES** section.
- *Disable automation*: When the scheduled automation is set to **disabled**, the automation does not run until the setting is updated.

Save your policy violation automation by selecting Submit. When you select the *View Job* link from the Ansible job details side panel, the link directs you to the job template on the *Search* page. After you successfully create the automation, it is displayed in the *Automation* column.

Note: When you delete a policy that has an associated policy automation, the policy automation is automatically deleted as part of clean up.

Your policy violation automation is created from the console.

# 2.6.2.3. Create a policy violation automation from the CLI

Complete the following steps to configure a policy violation automation from the CLI:

- <span id="page-86-0"></span>1. From your terminal, log in to your Red Hat Advanced Cluster Management hub cluster using the **oc login** command.
- 2. Find or create a policy that you want to add an automation to. Note the policy name and namespace.
- 3. Create a **PolicyAutomation** resource using the following sample as a guide:

apiVersion: policy.open-cluster-management.io/v1beta1 kind: PolicyAutomation metadata: name: policyname-policy-automation spec: automationDef: extra\_vars: your\_var: your\_value name: Policy Compliance Template secret: ansible-tower type: AnsibleJob mode: disabled policyRef: policyname

- 4. The Ansible job template name in the previous sample is **Policy Compliance Template**. Change that value to match your job template name.
- 5. In the **extra\_vars** section, add any parameters you need to pass to the Ansible job template.
- 6. Set the mode to either **once** or **disabled**. The **once** mode runs the job one time and then the mode is set to **disabled**.
	- *once mode*: When a policy is violated, the automation runs one time. After the automation runs, it is set to **disabled**. After the automation is set to **disabled**, you must continue to run the automation manually. When you run *once mode*, the extra variable of **target\_clusters** is automatically supplied with the list of clusters that violated the policy. The Ansible Tower Job template must have **PROMPT ON LAUNCH** enabled for the **EXTRA VARIABLES** section.
	- *Disable automation*: When the scheduled automation is set to **disabled**, the automation does not run until the setting is updated.
- 7. Set the **policyRef** to the name of your policy.
- 8. Create a secret in the same namespace as this **PolicyAutomation** resource that contains the Ansible Tower credential. In the previous example, the secret name is **ansible-tower**. Use the sample from [application](../../html-single/applications#ansible-secrets) lifecycle to see how to create the secret.
- 9. Create the **PolicyAutomation** resource. Notes:
	- An immediate run of the policy automation can be initiated by adding the following annotation to the **PolicyAutomation** resource:

When the policy is in **once** mode, the automation runs when the policy is non-compliant.

metadata: annotations: policy.open-cluster-management.io/rerun: "true" When the policy is in **once** mode, the automation runs when the policy is non-compliant. The **extra vars** variable, named **target clusters** is added and the value is an array of each managed cluster name where the policy is non-compliant.

# 2.6.3. Deploy policies using GitOps

You can deploy a set of policies across a fleet of managed clusters with the governance framework. You can add to the open source community, **[policy-collection](https://github.com/stolostron/policy-collection)** by contributing to and using the policies in the repository. For more information, see [Contributing](https://github.com/stolostron/policy-collection/blob/main/CONTRIBUTING.md#contributing-a-custom-policy) a custom policy. Policies in each of the **stable** and **[community](https://nvd.nist.gov/800-53/Rev4)** folders from the open source community are further organized according to NIST Special Publication 800-53.

Continue reading to learn best practices to use GitOps to automate and track policy updates and creation through a Git repository.

Prerequisite: Before you begin, be sure to fork the **policy-collection** repository.

- [Customizing](#page-87-0) your local repository
- [Committing](#page-88-0) to your local repository
- Deploving policies to your cluster
- Verifying GitOps policy [deployments](#page-90-0) from the console
- Verifying GitOps policy [deployments](#page-91-0) from the CLI

# <span id="page-87-0"></span>2.6.3.1. Customizing your local repository

Customize your local repository by consolidating the **stable** and **community** policies into a single folder. Remove the policies you do not want to use. Complete the following steps to customize your local repository:

- 1. Create a new directory in the repository to hold the policies that you want to deploy. Be sure that you are in your local **policy-collection** repository on your main default branch for GitOps. Run the following command:
	- mkdir my-policies
- 2. Copy all of the **stable** and **community** policies into your **my-policies** directory. Start with the **community** policies first, in case the **stable** folder contains duplicates of what is available in the community. Run the following commands:

cp -R community/\* my-policies/

cp -R stable/\* my-policies/

Now that you have all of the policies in a single parent directory structure, you can edit the policies in your fork.

Tips:

- $\bullet$  It is best practice to remove the policies you are not planning to use.
- Learn about policies and the definition of the policies from the following list:
- Purpose: Understand what the policy does.
- Remediation Action: Does the policy only inform you of compliance, or enforce the policy and make changes? See the **spec.remediationAction** parameter. If changes are enforced, make sure you understand the functional expectation. Remember to check which policies support enforcement. For more information, view the *Validate* section. Note: The **spec.remediationAction** set for the policy overrides any remediation action that is set in the individual **spec.policy-templates**.
- Placement: What clusters is the policy deployed to? By default, most policies target the clusters with the **environment: dev** label. Some policies may target OpenShift Container Platform clusters or another label. You can update or add additional labels to include other clusters. When there is no specific value, the policy is applied to all of your clusters. You can also create multiple copies of a policy and customize each one if you want to use a policy that is configured one way for one set of clusters and configured another way for another set of clusters.

#### <span id="page-88-0"></span>2.6.3.2. Committing to your local repository

After you are satisfied with the changes you have made to your directory, commit and push your changes to Git so that they can be accessed by your cluster.

Note: This example is used to show the basics of how to use policies with GitOps, so you might have a different workflow to get changes to your branch.

Complete the following steps:

1. From your terminal, run **git status** to view your recent changes in your directory that you previously created. Add your new directory to the list of changes to be committed with the following command:

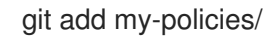

2. Commit the changes and customize your message. Run the following command:

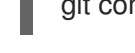

git commit -m "Policies to deploy to the hub cluster"

3. Push the changes to the branch of your forked repository that is used for GitOps. Run the following command:

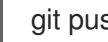

git push origin <your\_default\_branch>master

Your changes are committed.

#### 2.6.3.3. Deploying policies to your cluster

After you push your changes, you can deploy the policies to your Red Hat Advanced Cluster Management for Kubernetes installation. Post deployment, your hub cluster is connected to your Git repository. Any further changes to your chosen branch of the Git repository is reflected in your cluster.

Note: By default, policies deployed with GitOps use the **merge** reconcile option. If you want to use the **replace** reconcile option instead, add the **apps.open-cluster-management.io/reconcile-option: replace** annotation to the **Subscription** resource. See [Application](../../html-single/applications#resource-overwrite-example) Lifecycle for more details.

The **deploy.sh** script creates **Channel** and **Subscription** resources in your hub cluster. The channel

<span id="page-89-0"></span>connects to the Git repository, and the subscription specifies the data to bring to the cluster through the channel. As a result, all policies defined in the specified subdirectory are created on your hub. After the policies are created by the subscription, Red Hat Advanced Cluster Management analyzes the policies and creates additional policy resources in the namespace associated with each managed cluster that the policy is applied to, based on the defined placement rule.

The policy is then copied to the managed cluster from its respective managed cluster namespace on the hub cluster. As a result, the policies in your Git repository are pushed to all managed clusters that have labels that match the **clusterSelector** that are defined in the placement rule of your policy.

Complete the following steps:

1. From the **policy-collection** folder, run the following command to change the directory:

cd deploy

2. Make sure that your command line interface (CLI) is configured to create resources on the correct cluster with the following command:

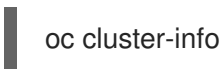

The output of the command displays the API server details for the cluster, where Red Hat Advanced Cluster Management is installed. If the correct URL is not displayed, configure your CLI to point to the correct cluster. See Using the [OpenShift](https://access.redhat.com/documentation/en-us/openshift_container_platform/4.10/html/cli_tools/openshift-cli-oc#cli-getting-started#cli-using-cli_cli-developer-commands) CLI for more information.

3. Create a namespace where your policies are created to control access and to organize the policies. Run the following command:

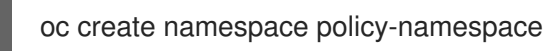

4. Run the following command to deploy the policies to your cluster:

./deploy.sh -u https://github.com/<your-repository>/policy-collection -p my-policies -n policynamespace

Replace **your-repository** with your Git user name or repository name.

Note: For reference, the full list of arguments for the **deploy.sh** script uses the following syntax:

./deploy.sh [-u <url>] [-b <branch>] [-p <path/to/dir>] [-n <namespace>] [-a|--name <resource-name>]

View the following explanations for each argument:

- URL: The URL to the repository that you forked from the main **policy-collection** repository. The default URL is **<https://github.com/stolostron/policy-collection.git>**.
- Branch: Branch of the Git repository to point to. The default branch is **main**.
- Subdirectory Path: The subdirectory path you created to contain the policies you want to use. In the previous sample, we used the **my-policies** subdirectory, but you can also specify which folder you want start with. For example, you can use **my-policies/AC-Access-Control**. The default folder is **stable**.
- Namespace: The namespace where the resources and policies are created on the hub cluster. These instructions use the **policy-namespace** namespace. The default namespace is **policies**.
- Name Prefix: Prefix for the **Channel** and **Subscription** resources. The default is **demostable-policies**.

After you run the **deploy.sh** script, any user with access to the repository can commit changes to the branch, which pushes changes to existing policies on your clusters.

Note: To deploy policies with subscriptions, complete the following steps:

- 1. Bind the **open-cluster-management:subscription-admin** ClusterRole to the user creating the subscription.
- 2. If you are using an allow list in the subscription, include the following API entries:
	- apiVersion: policy.open-cluster-management.io/v1 kinds:  $\cdots$
	- apiVersion: policy.open-cluster-management.io/v1beta1 kinds:
		- $-$  "\*"
	- apiVersion: apps.open-cluster-management.io/v1 kinds:
	- PlacementRule
	- apiVersion: cluster.open-cluster-management.io/v1beta1 kinds:
		- Placement

# <span id="page-90-0"></span>2.6.3.4. Verifying GitOps policy deployments from the console

Verify that your changes were applied to your policies from the console. You can also make more changes to your policy from the console, however the changes are reverted when the **Subscription** is reconciled with the Git repository. Complete the following steps:

- 1. Log in to your Red Hat Advanced Cluster Management cluster.
- 2. From the navigation menu, select Governance.
- 3. Locate the policies that you deployed in the table. Policies that are deployed using GitOps have a *Git* label in the *Source* column. Click the label to view the details for the Git repository.

#### 2.6.3.4.1. Verifying GitOps policy deployments from the CLI

Complete the following steps:

- 1. Check for the following policy details:
	- Why is a specific policy compliant or non-compliant on the clusters that it was distributed to?
	- Are the policies applied to the correct clusters?
	- $\bullet$  If this policy is not distributed to any clusters, why?

<span id="page-91-0"></span>2. Identify the GitOps deployed policies that you created or modified. The GitOps deployed policies can be identified by the annotation that is applied automatically. Annotations for the GitOps deployed policies resemble the following paths:

apps.open-cluster-management.io/hosting-deployable: policies/deploy-stable-policies-Policypolicy-role9

apps.open-cluster-management.io/hosting-subscription: policies/demo-policies

apps.open-cluster-management.io/sync-source: subgbk8s-policies/demo-policies

GitOps annotations are valuable to see which subscription created the policy. You can also add your own labels to your policies so that you can write runtime queries that select policies based on labels.

For example, you can add a label to a policy with the following command:

oc label policy <policy-name> -n <policy-namespace> <key>=<value>

Then, you can query policies that have labels with the following command:

oc get policy -n <policy-namespace> -l <key> = <value>

Your policies are deployed using GitOps.

# 2.6.4. Support for templates in configuration policies

Configuration policies support the inclusion of Golang text templates in the object definitions. These templates are resolved at runtime either on the hub cluster or the target managed cluster using configurations related to that cluster. This gives you the ability to define configuration policies with dynamic content, and inform or enforce Kubernetes resources that are customized to the target cluster.

- **•** [Prerequisite](#page-91-1)
- [Template](#page-95-0) functions
- Support for hub cluster templates in [configuration](#page-101-0) policies
	- **o** Template [processing](#page-100-0)
	- **o** Special annotation for [reprocessing](#page-100-1)
	- **o** Bypass template [processing](#page-100-2)
	- [Comparison](#page-101-1) of hub cluster and managed cluster templates

#### <span id="page-91-1"></span>2.6.4.1. Prerequisite

The template syntax must be conformed to the Golang template language specification, and the resource definition generated from the resolved template must be a valid YAML. See the Golang documentation about Package [templates](https://golang.org/pkg/text/template/) for more information. Any errors in template validation are recognized as policy violations. When you use a custom template function, the values are replaced at runtime.

#### 2.6.4.2. Template functions

Template functions, such as resource-specific and generic **lookup** template functions, are available for referencing Kubernetes resources on the hub cluster (using the **{{hub … hub}}** delimiters), or managed cluster (using the **{{ … }}** delimiters). See Support for hub cluster templates in [configuration](#page-101-0) policies for more details. The resource-specific functions are used for convenience and makes content of the resources more accessible. If you use the generic function, **lookup**, which is more advanced, it is best to be familiar with the YAML structure of the resource that is being looked up. In addition to these functions, utility functions like **base64encode**, **base64decode**, **indent**, **autoindent**, **toInt**, **toBool**, and more are also available.

To conform templates with YAML syntax, templates must be set in the policy resource as strings using quotes or a block character (**|** or **>**). This causes the resolved template value to also be a string. To override this, consider using **toInt** or **toBool** as the final function in the template to initiate further processing that forces the value to be interpreted as an integer or boolean respectively.

Continue reading to view descriptions and examples for some of the custom template functions that are supported:

- **[fromSecret](#page-93-0) function**
- **•** [fromConfigmap](#page-93-1) function
- [fromClusterClaim](#page-94-0) function
- lookup [function](#page-95-1)
- [base64enc](#page-96-0) function
- [base64dec](#page-96-1) function
- indent [function](#page-97-0)
- [autoindent](#page-97-1) function
- $\bullet$  toInt [function](#page-98-0)
- toBool [function](#page-98-1)
- protect [function](#page-99-0)

#### 2.6.4.2.1. fromSecret function

The **fromSecret** function returns the value of the given data key in the secret. View the following syntax for the function:

func fromSecret (ns string, secretName string, datakey string) (dataValue string, err error)

When you use this function, enter the namespace, name, and data key of a Kubernetes **Secret** resource. You must use the same namespace that is used for the policy when using the function in a hub cluster template. See, Support for hub cluster templates in [configuration](#page-101-0) policies for more details.

Note: When you use this function with hub cluster templates, the output is automatically encrypted using the the protect [function](#page-99-0).

You receive a policy violation if the Kubernetes **Secret** resource does not exist on the target cluster. If the data key does not exist on the target cluster, the value becomes an empty string. View the following configuration policy that enforces a **Secret** resource on the target cluster. The value for the **PASSWORD** data key is a template that references the secret on the target cluster:

<span id="page-93-0"></span>apiVersion: policy.open-cluster-management.io/v1 kind: ConfigurationPolicy metadata: name: demo-fromsecret namespace: test spec: namespaceSelector: exclude: - kube-\* include: - default object-templates: - complianceType: musthave objectDefinition: apiVersion: v1 data: USER\_NAME: YWRtaW4= PASSWORD: '{{ fromSecret "default" "localsecret" "PASSWORD" }}' kind: Secret metadata: name: demosecret namespace: test type: Opaque remediationAction: enforce severity: low

## <span id="page-93-1"></span>2.6.4.2.2. fromConfigmap function

The **fromConfigmap** function returns the value of the given data key in the ConfigMap. View the following syntax for the function:

func fromConfigMap (ns string, configmapName string, datakey string) (dataValue string, err Error)

When you use this function, enter the namespace, name, and data key of a Kubernetes **ConfigMap** resource. You must use the same namespace that is used for the policy using the function in a hub cluster template. See, Support for hub cluster templates in [configuration](#page-101-0) policies for more details. You receive a policy violation if the Kubernetes **ConfigMap** resource does not exist on the target cluster. If the data key does not exist on the target cluster, the value becomes an empty string. View the following configuration policy that enforces a Kubernetes resource on the target managed cluster. The value for the **log-file** data key is a template that retrieves the value of the **log-file** from the ConfigMap, **logsconfig** from the **default** namespace, and the **log-level** is set to the data key **log-level**.

```
apiVersion: policy.open-cluster-management.io/v1
kind: ConfigurationPolicy
metadata:
 name: demo-fromcm-lookup
 namespace: test-templates
spec:
 namespaceSelector:
  exclude:
  - kube-*
  include:
  - default
 object-templates:
 - complianceType: musthave
```
objectDefinition: kind: ConfigMap apiVersion: v1 metadata: name: demo-app-config namespace: test data: app-name: sampleApp app-description: "this is a sample app" log-file: '{{ fromConfigMap "default" "logs-config" "log-file" }}' log-level: '{{ fromConfigMap "default" "logs-config" "log-level" }}' remediationAction: enforce severity: low

#### <span id="page-94-0"></span>2.6.4.2.3. fromClusterClaim function

The **fromClusterClaim** function returns the value of the **Spec.Value** in the **ClusterClaim** resource. View the following syntax for the function:

func fromClusterClaim (clusterclaimName string) (value map[string]interface{}, err Error)

When you use this function, enter the name of a Kubernetes **ClusterClaim** resource. You receive a policy violation if the **ClusterClaim** resource does not exist. View the following example of the configuration policy that enforces a Kubernetes resource on the target managed cluster. The value for the **platform** data key is a template that retrieves the value of the **platform.open-clustermanagement.io** cluster claim. Similarly, it retrieves values for **product** and **version** from the **ClusterClaim**:

```
apiVersion: policy.open-cluster-management.io/v1
kind: ConfigurationPolicy
metadata:
 name: demo-clusterclaims
 namespace: default
spec:
 namespaceSelector:
  exclude:
  - kube-*
  include:
  - default
 object-templates:
 - complianceType: musthave
  objectDefinition:
   kind: ConfigMap
   apiVersion: v1
   metadata:
    name: sample-app-config
    namespace: default
   data:
     # Configuration values can be set as key-value properties
     platform: '{{ fromClusterClaim "platform.open-cluster-management.io" }}'
     product: '{{ fromClusterClaim "product.open-cluster-management.io" }}'
     version: '{{ fromClusterClaim "version.openshift.io" }}'
 remediationAction: enforce
 severity: low
```
# <span id="page-95-1"></span><span id="page-95-0"></span>2.6.4.2.4. lookup function

The **lookup** function returns the Kubernetes resource as a JSON compatible map. If the requested resource does not exist, an empty map is returned. If the resource does not exist and the value is provided to another template function, you might get the following error: **invalid value; expected string**.

Note: Use the **default** template function, so the correct type is provided to later template functions. See the *Open source community functions* section.

View the following syntax for the function:

func lookup (apiversion string, kind string, namespace string, name string) (value string, err Error)

When you use this function, enter the API version, kind, namespace, and name of the Kubernetes resource. You must use the same namespace that is used for the policy within the hub cluster template. See, Support for hub cluster templates in [configuration](#page-101-0) policies for more details. View the following example of the configuration policy that enforces a Kubernetes resource on the target managed cluster. The value for the **metrics-url** data key is a template that retrieves the **v1/Service** Kubernetes resource **metrics** from the **default** namespace, and is set to the value of the **Spec.ClusterIP** in the queried resource:

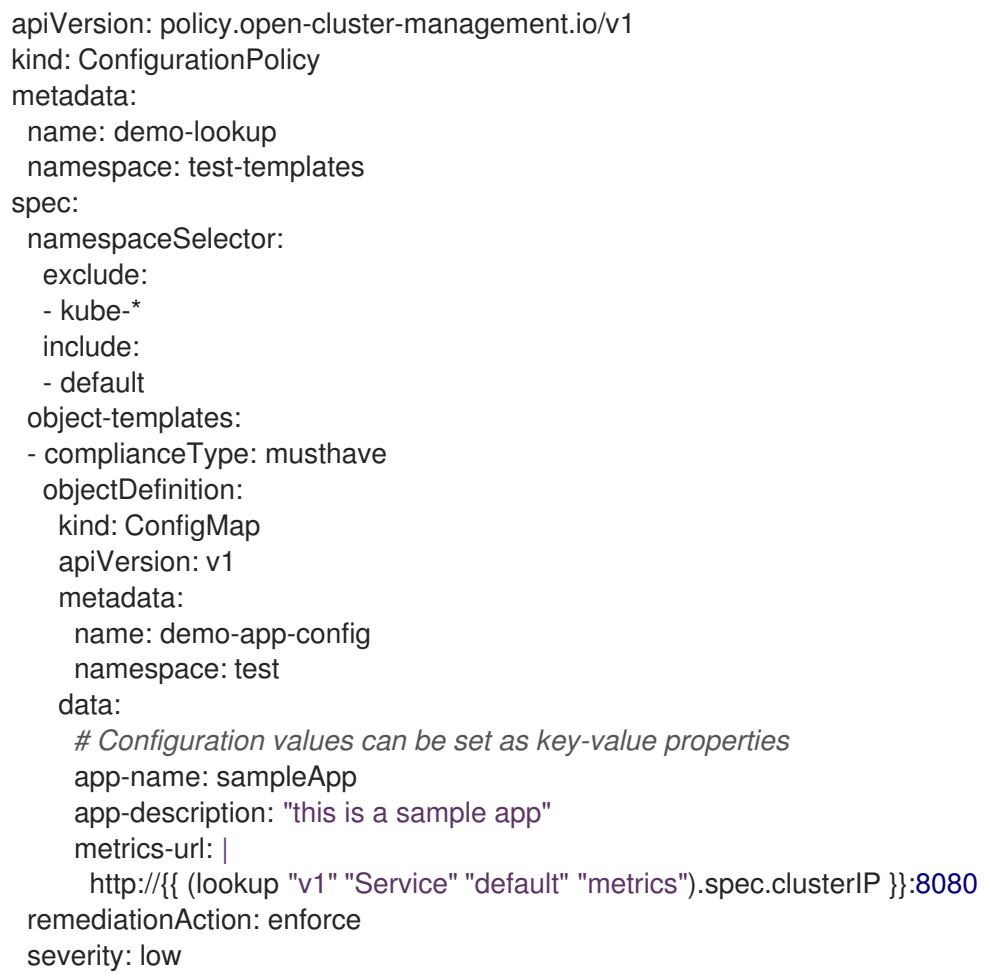

#### 2.6.4.2.5. base64enc function

The **base64enc** function returns a **base64** encoded value of the input **data string**. View the following syntax for the function:

<span id="page-96-0"></span>func base64enc (data string) (enc-data string)

When you use this function, enter a string value. View the following example of the configuration policy that uses the **base64enc** function:

apiVersion: policy.open-cluster-management.io/v1 kind: ConfigurationPolicy metadata: name: demo-fromsecret namespace: test spec: namespaceSelector: exclude: - kube-\* include: - default object-templates: - complianceType: musthave objectDefinition: ... data: USER\_NAME: '{{ fromConfigMap "default" "myconfigmap" "admin-user" | base64enc }}'

#### <span id="page-96-1"></span>2.6.4.2.6. base64dec function

The **base64dec** function returns a **base64** decoded value of the input **enc-data string**. View the following syntax for the function:

```
func base64dec (enc-data string) (data string)
```
When you use this function, enter a string value. View the following example of the configuration policy that uses the **base64dec** function:

```
apiVersion: policy.open-cluster-management.io/v1
kind: ConfigurationPolicy
metadata:
 name: demo-fromsecret
 namespace: test
spec:
 namespaceSelector:
  exclude:
  - kube-*
  include:
  - default
 object-templates:
 - complianceType: musthave
  objectDefinition:
  ...
  data:
   app-name: |
     "{{ ( lookup "v1" "Secret" "testns" "mytestsecret") .data.appname ) | base64dec }}"
```
#### 2.6.4.2.7. indent function

<span id="page-97-0"></span>The **indent** function returns the padded **data string**. View the following syntax for the function:

func indent (spaces int, data string) (padded-data string)

When you use this function, enter a data string with the specific number of spaces. View the following example of the configuration policy that uses the **indent** function:

```
apiVersion: policy.open-cluster-management.io/v1
kind: ConfigurationPolicy
metadata:
 name: demo-fromsecret
 namespace: test
spec:
 namespaceSelector:
  exclude:
  - kube-*
  include:
  - default
 object-templates:
 - complianceType: musthave
  objectDefinition:
  ...
  data:
   Ca-cert: I
    {{ ( index ( lookup "v1" "Secret" "default" "mycert-tls" ).data "ca.pem" ) | base64dec | indent 4
}}
```
#### <span id="page-97-1"></span>2.6.4.2.8. autoindent function

The **autoindent** function acts like the **indent** function that automatically determines the number of leading spaces based on the number of spaces before the template. View the following example of the configuration policy that uses the **autoindent** function:

```
apiVersion: policy.open-cluster-management.io/v1
kind: ConfigurationPolicy
metadata:
 name: demo-fromsecret
 namespace: test
spec:
 namespaceSelector:
  exclude:
  - kube-*
  include:
  - default
 object-templates:
 - complianceType: musthave
  objectDefinition:
  ...
  data:
   Ca-cert: |
    {{ ( index ( lookup "v1" "Secret" "default" "mycert-tls" ).data "ca.pem" ) | base64dec |
autoindent }}
```
#### 2.6.4.2.9. toInt function

<span id="page-98-0"></span>The **toInt** function casts and returns the integer value of the input value. Also, when this is the last function in the template, there is further processing of the source content. This is to ensure that the value is interpreted as an integer by the YAML. View the following syntax for the function:

func toInt (input interface{}) (output int)

When you use this function, enter the data that needs to be casted as an integer. View the following example of the configuration policy that uses the **toInt** function:

```
apiVersion: policy.open-cluster-management.io/v1
kind: ConfigurationPolicy
metadata:
 name: demo-template-function
 namespace: test
spec:
 namespaceSelector:
  exclude:
  - kube-*
  include:
  - default
 object-templates:
 - complianceType: musthave
  objectDefinition:
  ...
  spec:
   vlanid: |
    {{ (fromConfigMap "site-config" "site1" "vlan") | toInt }}
```
#### <span id="page-98-1"></span>2.6.4.2.10. toBool function

The **toBool** function converts the input string into a boolean, and returns the boolean. Also, when this is the last function in the template, there is further processing of the source content. This is to ensure that the value is interpreted as a boolean by the YAML. View the following syntax for the function:

func toBool (input string) (output bool)

When you use this function, enter the string data that needs to be converted to a boolean. View the following example of the configuration policy that uses the **toBool** function:

```
apiVersion: policy.open-cluster-management.io/v1
kind: ConfigurationPolicy
metadata:
 name: demo-template-function
 namespace: test
spec:
 namespaceSelector:
  exclude:
  - kube-*
  include:
  - default
 object-templates:
 - complianceType: musthave
  objectDefinition:
  ...
```
spec: enabled: | {{ (fromConfigMap "site-config" "site1" "enabled") | toBool }}

## <span id="page-99-0"></span>2.6.4.2.11. protect function

The **protect** function enables you to encrypt a string in a hub cluster policy template. It is automatically decrypted on the managed cluster when the policy is evaluated. View the following example of the configuration policy that uses the **protect** function:

```
apiVersion: policy.open-cluster-management.io/v1
kind: ConfigurationPolicy
metadata:
 name: demo-template-function
 namespace: test
spec:
 namespaceSelector:
  exclude:
  - kube-*
  include:
  - default
 object-templates:
 - complianceType: musthave
  objectDefinition:
  ...
  spec:
   enabled: |
     {{hub "(lookup "v1" "Secret" "default" "my-hub-secret").data.message | protect hub}}
```
In the previous YAML example, there is an existing hub cluster policy template that is defined to use the **lookup** function. On the replicated policy in the managed cluster namespace, the value might resemble the following syntax: **\$ocm\_encrypted:okrrBqt72oI+3WT/0vxeI3vGa+wpLD7Z0ZxFMLvL204=**

Each encryption algorithm used is AES-CBC using 256-bit keys. Each encryption key is unique per managed cluster and is automatically rotated every 30 days.

This ensures that your decrypted value is to never be stored in the policy on the managed cluster.

To force an immediate rotation, delete the **policy.open-cluster-management.io/last-rotated** annotation on the **policy-encryption-key** Secret in the managed cluster namespace on the hub cluster. Policies are then reprocessed to use the new encryption key.

# 2.6.4.3. Support for hub cluster templates in configuration policies

In addition to managed cluster templates that are dynamically customized to the target cluster, Red Hat Advanced Cluster Management also supports hub cluster templates to define configuration policies using values from the hub cluster. This combination reduces the need to create separate policies for each target cluster or hardcode configuration values in the policy definitions.

Hub cluster templates are based on Golang text template specifications, and the **{{hub … hub}}** delimiter indicates a hub cluster template in a configuration policy.

For security, both resource-specific and the generic lookup functions in hub cluster templates are restricted to the namespace of the policy on the hub cluster. View the [Comparison](#page-101-1) of hub and managed cluster templates for additional details.

Important: If you use hub cluster templates to propagate secrets or other sensitive data, the sensitive data exists in the managed cluster namespace on the hub cluster and on the managed clusters where that policy is distributed. The template content is expanded in the policy, and policies are not encrypted by the OpenShift Container Platform ETCD encryption support. To address this, use **fromSecret**, which automatically encrypts the values from the Secret, or **protect** to encrypt other values.

## <span id="page-100-0"></span>2.6.4.3.1. Template processing

A configuration policy definition can contain both hub cluster and managed cluster templates. Hub cluster templates are processed first on the hub cluster, then the policy definition with resolved hub cluster templates is propagated to the target clusters. On the managed cluster, the **ConfigurationPolicyController** processes any managed cluster templates in the policy definition and then enforces or verifies the fully resolved object definition.

#### <span id="page-100-1"></span>2.6.4.3.2. Special annotation for reprocessing

Policies are processed on the hub cluster only upon creation or after an update. Therefore, hub cluster templates are only resolved to the data in the referenced resources upon policy creation or update. Any changes to the referenced resources are not automatically synced to the policies.

A special annotation, **policy.open-cluster-management.io/trigger-update** can be used to indicate changes to the data referenced by the templates. Any change to the special annotation value initiates template processing, and the latest contents of the referenced resource are read and updated in the policy definition that is the propagator for processing on managed clusters. A typical way to use this annotation is to increment the value by one each time.

## <span id="page-100-2"></span>2.6.4.3.3. Bypass template processing

You might create a policy that contains a template that is not intended to be processed by Red Hat Advanced Cluster Management. By default, Red Hat Advanced Cluster Management processes all templates.

To bypass template processing for your hub cluster, you must change **{{ template content }}** to **{{ `{{ template content }}` }}**.

Alternatively, you can add the following annotation in the **ConfigurationPolicy** section of your **Policy**: **policy.open-cluster-management.io/disable-templates: "true"**. When this annotation is included, the previous workaround is not necessary. Template processing is bypassed for the **ConfigurationPolicy**.

See the following table for a comparison of hub cluster and managed cluster templates:

#### 2.6.4.3.4. Comparison of hub cluster and managed cluster templates

#### Table 2.6. Comparison table

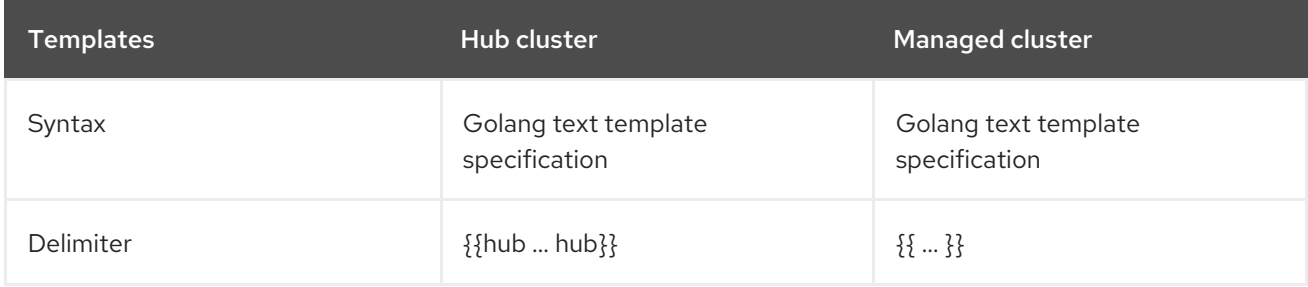

<span id="page-101-1"></span><span id="page-101-0"></span>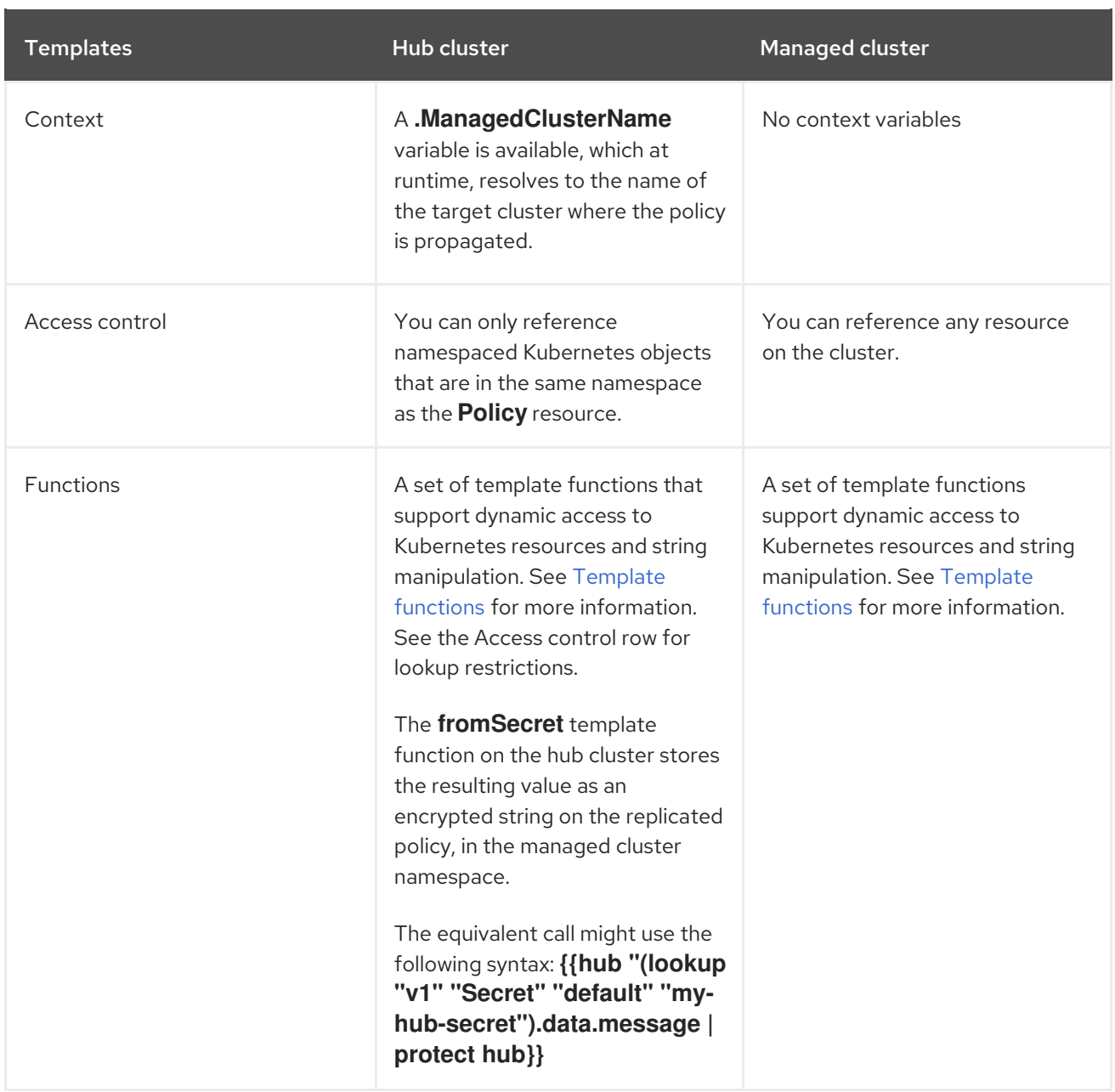

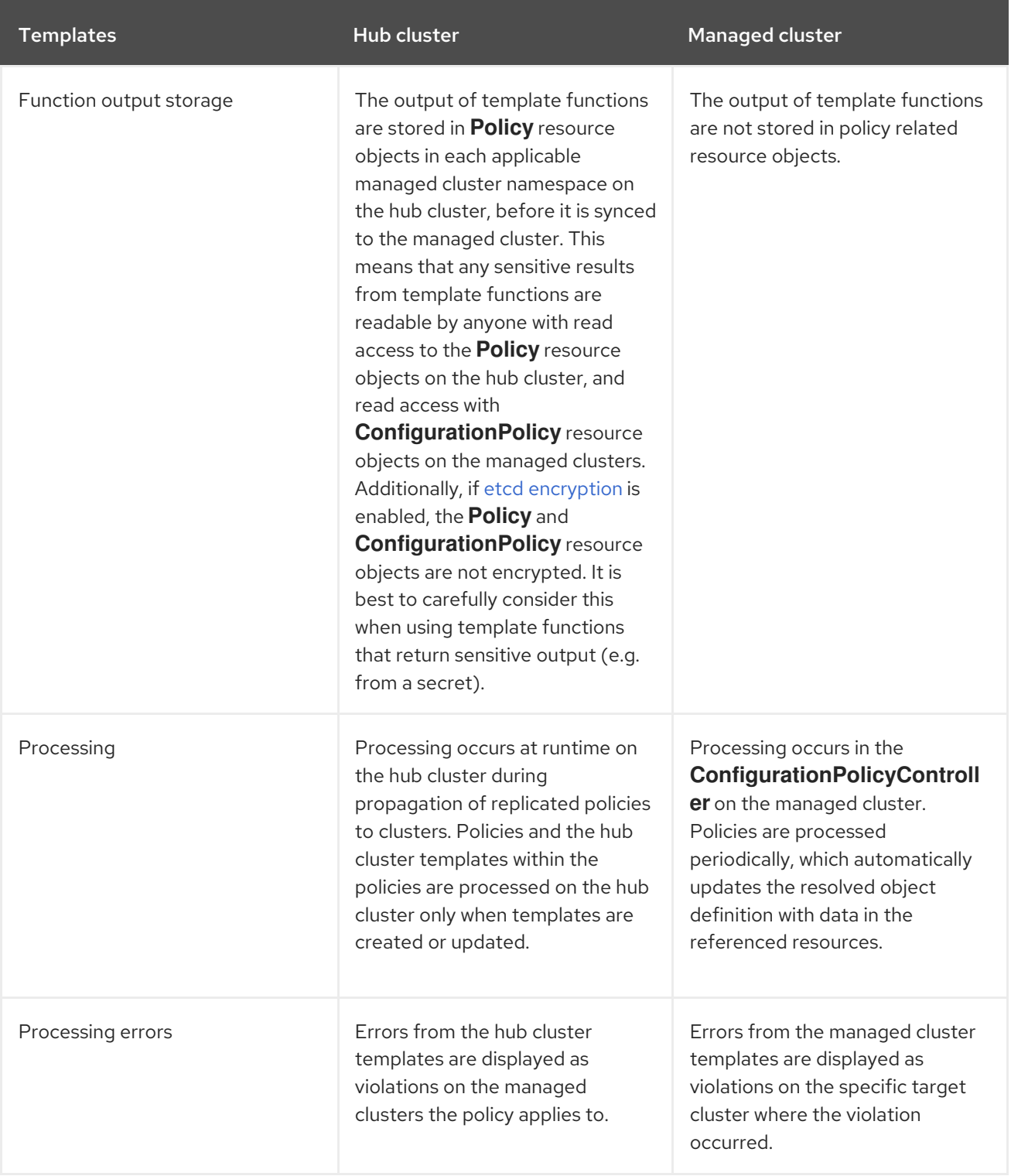

# 2.6.5. Governance metric

The policy framework exposes metrics that show policy distribution and compliance. Use the **policy** governance info metric on the hub cluster to view trends and analyze any policy failures.

# 2.6.5.1. Metric overview

The **policy governance info** is collected by OpenShift Container Platform monitoring, and some aggregate data is collected by Red Hat Advanced Cluster Management observability, if it is enabled.

Note: If observability is enabled, you can enter a query for the metric from the Grafana *Explore* page.

When you create a policy, you are creating a *root* policy. The framework watches for root policies as well as **PlacementRules** and **PlacementBindings**, to determine where to create *propagated* policies in order to distribute the policy to managed clusters. For both root and propagated policies, a metric of **0** is recorded if the policy is compliant, and **1** if it is non-compliant.

The **policy governance info** metric uses the following labels:

- **type**: The label values are **root** or **propagated**.
- **policy**: The name of the associated root policy.
- **policy\_namespace**: The namespace on the hub cluster where the root policy was defined.
- **cluster\_namespace**: The namespace for the cluster where the policy is distributed.

These labels and values enable queries that can show us many things happening in the cluster that might be difficult to track.

Note: If the metrics are not needed, and there are any concerns about performance or security, this feature can be disabled. Set the **DISABLE\_REPORT\_METRICS** environment variable to **true** in the propagator deployment. You can also add **policy\_governance\_info** metric to the observability allowlist as a custom metric. See Adding custom [metrics](../../html-single/observability#adding-custom-metrics) for more details.

## 2.6.6. Managing security policies

Create a security policy to report and validate your cluster compliance based on your specified security standards, categories, and controls. To create a policy for Red Hat Advanced Cluster Management for Kubernetes, you must create a YAML file on your managed clusters.

Note: You can copy and paste an existing policy in to the *Policy YAML*. The values for the parameter fields are automatically entered when you paste your existing policy. You can also search the contents in your policy YAML file with the search feature.

View the following sections:

- [Creating](#page-105-0) a security policy
	- Creating a security policy from the [command](#page-105-1) line interface
	- Viewing your [security](#page-105-2) policy from the CLI
	- **o** [Creating](#page-106-1) a cluster security policy from the console
	- Viewing your [security](#page-107-0) policy from the console
	- **o** [Creating](#page-107-1) policy sets from the CLI
	- **o** [Creating](#page-107-2) policy sets from the console
- **[Updating](#page-108-0) security policies** 
	- **o** [Disabling](#page-108-1) security policies
- [Deleting](#page-108-2) a security policy
	- **o** [Deleting](#page-108-3) policy sets from the console

# 2.6.6.1. Creating a security policy

You can create a security policy from the command line interface (CLI) or from the console.

Required access: Cluster administrator

Important: You must define a placement rule and placement binding to apply your policy to a specific cluster. Enter a valid value for the *Cluster selector* field to define a **PlacementRule** and **PlacementBinding**. See Resources that support support set-based [requirements](https://kubernetes.io/docs/concepts/overview/working-with-objects/labels/#resources-that-support-set-based-requirements) in the Kubernetes documentation for a valid expression. View the definitions of the objects that are required for your Red Hat Advanced Cluster Management policy:

- *PlacementRule*: Defines a *cluster selector* where the policy must be deployed.
- *PlacementBinding*: Binds the placement to a placement rule.

View more descriptions of the policy YAML files in the Policy [overview](#page-23-0).

#### 2.6.6.1.1. Creating a security policy from the command line interface

Complete the following steps to create a policy from the command line interface (CLI):

1. Create a policy by running the following command:

kubectl create -f policy.yaml -n <namespace>

2. Define the template that the policy uses. Edit your **.yaml** file by adding a **templates** field to define a template. Your policy might resemble the following YAML file:

```
apiVersion: policy.open-cluster-management.io/v1
kind: Policy
metadata:
 name: policy1
spec:
 remediationAction: "enforce" # or inform
 disabled: false # or true
 namespaces:
  include: ["default"]
  exclude: ["kube*"]
 policy-templates:
  - objectDefinition:
     apiVersion: policy.open-cluster-management.io/v1
     kind: ConfigurationPolicy
     metadata:
      namespace: kube-system # will be inferred
      name: operator
     spec:
      remediationAction: "inform"
      object-templates:
      - complianceType: "musthave" # at this level, it means the role must exist and must
have the following rules
       apiVersion: rbac.authorization.k8s.io/v1
       kind: Role
       metadata:
        name: example
       objectDefinition:
```
<span id="page-105-1"></span><span id="page-105-0"></span>rules:

- complianceType: "musthave" *# at this level, it means if the role exists the rule is a musthave*

> apiGroups: ["extensions", "apps"] resources: ["deployments"] verbs: ["get", "list", "watch", "create", "delete","patch"]

3. Define a **PlacementRule**. Be sure to change the **PlacementRule** to specify the clusters where the policies need to be applied, either by **[clusterNames](../../html-single/applications#placement-rule-samples)**, or **clusterLabels**. View Placement rule samples overview

Your **PlacementRule** might resemble the following content:

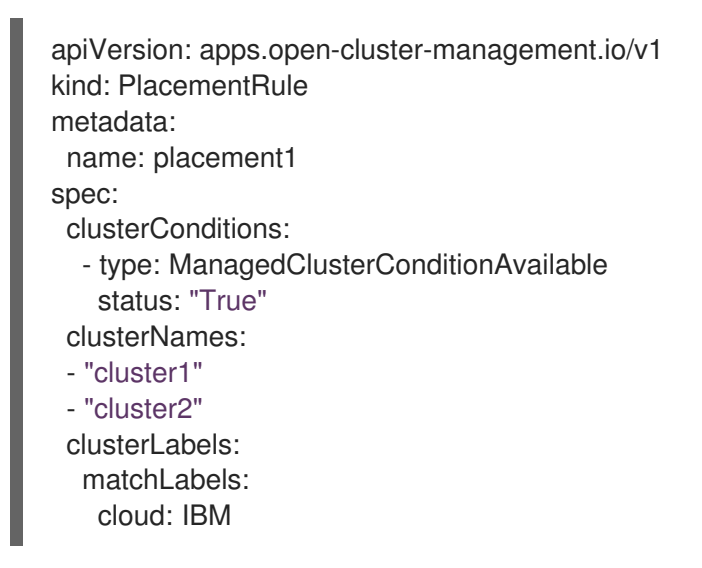

- 4. Define a **PlacementBinding** to bind your policy and your **PlacementRule**. Your **PlacementBinding** might resemble the following YAML sample:
	- apiVersion: policy.open-cluster-management.io/v1 kind: PlacementBinding metadata: name: binding1 placementRef: name: placement1 apiGroup: apps.open-cluster-management.io kind: PlacementRule subjects: - name: policy1 apiGroup: policy.open-cluster-management.io kind: Policy

#### <span id="page-105-2"></span>2.6.6.1.1.1. Viewing your security policy from the CLI

Complete the following steps to view your security policy from the CLI:

1. View details for a specific security policy by running the following command:

kubectl get securitypolicy <policy-name> -n <namespace> -o yaml

2. View a description of your security policy by running the following command:

kubectl describe securitypolicy <name> -n <namespace>

#### <span id="page-106-1"></span><span id="page-106-0"></span>2.6.6.1.2. Creating a cluster security policy from the console

After you log into your Red Hat Advanced Cluster Management, navigate to the *Governance* page and click Create policy.

As you create your new policy from the console, a YAML file is also created in the YAML editor. To view the YAML editor, select the toggle at the beginning of the *Create policy* form to enable it.

Complete the *Create policy* form, then select the Submit button.

Your YAML file might resemble the following policy:

```
apiVersion: policy.open-cluster-management.io/v1
kind: Policy
metadata:
 name: policy-pod
 annotations:
   policy.open-cluster-management.io/categories:
'SystemAndCommunicationsProtections,SystemAndInformationIntegrity'
   policy.open-cluster-management.io/controls: 'control example'
   policy.open-cluster-management.io/standards: 'NIST,HIPAA'
spec:
 complianceType: musthave
 namespaces:
  exclude: ["kube*"]
  include: ["default"]
 object-templates:
 - complianceType: musthave
   objectDefinition:
    apiVersion: v1
    kind: Pod
    metadata:
     name: pod1
    spec:
     containers:
     - name: pod-name
      image: 'pod-image'
      ports:
      - containerPort: 80
 remediationAction: enforce
 disabled: false
---
apiVersion: apps.open-cluster-management.io/v1
kind: PlacementBinding
metadata:
 name: binding-pod
placementRef:
 name: placement-pod
 kind: PlacementRule
 apiGroup: apps.open-cluster-management.io
subjects:
- name: policy-pod
 kind: Policy
 apiGroup: policy.open-cluster-management.io
```
-- apiVersion: apps.open-cluster-management.io/v1 kind: PlacementRule metadata: name: placement-pod spec: clusterConditions: - type: ManagedClusterConditionAvailable status: "True" clusterLabels: matchLabels: cloud: "IBM"

Click Create Policy. A security policy is created from the console.

#### <span id="page-107-0"></span>2.6.6.1.2.1. Viewing your security policy from the console

View any security policy and its status from the console. Navigate to the *Governance* page to view a table list of your policies. Note: You can filter the table list of your policies by selecting the *Policies* tab or *Cluster violations* tab.

Select one of your policies to view more details. The *Details*, *Clusters*, and *Templates* tabs are displayed. When the cluster or policy status cannot be determined, the following message is displayed: **No status**.

# <span id="page-107-1"></span>2.6.6.1.3. Creating policy sets from the CLI

By default, the policy set is created with no policies or placements. You must create a placement for the policy set and have at least one policy that exists on your cluster. When you create a policy set, you can add numerous policies. Run the following command to create a policy set from the CLI:

kubectl apply -f <policyset-filename>

# <span id="page-107-2"></span>2.6.6.1.4. Creating policy sets from the console

From the navigation menu, select Governance. Then select the *Policy sets* tab. Select the Create policy set button and complete the form. After you add the details for your policy set, select the Submit button.

View the stable **Policyets**, which require the policy generator for deployment, [PolicySets--](https://github.com/stolostron/policy-collection/tree/main/policygenerator/policy-sets/stable) Stable.

# 2.6.6.2. Updating security policies

Learn to update security policies by viewing the following section.

#### 2.6.6.2.1. Adding a policy to a policy set from the CLI

Run the following command to edit your policy set: **kubectl edit policysets your-policyset-name**

Add the policy name to the list in the **policies** section of the policy set. Apply your added policy in the placement section of your policy set with the following command: **kubectl apply -f your-addedpolicy.yaml**. A **PlacementBinding** and **PlacementRule** are created. Note: If you delete the placement binding, the policy is still placed by the policy set.

# 2.6.6.2.2. Adding a policy to a policy set from the console
Add a policy to the policy set by selecting the *Policy sets* tab. Select the Actions icon and select Edit. The *Edit policy set* form appears.

Navigate to the *Policies* section of the form to select a policy to add to the policy set.

#### 2.6.6.2.3. Disabling security policies

Your policy is enabled by default. Disable your policy from the console.

After you log into your Red Hat Advanced Cluster Management for Kubernetes console, navigate to the *Governance* page to view a table list of your policies.

Select the Actions icon > Disable policy. The *Disable Policy* dialog box appears.

Click Disable policy. Your policy is disabled.

#### 2.6.6.3. Deleting a security policy

Delete a security policy from the CLI or the console.

- Delete a security policy from the CLI:
	- a. Delete a security policy by running the following command:

kubectl delete policy <securitypolicy-name> -n <open-cluster-management-namespace>

After your policy is deleted, it is removed from your target cluster or clusters. Verify that your policy is removed by running the following command: **kubectl get policy <securitypolicy-name> -n <open-cluster-management-namespace>**

• Delete a security policy from the console: From the navigation menu, click Governance to view a table list of your policies. Click the Actions icon for the policy you want to delete in the policy violation table.

Click Remove. From the *Remove policy* dialog box, click Remove policy

#### 2.6.6.3.1. Deleting policy sets from the console

From the *Policy sets* tab, select the Actions icon for the policy set. When you click Delete, the *Permanently delete Policyset?* dialogue box appears.

Click the Delete button.

To manage other policies, see [Managing](#page-106-0) security policies for more information. Refer to [Governance](#page-68-0) for more topics about policies.

# 2.6.7. Managing configuration policies

Learn to create, apply, view, and update your configuration policies. As a reminder, the following resources are configuration policies:

- Memory usage policy
- Namespace policy
- **•** Image vulnerability policy
- Pod policy
- Pod security policy
- Role policy
- Role binding policy
- Security content constraints (SCC) policy
- ETCD encryption policy
- Compliance operator policy

### Required access: Administrator or cluster administrator

- Creating a [configuration](#page-110-0) policy
	- **o** Creating a [configuration](#page-109-0) policy from the CLI
	- Viewing your [configuration](#page-110-1) policy from the CLI
	- **•** Creating a [configuration](#page-110-2) policy from the console
	- Viewing your [configuration](#page-111-0) policy from the console
- **•** Updating [configuration](#page-111-1) policies
	- Disabling [configuration](#page-111-2) policies
- Deleting a [configuration](#page-111-3) policy

# 2.6.7.1. Creating a configuration policy

You can create a YAML file for your configuration policy from the command line interface (CLI) or from the console. View the following sections to create a configuration policy:

## <span id="page-109-0"></span>2.6.7.1.1. Creating a configuration policy from the CLI

Complete the following steps to create a configuration policy from the (CLI):

1. Create a YAML file for your configuration policy. Run the following command:

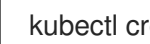

kubectl create -f configpolicy-1.yaml

Your configuration policy might resemble the following policy:

```
apiVersion: policy.open-cluster-management.io/v1
kind: Policy
metadata:
 name: policy-1
 namespace: kube-system
spec:
 namespaces:
  include: ["default", "kube-*"]
  exclude: ["kube-system"]
```
<span id="page-110-0"></span>remediationAction: inform disabled: false complianceType: musthave object-templates: ...

2. Apply the policy by running the following command:

kubectl apply -f <policy-file-name> --namespace=<namespace>

3. Verify and list the policies by running the following command:

kubectl get policy --namespace=<namespace>

Your configuration policy is created.

### <span id="page-110-1"></span>2.6.7.1.2. Viewing your configuration policy from the CLI

Complete the following steps to view your configuration policy from the CLI:

1. View details for a specific configuration policy by running the following command:

kubectl get policy <policy-name> -n <namespace> -o yaml

2. View a description of your configuration policy by running the following command:

kubectl describe policy <name> -n <namespace>

#### <span id="page-110-2"></span>2.6.7.1.3. Creating a configuration policy from the console

As you create a configuration policy from the console, a YAML file is also created in the YAML editor.

Log in to your cluster from the console, and select Governance from the navigation menu.

Click Create policy. Specify the policy you want to create by selecting one of the configuration policies for the specification parameter.

Continue with configuration policy creation by completing the policy form. Enter or select the appropriate values for the following fields:

- Name
- **•** Specifications
- Cluster selector
- Remediation action
- Standards
- **Categories**
- Controls

Click Create. Your configuration policy is created.

## <span id="page-111-0"></span>2.6.7.1.4. Viewing your configuration policy from the console

View any configuration policy and its status from the console.

After you log into your cluster from the console, select **Governance** to view a table list of your policies. Note: You can filter the table list of your policies by selecting the *All policies* tab or *Cluster violations* tab.

Select one of your policies to view more details. The *Details*, *Clusters*, and *Templates* tabs are displayed.

#### <span id="page-111-1"></span>2.6.7.2. Updating configuration policies

Learn to update configuration policies by viewing the following section.

#### <span id="page-111-2"></span>2.6.7.2.1. Disabling configuration policies

Disable your configuration policy. Similar to the instructions mentioned earlier, log in and navigate to the *Governance* page.

Select the Actions icon for a configuration policy from the table list, then click Disable. The *Disable Policy* dialog box appears.

#### Click Disable policy.

Your configuration policy is disabled.

### <span id="page-111-3"></span>2.6.7.3. Deleting a configuration policy

Delete a configuration policy from the CLI or the console.

- Delete a configuration policy from the CLI:
	- a. Delete a configuration policy by running the following command:

kubectl delete policy <policy-name> -n <namespace>

After your policy is deleted, it is removed from your target cluster or clusters.

b. Verify that your policy is removed by running the following command:

kubectl get policy <policy-name> -n <namespace>

• Delete a configuration policy from the console: From the navigation menu, click Governance to view a table list of your policies.

Click the Actions icon for the policy you want to delete in the policy violation table. Then click Remove. From the *Remove policy* dialog box, click Remove policy.

Your policy is deleted.

See configuration policy samples that are supported by Red Hat Advanced Cluster Management from the [CM-Configuration-Management](https://github.com/stolostron/policy-collection/tree/main/stable/CM-Configuration-Management) folder.

Alternatively, you can refer to Kubernetes [configuration](#page-27-0) policy controller to view other configuration policies that are [monitored](#page-106-0) by the controller. For details to manage other policies, refer to Managing security policies.

# 2.6.8. Managing gatekeeper operator policies

Use the gatekeeper operator policy to install the gatekeeper operator and gatekeeper on a managed cluster. Learn to create, view, and update your gatekeeper operator policies in the following sections.

### Required access: Cluster administrator

- **•** Installing [gatekeeper](#page-112-0) using a gatekeeper operator policy
- Creating a [gatekeeper](#page-113-0) policy from the console
	- **o** [Gatekeeper](#page-113-1) operator CR
- Upgrading [gatekeeper](#page-113-2) and the gatekeeper operator
- Updating [gatekeeper](#page-114-0) operator policy
	- Viewing [gatekeeper](#page-114-1) operator policy from the console
	- **o** Disabling [gatekeeper](#page-114-2) operator policy
- Deleting [gatekeeper](#page-114-3) operator policy
- Uninstalling gatekeeper policy, [gatekeeper,](#page-115-0) and gatekeeper operator policy

### <span id="page-112-0"></span>2.6.8.1. Installing gatekeeper using a gatekeeper operator policy

Use the governance framework to install the gatekeeper operator. Gatekeeper operator is available in the OpenShift Container Platform catalog. See *Adding Operators to a cluster* in the OpenShift Container Platform [documentation](https://access.redhat.com/documentation/en-us/openshift_container_platform/4.10/html/operators/administrator-tasks#olm-adding-operators-to-a-cluster) for more information.

Use the configuration policy controller to install the gatekeeper operator policy. During the install, the operator group and subscription pull the gatekeeper operator to install it in your managed cluster. Then, the gatekeeper operator creates a gatekeeper CR to configure [gatekeeper.](#page-113-1) View the Gatekeeper operator CR sample.

Gatekeeper operator policy is monitored by the Red Hat Advanced Cluster Management configuration policy controller, where **enforce** remediation action is supported. Gatekeeper operator policies are created automatically by the controller when set to **enforce**.

## 2.6.8.2. Creating a gatekeeper policy from the console

Install the gatekeeper policy by creating a gatekeeper policy from the console.

After you log into your cluster, navigate to the *Governance* page.

Select Create policy. As you complete the form, select GatekeeperOperator from the *Specifications* field. The parameter values for your policy are automatically populated and the policy is set to **inform** by default. Set your remediation action to **enforce** to install gatekeeper. See **[policy-gatekeeper](https://github.com/stolostron/policy-collection/blob/main/community/CM-Configuration-Management/policy-gatekeeper-operator.yaml)operator.yaml** to view an the sample.

+ Note: Consider that default values can be generated by the operator. See [Gatekeeper](https://github.com/open-policy-agent/gatekeeper/blob/master/charts/gatekeeper/README.md) Helm Chart for an explanation of the optional parameters that can be used for the gatekeeper operator policy.

#### 2.6.8.2.1. Gatekeeper operator CR

<span id="page-113-1"></span><span id="page-113-0"></span>apiVersion: operator.gatekeeper.sh/v1alpha1 kind: Gatekeeper metadata: name: gatekeeper spec: audit: replicas: 1 logLevel: DEBUG auditInterval: 10s constraintViolationLimit: 55 auditFromCache: Enabled auditChunkSize: 66 emitAuditEvents: Enabled resources: limits: cpu: 500m memory: 150Mi requests: cpu: 500m memory: 130Mi validatingWebhook: Enabled webhook: replicas: 2 logLevel: ERROR emitAdmissionEvents: Enabled failurePolicy: Fail resources: limits: cpu: 480m memory: 140Mi requests: cpu: 400m memory: 120Mi nodeSelector: region: "EMEA" affinity: podAffinity: requiredDuringSchedulingIgnoredDuringExecution: - labelSelector: matchLabels: auditKey: "auditValue" topologyKey: topology.kubernetes.io/zone tolerations: - key: "Example" operator: "Exists" effect: "NoSchedule" podAnnotations: some-annotation: "this is a test" other-annotation: "another test"

# <span id="page-113-2"></span>2.6.8.3. Upgrading gatekeeper and the gatekeeper operator

You can upgrade the versions for gatekeeper and the gatekeeper operator. Complete the following steps:

When you install the gatekeeper operator with the gatekeeper operator policy, notice the value for **installPlanApproval**. The operator upgrades automatically when **installPlanApproval** is set to **Automatic**. You must approve the upgrade of the gatekeeper operator manually, for each cluster, when **installPlanApproval** is set to **Manual**.

## <span id="page-114-0"></span>2.6.8.4. Updating gatekeeper operator policy

Learn to update the gatekeeper operator policy by viewing the following section.

#### <span id="page-114-1"></span>2.6.8.4.1. Viewing gatekeeper operator policy from the console

View your gatekeeper operator policy and its status from the console.

After you log into your cluster from the console, click Governance to view a table list of your policies. Note: You can filter the table list of your policies by selecting the *Policies* tab or *Cluster violations* tab.

Select the **policy-gatekeeper-operator** policy to view more details. View the policy violations by selecting the *Clusters* tab.

### <span id="page-114-2"></span>2.6.8.4.2. Disabling gatekeeper operator policy

Disable your gatekeeper operator policy.

After you log into your Red Hat Advanced Cluster Management for Kubernetes console, navigate to the *Governance* page to view a table list of your policies.

Select the Actions icon for the **policy-gatekeeper-operator** policy, then click Disable. The *Disable Policy* dialog box appears.

Click Disable policy. Your **policy-gatekeeper-operator** policy is disabled.

#### <span id="page-114-3"></span>2.6.8.5. Deleting gatekeeper operator policy

Delete the gatekeeper operator policy from the CLI or the console.

- Delete gatekeeper operator policy from the CLI:
	- a. Delete gatekeeper operator policy by running the following command:

kubectl delete policy <policy-gatekeeper-operator-name> -n <namespace>

After your policy is deleted, it is removed from your target cluster or clusters.

b. Verify that your policy is removed by running the following command:

kubectl get policy <policy-gatekeeper-operator-name> -n <namespace>

Delete gatekeeper operator policy from the console: Navigate to the *Governance* page to view a table list of your policies.

Similar to the previous console instructions, click the Actions icon for the **policy-gatekeeperoperator** policy. Click Remove to delete the policy. From the *Remove policy* dialog box, click Remove policy.

Your gatekeeper operator policy is deleted.

## <span id="page-115-0"></span>2.6.8.6. Uninstalling gatekeeper policy, gatekeeper, and gatekeeper operator policy

Complete the following steps to uninstall gatekeeper policy, gatekeeper, and gatekeeper operator policy:

- 1. Remove the gatekeeper **Constraint** and **ConstraintTemplate** that is applied on your managed cluster:
	- a. Edit your gatekeeper operator policy. Locate the **ConfigurationPolicy** template that you used to create the gatekeeper **Constraint** and **ConstraintTemplate**.
	- b. Change the value for **complianceType** of the **ConfigurationPolicy** template to **mustnothave**.
	- c. Save and apply the policy.
- 2. Remove gatekeeper instance from your managed cluster:
	- a. Edit your gatekeeper operator policy. Locate the **ConfigurationPolicy** template that you used to create the Gatekeeper custom resource (CR).
	- b. Change the value for **complianceType** of the **ConfigurationPolicy** template to **mustnothave**.
- 3. Remove the gatekeeper operator that is on your managed cluster:
	- a. Edit your gatekeeper operator policy. Locate the **ConfigurationPolicy** template that you used to create the Subscription CR.
	- b. Change the value for **complianceType** of the **ConfigurationPolicy** template to **mustnothave**.

Gatekeeper policy, gatekeeper, and gatekeeper operator policy are uninstalled.

See Integrating [gatekeeper](#page-41-0) constraints and constraint templates for details about gatekeeper. For a list of topics to integrate third-party policies with the product, see Integrate [third-party](#page-47-0) policy controllers .

# 2.7. SECURE THE HUB CLUSTER

Secure your Red Hat Advanced Cluster Management for Kubernetes installation by hardening the hub cluster security. Complete the following steps:

- 1. Secure Red Hat OpenShift Container Platform. For more [information,](https://docs.openshift.com/container-platform/4.10/security/index.html) see OpenShift Container Platform security and compliance.
- 2. Setup role-based access control (RBAC). For more information, see [Role-based](../../html-single/access_control#role-based-access-control) access control .
- 3. Customize certificates, see [Certificates.](#page-12-0)
- 4. Define your cluster credentials, see Managing [credentials](../../html-single/credentials#credentials) overview
- 5. Review the policies that are available to help you harden your cluster security. See [Supported](../../html-single/governance#supported-policies) policies

# 2.8. INTEGRITY SHIELD PROTECTION (TECHNOLOGY PREVIEW)

Integrity shield is a tool that helps with integrity control for enforcing signature verification for any

requests to create, or update resources. Integrity shield supports Open Policy Agent (OPA) and Gatekeeper, verifies if the requests have a signature, and blocks any unauthorized requests according to the defined constraint.

See the following integrity shield capabilities:

- Support the deployment of authorized Kubernetes manifests only.
- Support zero-drift in resource configuration unless the resource is added to the allowlist.
- Perform all integrity verification on the cluster such as enforcing the admission controller.
- Monitor resources continuously to report if unauthorized Kubernetes resources are deployed on the cluster.
- X509, GPG, and Sigstore signing are supported to sign Kubernetes manifest YAML files. Kubernetes integrity shield supports Sigstore signing by using the **[k8s-manifest-sigstore](https://github.com/sigstore/k8s-manifest-sigstore)**.

## 2.8.1. Integrity shield architecture

Integrity shield consists of two main components, API and Observer. Integrity shield operator supports the installation and management of the integrity shield components on your cluster. View the following description of the components:

- *Integrity shield API* receives a Kubernetes resource from the OPA or gatekeeper, validates the resource that is included in the admission request, and sends the verification result to the OPA or gatekeeper. The integrity shield API uses the **verify-resource** feature of the **k8s-manifestsigstore** internally to verify the Kubernetes manifest YAML file. Integrity shield API validates resources according to **ManifestingIntegrityConstraint**, which is a custom resource based on the constraint framework of OPA or gatekeeper.
- *Integrity shield Observer* continuously verifies Kubernetes resources on clusters according to **ManifestingIntegrityConstraint** resources and exports the results to resources called, **ManifestIntegrityState**. Integrity shield Observer also uses **k8s-manifest-sigstore** to verify signatures.

## 2.8.2. Supported versions

The following product versions support integrity shield protection:

- Red Hat [OpenShift](https://www.redhat.com/en/technologies/cloud-computing/openshift) Container Platform 4.7.1 and later
- [Kubernetes](https://kubernetes.io/) v1.19.7 and later
- **[gatekeeper-operator.v-.2.0](https://github.com/open-policy-agent/gatekeeper)**
- **[gatekeeper](https://github.com/open-policy-agent/gatekeeper) v3.5**

See Enable integrity shield protection [\(Technology](#page-117-0) Preview) for more details.

#### 2.8.3. Enable integrity shield protection (Technology Preview)

Enable integrity shield protection in an Red Hat Advanced Cluster Management for Kubernetes cluster to protect the integrity of Kubernetes resources.

## <span id="page-117-0"></span>2.8.3.1. Prerequisites

The following prerequisites are required to enable integrity shield protection on a Red Hat Advanced Cluster Management managed cluster:

- Install an Red Hat Advanced Cluster Management hub cluster that has one or more managed clusters, along with cluster administrator access to the cluster to use the **oc** or **kubectl** commands.
- Install integrity shield. Before you install the integrity shield, you must install an Open Policy Agent or gatekeeper on your cluster. Complete the following steps to install the integrity shield operator:
	- a. Install the integrity shield operator in a namespace for integrity shield by running the following command:

kubectl create -f https://raw.githubusercontent.com/open-cluster-management/integrityshield/master/integrity-shield-operator/deploy/integrity-shield-operator-latest.yaml

b. Install the integrity shield custom resource with the following command:

kubectl create -f https://raw.githubusercontent.com/open-cluster-management/integrityshield/master/integrity-shield-operator/config/samples/apis\_v1\_integrityshield.yaml -n integrity-shield-operator-system

- c. Integrity shield requires a pair of keys for signing and verifying signatures of resources that need to be protected in a cluster. Set up signing and verification key pair:
	- Generate a new GPG key with the following command:

gpg --full-generate-key

Export your new GPG public key to a file with the following command:

gpg --export signer@enterprise.com > /tmp/pubring.gpg

- Install **[yq](https://github.com/mikefarah/yq)** to run the script for signing a Red Hat Advanced Cluster Management policy.
- Enabling integrity shield protection and signing Red Hat Advanced Cluster Management include retrieving and committing sources from the **integrity-shield** repository. You must install [Git.](https://github.com/git-guides/install-git)

## 2.8.3.2. Enabling integrity shield protection

Enable the integrity shield on your Red Hat Advanced Cluster Management managed cluster by completing the following steps:

1. Create a namespace on your hub cluster for the integrity shield. Run the following command:

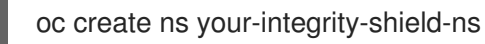

2. Deploy a verification key to a Red Hat Advanced Cluster Management managed cluster. As a reminder, you must create signing and verification keys. Run the **[acm-verification-key-setup.sh](https://raw.githubusercontent.com/stolostron/integrity-shield/master/scripts/ACM/acm-verification-key-setup.sh)** on your hub cluster to setup a verification key. Run the following command:

curl -s https://raw.githubusercontent.com/stolostron/integrity-shield/master/scripts/ACM/acmverification-key-setup.sh | bash -s \

--namespace integrity-shield-operator-system \

--secret keyring-secret \

--path /tmp/pubring.gpg \

--label environment=dev | oc apply -f -

To remove the verification key, run the following command:

curl -s https://raw.githubusercontent.com/stolostron/integrity-shield/master/scripts/ACM/acmverification-key-setup.sh | bash -s - \

--namespace integrity-shield-operator-system \

--secret keyring-secret \

--path /tmp/pubring.gpg \

--label environment=dev | oc delete -f -

- 3. Create a Red Hat Advanced Cluster Management policy named **policy-integrity-shield** on your hub cluster.
	- a. Retrieve the **[policy-integrity-shield](https://github.com/stolostron/policy-collection/blob/main/community/CM-Configuration-Management/policy-integrity-shield.yaml)** policy from the **policy-collection** repository. Be sure to fork the repository.
	- b. Configure the namespace to deploy the integrity shield on a Red Hat Advanced Cluster Management managed cluster by updating the **remediationAction** parameter value, from **inform** to **enforce**.
	- c. Configure a email for the signer and verification key by updating the **signerConfig** section.
	- d. Configure the **PlacementRule** which determines what Red Hat Advanced Cluster Management managed clusters that integrity shield should be deployed to.
	- e. Sign **policy-integrity-shield.yaml** by running the following command:

curl -s https://raw.githubusercontent.com/stolostron/integrity-shield/master/scripts/gpgannotation-sign.sh | bash -s \ signer@enterprise.com \ policy-integrity-shield.yaml

Note: You must create a new signature whenever you change the policy and apply to other clusters. Otherwise, the change is blocked and not applied.

See **[policy-integrity-shield](https://github.com/stolostron/policy-collection/blob/main/community/CM-Configuration-Management/policy-integrity-shield.yaml)** policy for an example.